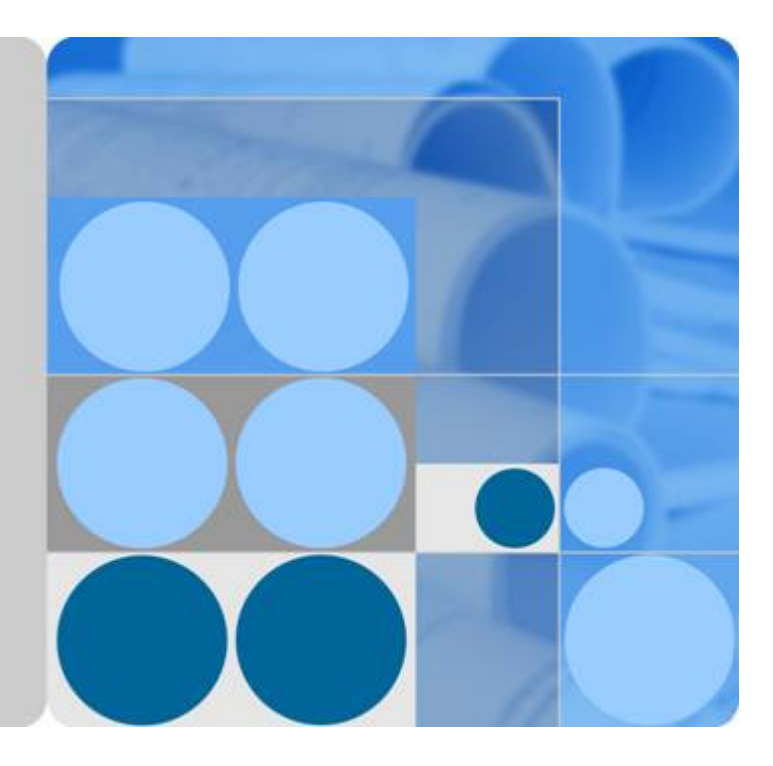

分布式缓存服务

**API** 参考

发布日期 **2020-09-30**

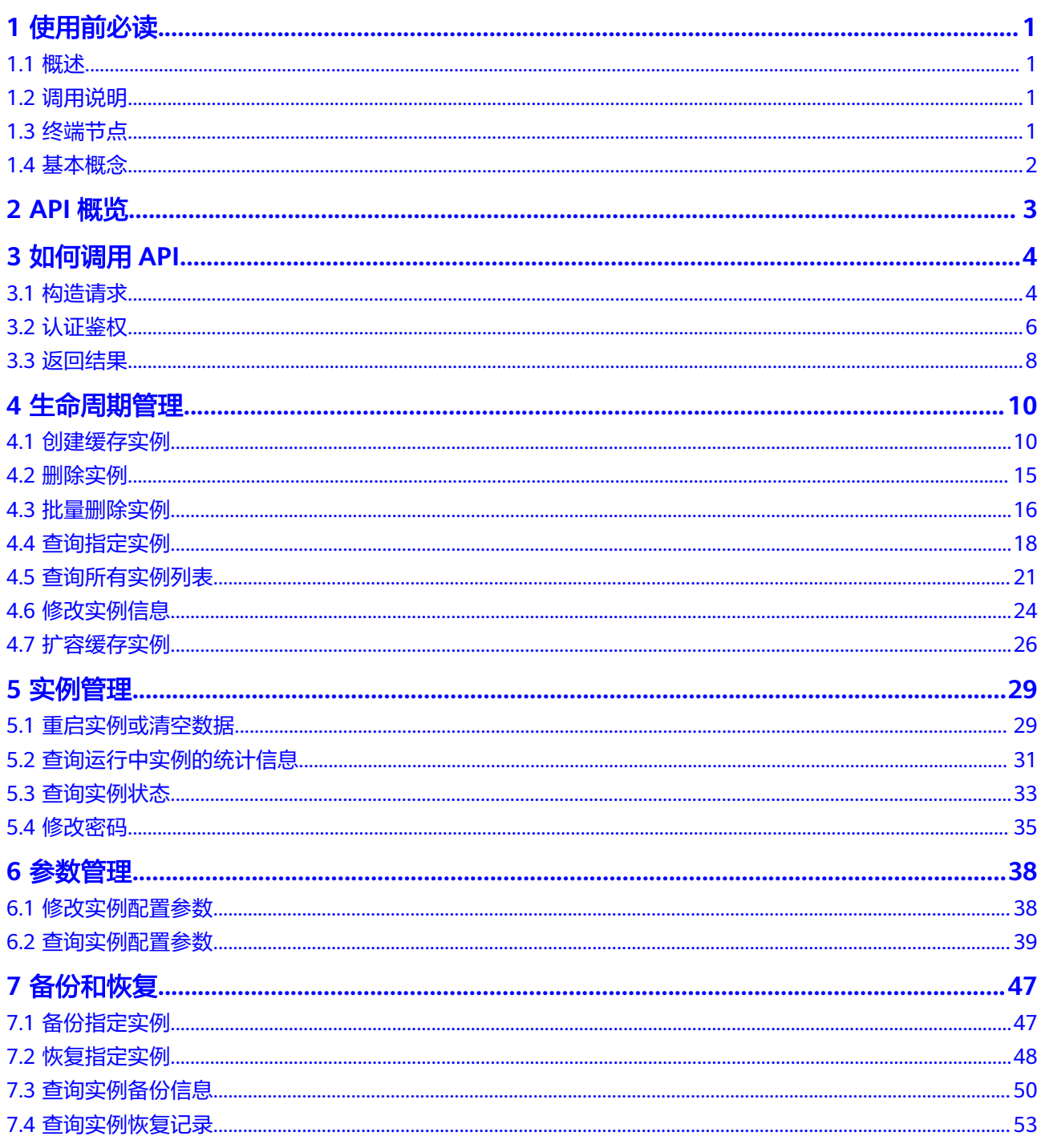

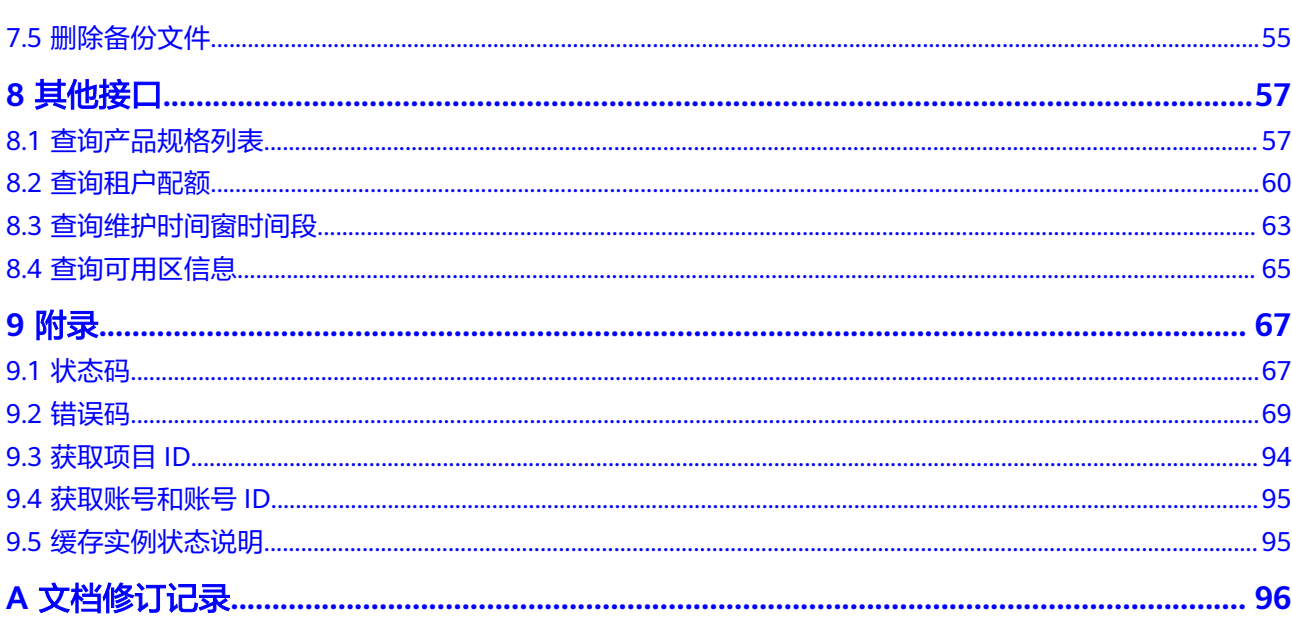

# **1** 使用前必读

# <span id="page-3-0"></span>**1.1** 概述

欢迎使用分布式缓存服务(Distributed Cache Service)。分布式缓存服务是一款内存 数据库服务,兼容了Redis和Memcached两种内存数据库引擎,为您提供即开即用、 安全可靠、弹性扩容、便捷管理的在线分布式缓存能力,满足用户高并发及数据快速 访问的业务诉求。

您可以使用本文档提供API对分布式缓存服务进行相关操作,如创建、删除、扩容等。 支持的全部操作请参见**API**[概览。](#page-5-0)

在调用分布式缓存服务API之前,请确保已经充分了解分布式缓存服务相关概念。

## 须知

- 部分接口仅在指定region支持,请以实际为准。
- DCS服务持续增加新的功能,将不可避免对现有接口有所调整,比如增加响应参 数。
- 为了减少接口变更带来的影响,除了DCS服务自身尽量做到接口向下兼容的同时, 用户在使用过程中,应当接受出现返回内容(JSON格式)含有未使用的参数和值的 现象,即能够正常忽略未使用的参数和值。

## **1.2** 调用说明

分布式缓存服务提供了REST (Representational State Transfer)风格API, 支持您通 过HTTPS请求调用,调用方法请参见[如何调用](#page-6-0)**API**。

# **1.3** 终端节点

终端节点(Endpoint)即调用API的**请求地址**,不同服务不同区域的终端节点不同,您 可以[从地区和终端节点中](https://developer.huaweicloud.com/intl/zh-cn/endpoint)查询服务的终端节点。

## <span id="page-4-0"></span>**1.4** 基本概念

● 账号

账号对其所拥有的资源及云服务具有完全的访问权限,可以重置用户密码、分配 用户权限等。由于账号是付费主体,为了确保账号安全,建议您不要直接使用账 号进行日常管理工作,而是创建用户并使用他们进行日常管理工作。

● 用户

由账号在IAM中创建的用户,是云服务的使用人员,具有身份凭证(密码和访问 密钥)。

通常在调用API的鉴权过程中,您需要用到账号、用户和密码等信息。

- 区域: 指云资源所在的物理位置,同一区域内可用区间内网互通,不同区域间内 网不互通。通过在不同地区创建云资源,可以将应用程序设计的更接近特定客户 的要求,或满足不同地区的法律或其他要求。
- 可用区:一个可用区是一个或多个物理数据中心的集合,有独立的风火水电,AZ 内逻辑上再将计算、网络、存储等资源划分成多个集群。一个Region中的多个AZ 间通过高速光纤相连,以满足用户跨AZ构建高可用性系统的需求。
- 项目

区域默认对应一个项目,这个项目由系统预置,用来隔离物理区域间的资源(计 算资源、存储资源和网络资源),以默认项目为单位进行授权,用户可以访问您 账号中该区域的所有资源。如果您希望进行更加精细的权限控制,可以在区域默 认的项目中创建子项目,并在子项目中购买资源,然后以子项目为单位进行授 权,使得用户仅能访问特定子项目中资源,使得资源的权限控制更加精确。

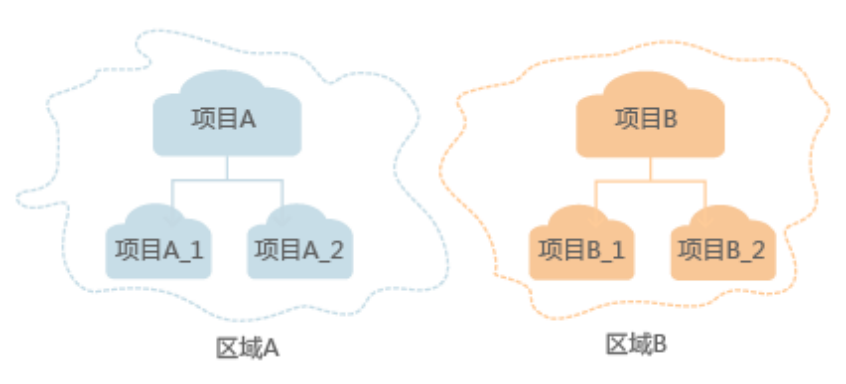

图 **1-1** 项目隔离模型

# **2 API** 概览

## <span id="page-5-0"></span>表 **2-1** 分布式缓存服务接口列表

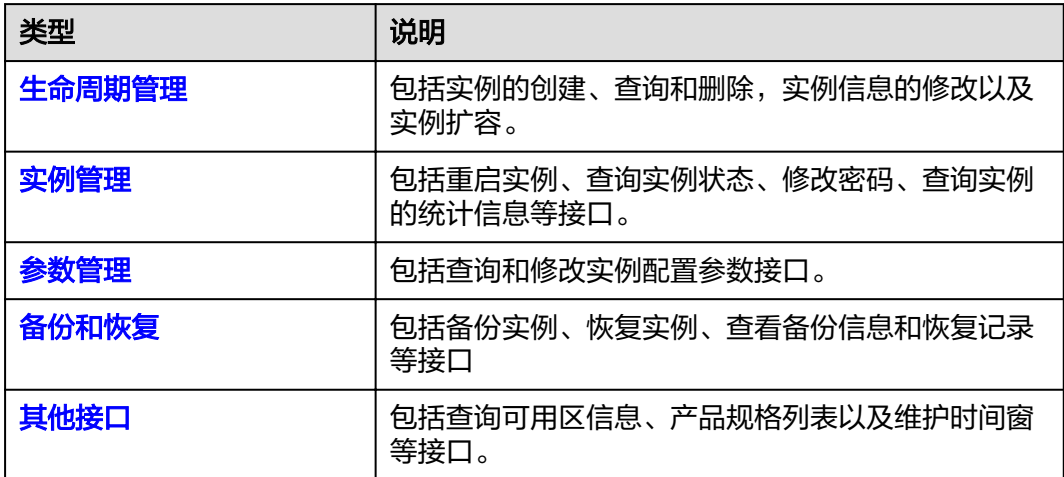

# 3<br>3 如何调用 API

# <span id="page-6-0"></span>**3.1** 构造请求

本节如何构造REST API的请求,并以调用IAM服务的获取用户Token说明如何调用 API,该API获取用户的Token,Token可以用于调用其他API时鉴权。

## 请求 **URI**

请求URI由如下部分组成。

#### **{URI-scheme} :// {Endpoint} / {resource-path} ? {query-string}**

尽管请求URI包含在请求消息头中,但大多数语言或框架都要求您从请求消息中单独传 递它,所以在此单独强调。

#### 表 **3-1** URI 中的参数说明

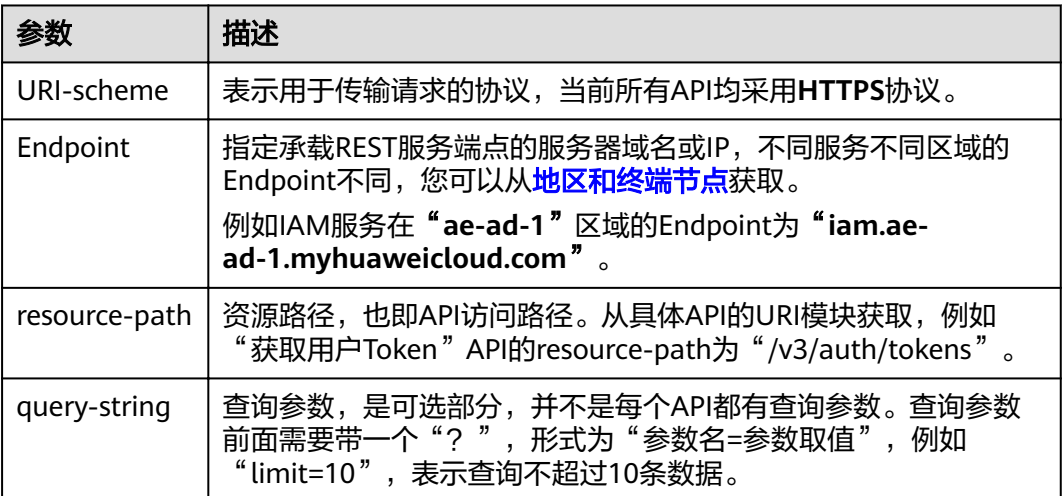

#### 说明

为查看方便,在每个具体API的URI部分,只给出resource-path部分,并将请求方法写在一起。 这是因为URI-scheme都是HTTPS,同一个服务的Endpoint在同一个区域也相同,所以简洁起见 将这两部分省略。

## 请求方法

HTTP请求方法(也称为操作或动词),它告诉服务你正在请求什么类型的操作。

- **GET**:请求服务器返回指定资源。
- **PUT**:请求服务器更新指定资源。
- **POST**:请求服务器新增资源或执行特殊操作。
- **DELETE**:请求服务器删除指定资源,如删除对象等。
- **HEAD**: 请求服务器资源头部。
- **PATCH**:请求服务器更新资源的部分内容。当资源不存在的时候,PATCH可能会 去创建一个新的资源。

在获取用户Token的URI部分,您可以看到其请求方法为"POST",则其请求为:

POST https://iam.ae-ad-1.myhuaweicloud.com/v3/auth/tokens

## 请求消息头

附加请求头字段,如指定的URI和HTTP方法所要求的字段。例如定义消息体类型的请 求头"Content-Type",请求鉴权信息等。

如下公共消息头需要添加到请求中。

- **Content-Type**:消息体的类型(格式),必选,默认取值为"application/ json",有其他取值时会在具体接口中专门说明。
- **X-Auth-Token**:用户Token,可选,当使用Token方式认证时,必须填充该字 段。用户Token也就是调用获取用户Token接口的响应值,该接口是唯一不需要认 证的接口。
	- 说明

DCS API同时支持使用AK/SK认证, AK/SK认证是使用SDK对请求进行签名, 签名过程会自 动往请求中添加Authorization (签名认证信息)和X-Sdk-Date (请求发送的时间)请求 头。

AK/SK认证的详细说明请参见**[AK/SK](#page-9-0)**认证。

对于获取用户Token接口,由于不需要认证,所以只添加"Content-Type"即可,添加 消息头后的请求如下所示。

POST https://iam.ae-ad-1.myhuaweicloud.com/v3/auth/tokens Content-Type: application/json

## 请求消息体

请求消息体通常以结构化格式发出,与请求消息头中Content-type对应,传递除请求 消息头之外的内容。若请求消息体中参数支持中文,则中文字符必须为UTF-8编码。

每个接口的请求消息体内容不同,也并不是每个接口都需要有请求消息体(或者说消 息体为空),GET、DELETE操作类型的接口就不需要消息体,消息体具体内容需要根 据具体接口而定。

<span id="page-8-0"></span>对于获取用户Token接口,您可以从接口的请求部分看到所需的请求参数及参数说明。 将消息体加入后的请求如下所示,加粗的斜体字段需要根据实际值填写,其中 **username**为用户名,**domainname**为用户所属的账号名称,**\*\*\*\*\*\*\*\***为用户登录密 码, xxxxxxxxxxxxxxxxx为project的名称, 您可以[从地区和终端节点获](https://developer.huaweicloud.com/intl/zh-cn/endpoint)取。

#### 说明

scope参数定义了Token的作用域,上面示例中获取的Token仅能访问project下的资源。您还可 以设置Token作用域为某个账号下所有资源或账号的某个project下的资源,详细定义请参见获取 用户Token。

POST https://iam.ae-ad-1.myhuaweicloud.com/v3/auth/tokens Content-Type: application/json

```
{
   "auth": {
       "identity": {
          "methods": [
             "password"
         ],
          "password": {
             "user": {
                "name": "username",
                "password": "********",
                "domain": {
                  "name": "domainname"
\qquad \qquad \} }
         }
      },
       "scope": {
          "project": {
             "name": "xxxxxxxxxxxxxxxxxx"
         }
      }
   }
}
```
到这里为止这个请求需要的内容就具备齐全了,您可以使用**[curl](https://curl.haxx.se/)**、**[Postman](https://www.getpostman.com/)**或直接编 写代码等方式发送请求调用API。对于获取用户Token接口,返回的响应消息头中"xsubject-token"就是需要获取的用户Token。有了Token之后,您就可以使用Token认 证调用其他API。

## **3.2** 认证鉴权

调用接口有如下两种认证方式,您可以选择其中一种进行认证鉴权。

- Token认证:通过Token认证调用请求。
- AK/SK认证: 通过AK (Access Key ID) /SK (Secret Access Key)加密调用请求。 推荐使用AK/SK认证,其安全性比Token认证要高。

## **Token** 认证

#### 说明

Token的有效期为24小时,需要使用一个Token鉴权时,可以先缓存起来,避免频繁调用。

Token在计算机系统中代表令牌(临时)的意思,拥有Token就代表拥有某种权限。 Token认证就是在调用API的时候将Token加到请求消息头,从而通过身份认证,获得 操作API的权限。

<span id="page-9-0"></span>Token可通过调用获取用户Token接口获取,调用本服务API需要project级别的Token, 即调用获取用户Token接口时,请求body中auth.scope的取值需要选择project,如下 所示。

```
{
   "auth": {
       "identity": {
         "methods": [
            "password"
         ],
          "password": {
             "user": {
                "name": "username",
                "password": "********",
               "domain": {
                  "name": "domainname"
\qquad \qquad \} }
         }
      },
       "scope": {
          "project": {
             "name": "xxxxxxxx"
         }
      }
   }
}
```
获取Token后,再调用其他接口时,您需要在请求消息头中添加"X-Auth-Token", 其值即为Token。例如Token值为"ABCDEFJ....",则调用接口时将"X-Auth-Token: ABCDEFJ...."加到请求消息头即可,如下所示。

POST https://iam.ae-ad-1.myhuaweicloud.com/v3/auth/tokens Content-Type: application/json **X-Auth-Token: ABCDEFJ....**

## **AK/SK** 认证

#### 说明

AK/SK签名认证方式仅支持消息体大小12M以内,12M以上的请求请使用Token认证。

AK/SK认证就是使用AK/SK对请求进行签名,在请求时将签名信息添加到消息头,从而 通过身份认证。

- AK(Access Key ID):访问密钥ID。与私有访问密钥关联的唯一标识符;访问密钥 ID和私有访问密钥一起使用,对请求进行加密签名。
- SK(Secret Access Key): 与访问密钥ID结合使用的密钥, 对请求进行加密签名, 可标识发送方,并防止请求被修改。

使用AK/SK认证时,您可以基于签名算法使用AK/SK对请求进行签名,也可以使用专门 的签名SDK对请求进行签名。详细的签名方法和SDK使用方法请参见**API**[签名指南。](https://support.huaweicloud.com/intl/zh-cn/devg-apisign/api-sign-provide.html)

#### 须知

签名SDK只提供签名功能,与服务提供的SDK不同,使用时请注意。

## <span id="page-10-0"></span>**3.3** 返回结果

## 状态码

请求发送以后,您会收到响应,包含状态码、响应消息头和消息体。

状态码是一组从1xx到5xx的数字代码,状态码表示了请求响应的状态,完整的状态码 列表请参[见状态码。](#page-69-0)

对于获取用户Token接口,如果调用后返回状态码为"201",则表示请求成功。

## 响应消息头

对应请求消息头,响应同样也有消息头,如"Content-type"。

对于获取用户Token接口,返回如图**3-1**所示的消息头,其中"x-subject-token"就是 需要获取的用户Token。有了Token之后,您就可以使用Token认证调用其他API。

#### 图 **3-1** 获取用户 Token 响应消息头

```
connection \rightarrow keep\text{-}alivecontent-type \rightarrow application/json
date \rightarrow Tue, 12 Feb 2019 06:52:13 GMT
server \rightarrow Web Server
strict-transport-security - max-age=31536000; includeSubdomains;
transfer-encoding \rightarrow chunked
via \rightarrow prox Ax-content-type-options \rightarrow nosniff
x-download-options \rightarrow noopen
x-frame-options → SAMEORIGIN
x-iam-trace-id → 218d45ab-d674-4995-af3a-2d0255ba41b5
x-subject-token
vHRCFQ1870+VQ-« πωε»» ων».<br>+CMZSEB7bUGd5Uj6eRASXI1jipPEGA270g1FruooL6jqgIFkNPQuFSOU8+uSsttVwRtNfsC+qTp22Rkd5MCqFGQ8LcuUxC3a+9CMBnOintWW7oeRUVhVpxk8pxiX1wTEboX·
.<br>RzT6MUbpvGw-oPNFYxJECKnoH3HRozv0vN--n5d6Nbxg
```
 $x$ -xss-protection  $\rightarrow$  1; mode=block;

## 响应消息体

响应消息体通常以结构化格式返回,与响应消息头中Content-type对应,传递除响应 消息头之外的内容。

对于获取用户Token接口,返回如下消息体。为篇幅起见,这里只展示部分内容。

```
{
   "token": {
      "expires_at": "2019-02-13T06:52:13.855000Z",
      "methods": [
         "password"
      ],
      "catalog": [
         {
            "endpoints": [
```
 { "region\_id": "XXXXXX", ...... 当接口调用出错时,会返回错误码及错误信息说明,错误响应的Body体格式如下所 示。 { "error": { "code": "111400060", "message": "instance name exists." } }

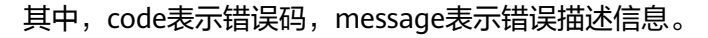

# **4** 生命周期管理

# <span id="page-12-0"></span>**4.1** 创建缓存实例

## 功能介绍

创建缓存实例。

## **URI**

POST /v1.0/{project\_id}/instances

参数说明见表**4-1**。

#### 表 **4-1** 参数说明

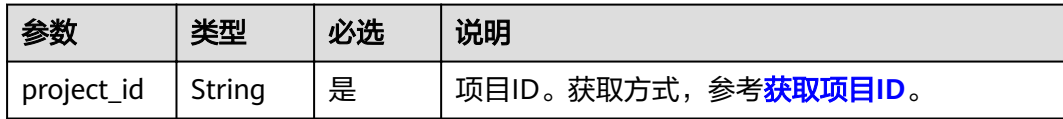

## 请求消息

### 请求参数

参数说明见表**4-2**。

#### 表 **4-2** 参数说明

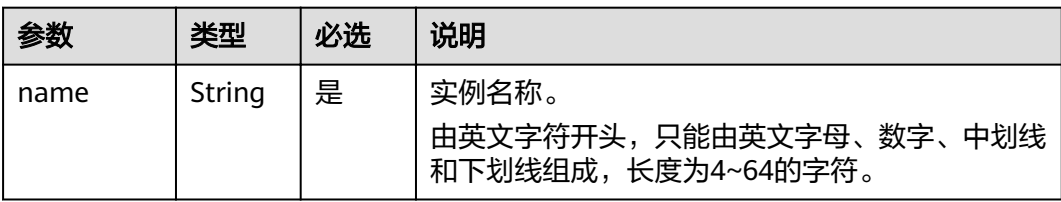

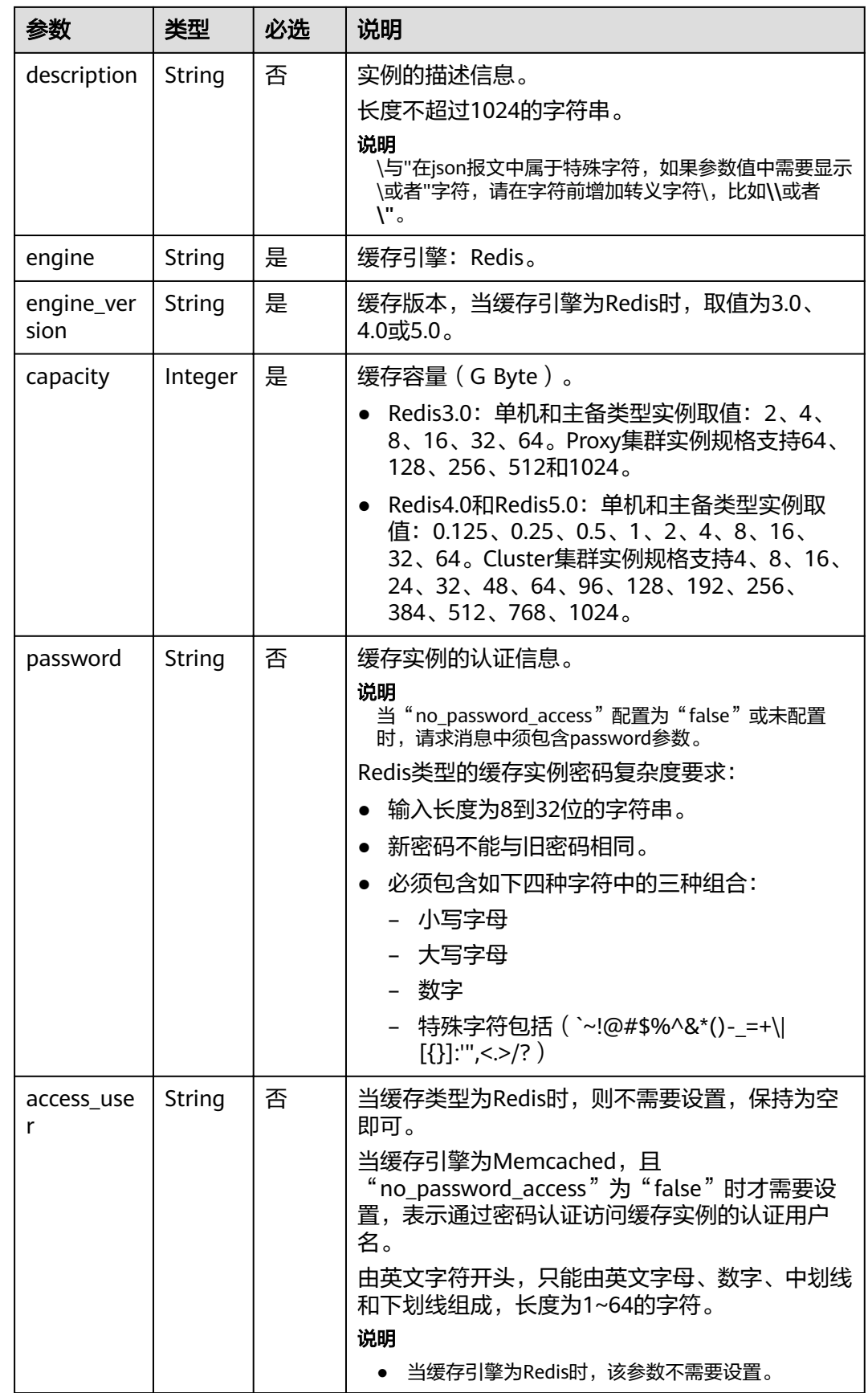

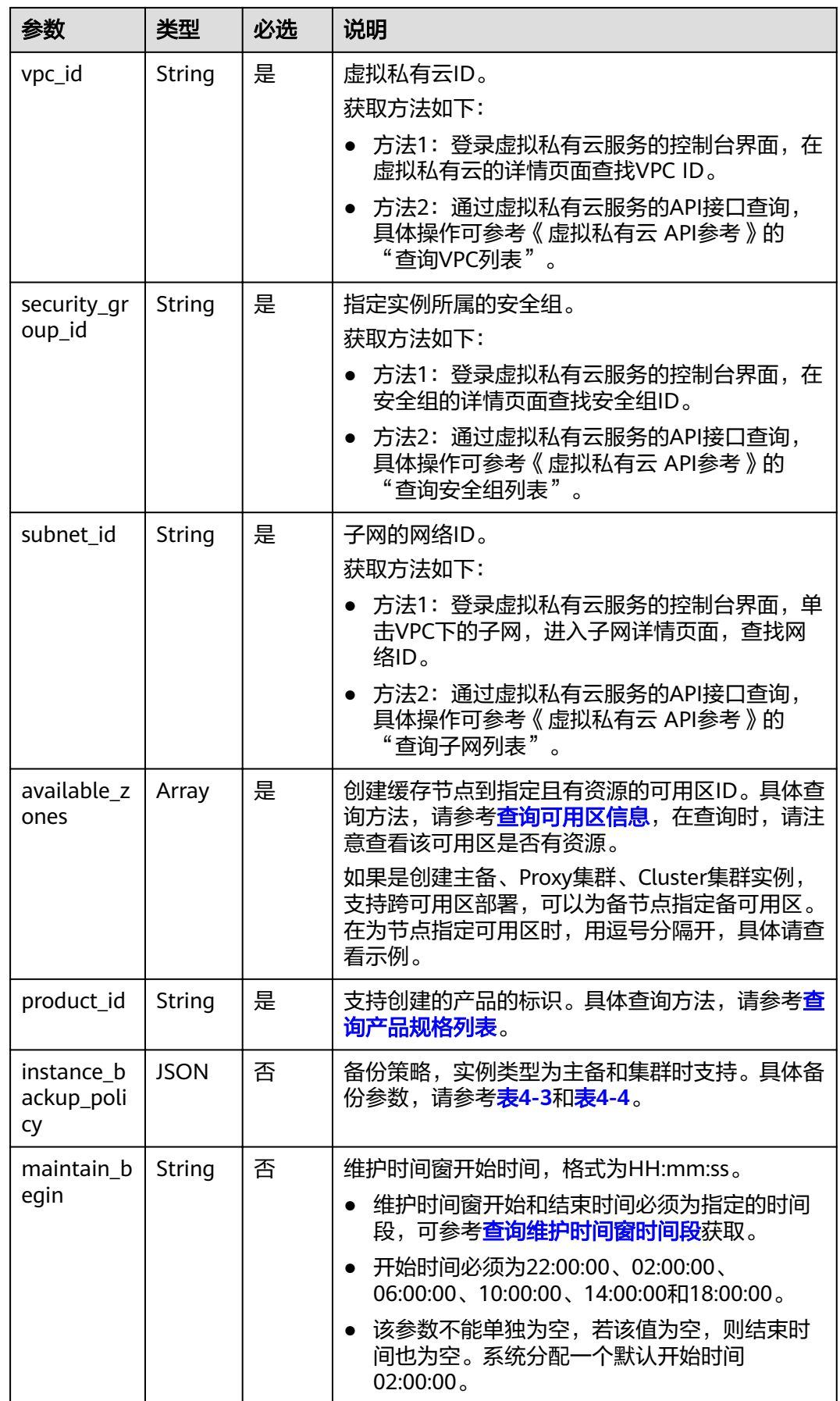

<span id="page-15-0"></span>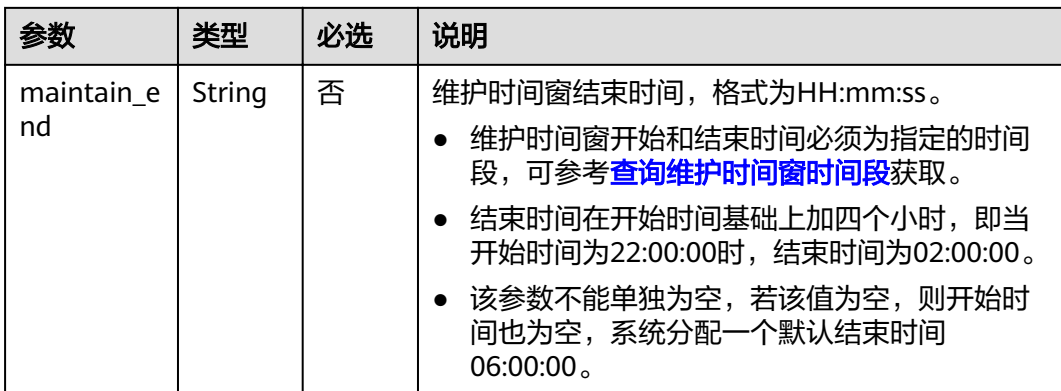

## 表 **4-3** 备份策略

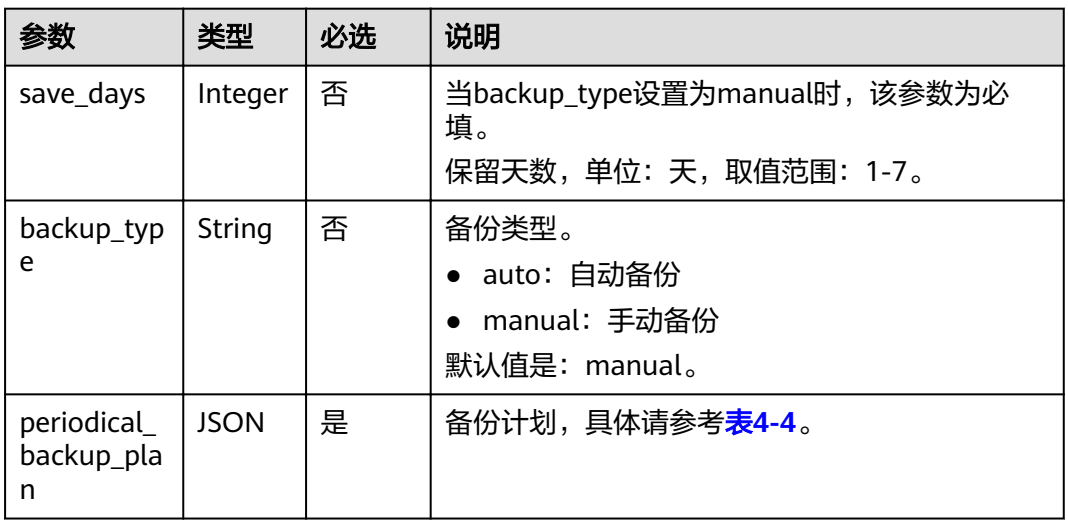

## 表 **4-4** 备份计划

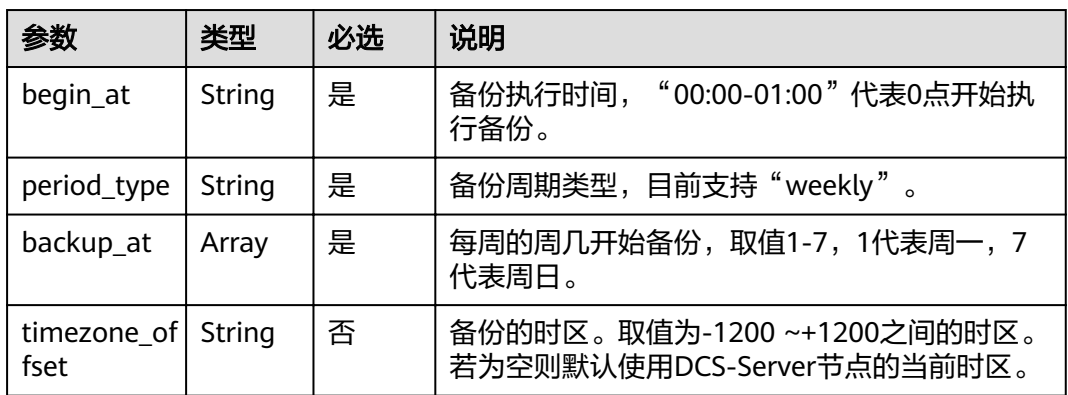

## 请求示例

请求URL:

POST https://**{dcs\_endpoint}**/v1.0/{project\_id}/instances

## 示例:

```
{
   "name": "dcs-a11e",
   "description": "Create a instance",
   "engine": "Redis",
   "engine_version": "3.0",
   "capacity": 2,
   "password": "XXXXXX",
"vpc_id": "27d99e17-42f2-4751-818f-5c8c6c03ff15",
 "security_group_id": "1477393a-29c9-4de5-843f-18ef51257c7e",
   "subnet_id": "ec2f34b9-20eb-4872-85bd-bea9fc943128",
   "available_zones": 
["ae04cf9d61544df3806a3feeb401b204","d573142f24894ef3bd3664de068b44b0"],
    "product_id": "XXXXXX",
   "instance_backup_policy": {
     "save_days": 1,
      "backup_type": "auto",
      "periodical_backup_plan": {
         "begin_at": "00:00-01:00",
 "period_type": "weekly",
 "backup_at": [
           1,
           2,
           3,
           4,
           5,
           6,
— тактор так т
        ]
      }
   },
    "maintain_begin": "22:00:00",
   "maintain_end": "02:00:00"
}
示例:
创建Redis实例
{
    "name": "dcs-APITest",
   "description": "Test",
   "engine": "Redis",
   "engine_version": "3.0",
    "capacity": 2,
   "enterprise_project_id": "0",
    "enterprise_project_name": "default",
    "no_password_access": false,
   "access_user": "",
 "password": "********",
 "vpc_id": "0402ea19-5457-4032-9d1b-eb48b98f6c66",
   "security_group_id": "4b95a790-5cfc-463d-8de5-42199e55371c",
   "subnet_id": "a3bd29e4-d5bc-414c-a79a-1f35ee4ead88",
    "available_zones": [
      "12c47a78666b4e438cd0c692b9860387"
   ],
    "maintain_begin": "02:00",
```
 "maintain\_end": "06:00", "product\_id": "dcs.master\_standby-h",

"instance\_num": 1

## 响应消息

#### 响应参数

}

参数说明见表**[4-5](#page-17-0)**。

#### <span id="page-17-0"></span>表 **4-5** 参数说明

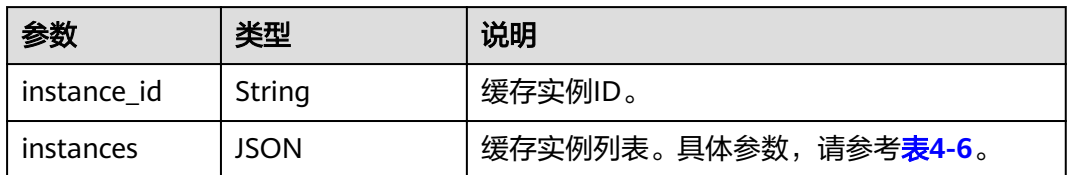

#### 表 **4-6** instances 参数说明

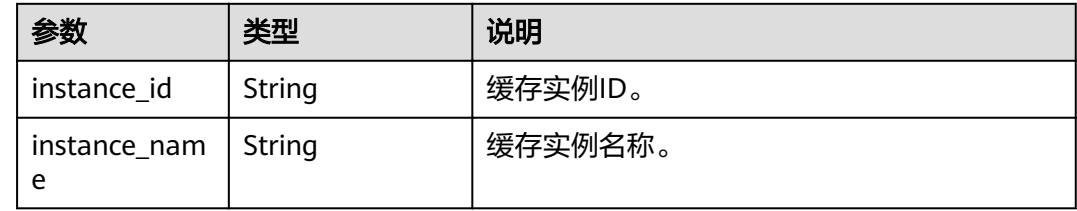

#### 响应示例

```
{
   "instances": [
      {
 "instance_id": "3c49fd6b-fc7c-419e-9644-b6cce008653f",
 "instance_name": "dcs-test005"
     }
   ],
   "instance_id": "3c49fd6b-fc7c-419e-9644-b6cce008653f"
}
```
## 状态码

操作成功的状态码如表**4-7**所示,其他响应见表**[9-1](#page-69-0)**。

#### 表 **4-7** 状态码

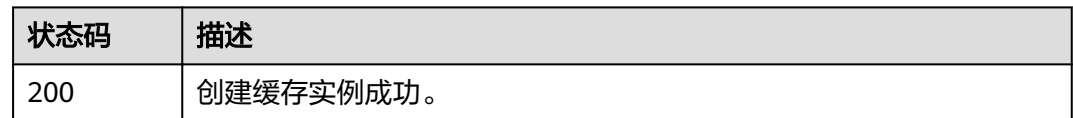

# **4.2** 删除实例

## 功能介绍

删除指定的缓存实例,释放该实例的所有资源。

## **URI**

DELETE /v1.0/{project\_id}/instances/{instance\_id}

参数说明见表**[4-8](#page-18-0)**。

#### <span id="page-18-0"></span>表 **4-8** 参数说明

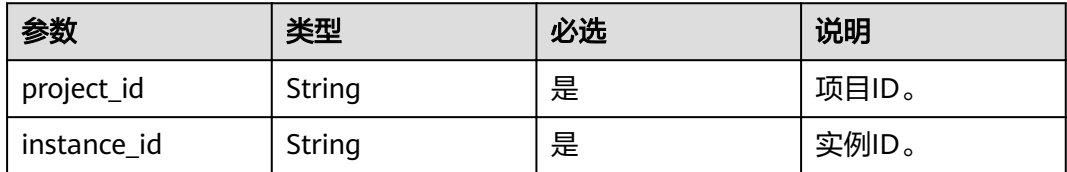

## 请求消息

请求参数

无。

请求示例

请求URL:

DELETE https://**{dcs\_endpoint}**/v1.0/{project\_id}/instances/{instance\_id}

## 响应消息

响应参数

无。

响应示例

无。

## 状态码

操作成功的状态码如表**4-9**所示,其他响应见表**[9-1](#page-69-0)**。

#### 表 **4-9** 状态码

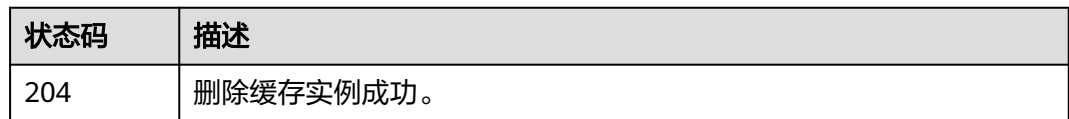

# **4.3** 批量删除实例

## 功能介绍

批量删除多个缓存实例。

## **URI**

DELETE /v1.0/{project\_id}/instances?allFailure={allFailure}

参数说明见表**[4-10](#page-19-0)**。

#### <span id="page-19-0"></span>表 **4-10** 参数说明

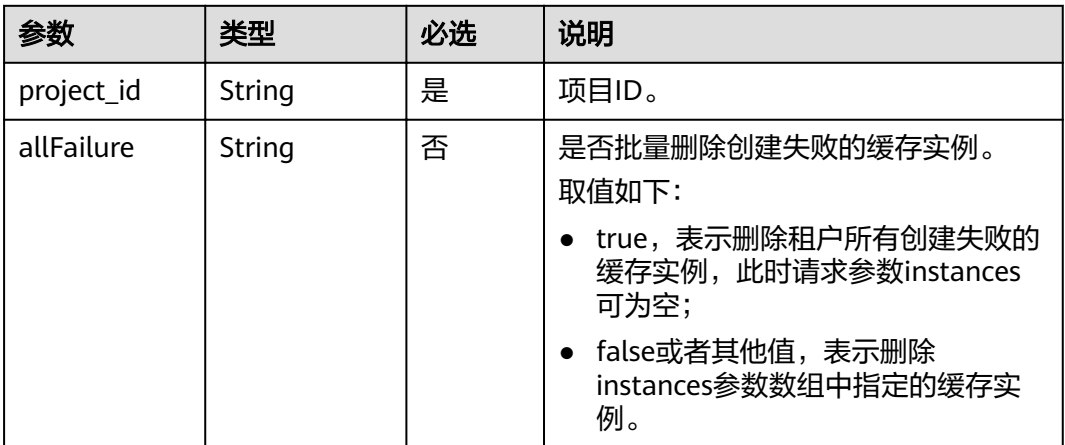

## 请求消息

## 请求参数

参数说明见表**4-11**。

## 表 **4-11** 参数说明

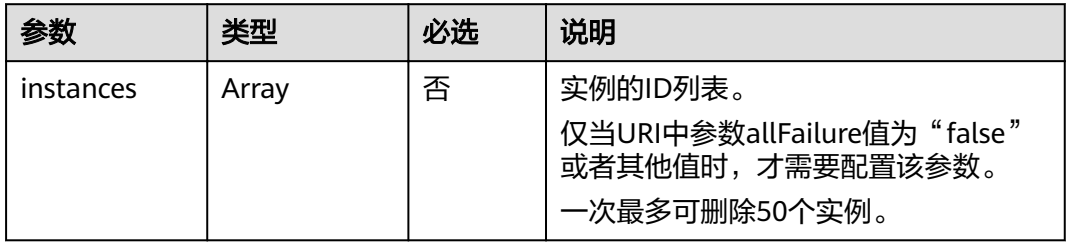

#### 请求**URL:**

DELETE https://**{dcs\_endpoint}**/v1.0/{project\_id}/instances?allFailure={allFailure}

### 当**allFailure**为**false**时,请求示例如下:

```
{
   "instances": [
      "54602a9d-5e22-4239-9123-77e350df4a34",
      "7166cdea-dbad-4d79-9610-7163e6f8b640"
  \, \, \,}
```
## 响应消息

## 响应参数

当URI中参数allFailure值为true时,响应返回为空。当URI中参数allFailure值为false 时,参数说明见表**[4-12](#page-20-0)**。

#### <span id="page-20-0"></span>表 **4-12** 参数说明

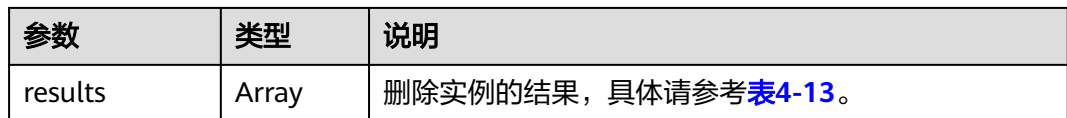

#### 表 **4-13** results 参数说明

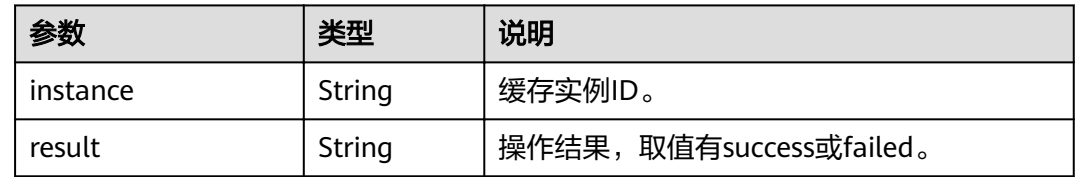

#### 响应示例

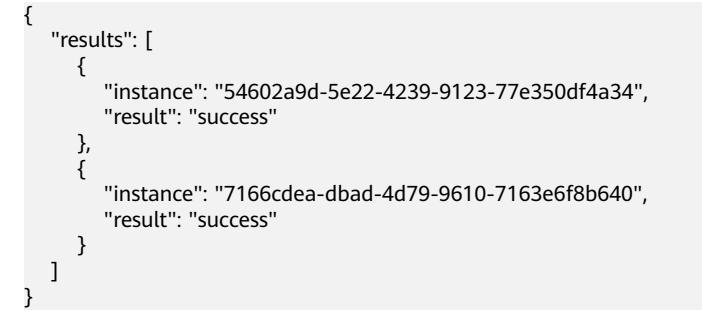

## 状态码

操作成功的状态码如表**4-14**所示,其他响应见表**[9-1](#page-69-0)**。

#### 表 **4-14** 状态码

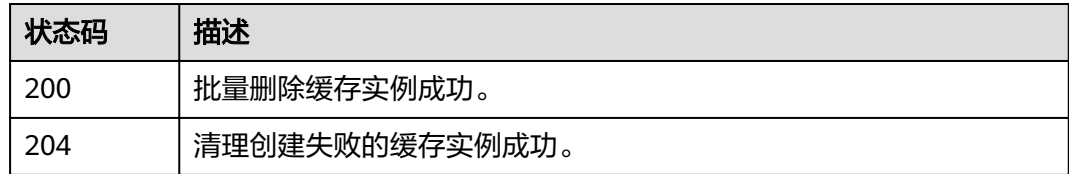

# **4.4** 查询指定实例

## 功能介绍

通过实例ID查询实例的详细信息。

## **URI**

GET /v1.0/{project\_id}/instances/{instance\_id}

参数说明见表**[4-15](#page-21-0)**。

#### <span id="page-21-0"></span>表 **4-15** 参数说明

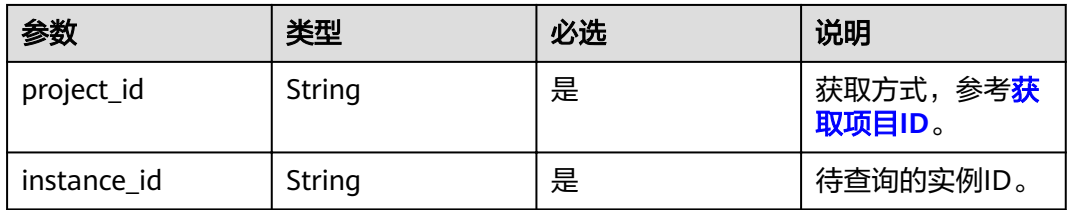

## 请求消息

## 请求参数

无。

#### 请求示例

请求URL:

GET https://**{dcs\_endpoint}**/v1.0/{project\_id}/instances/{instance\_id}

## 响应消息

## 响应参数

参数说明见表**4-16**。

#### 表 **4-16** 参数说明

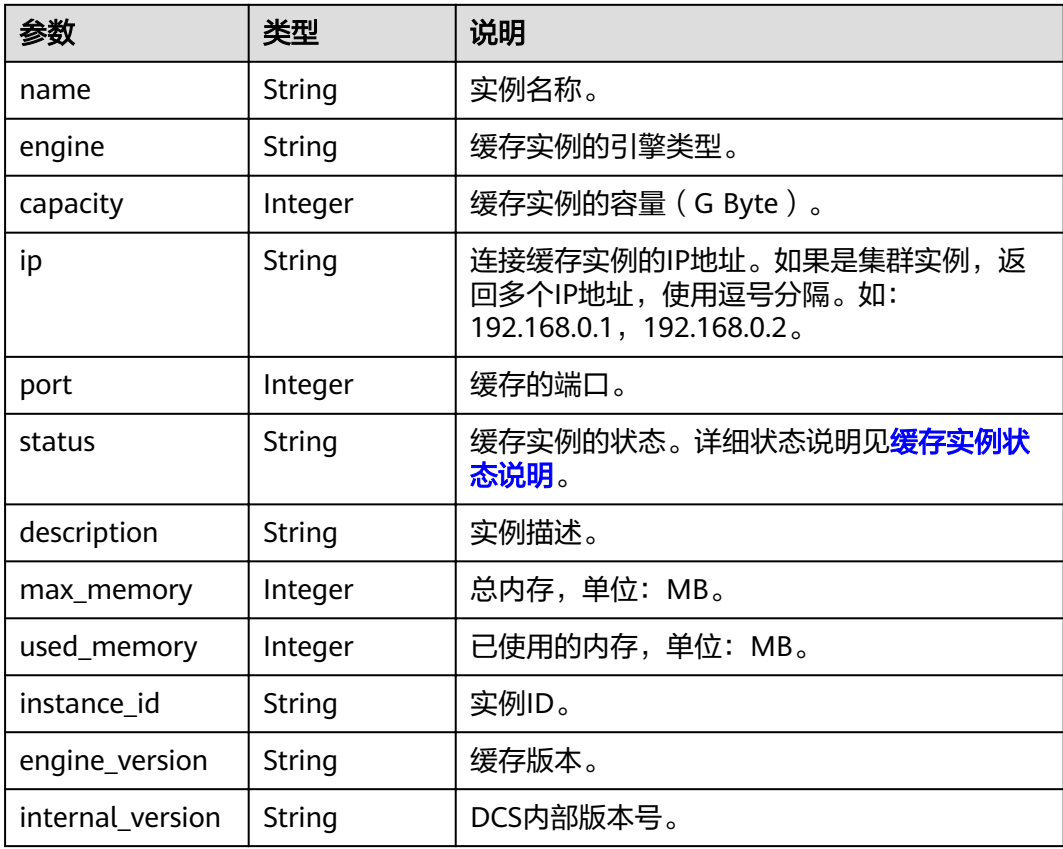

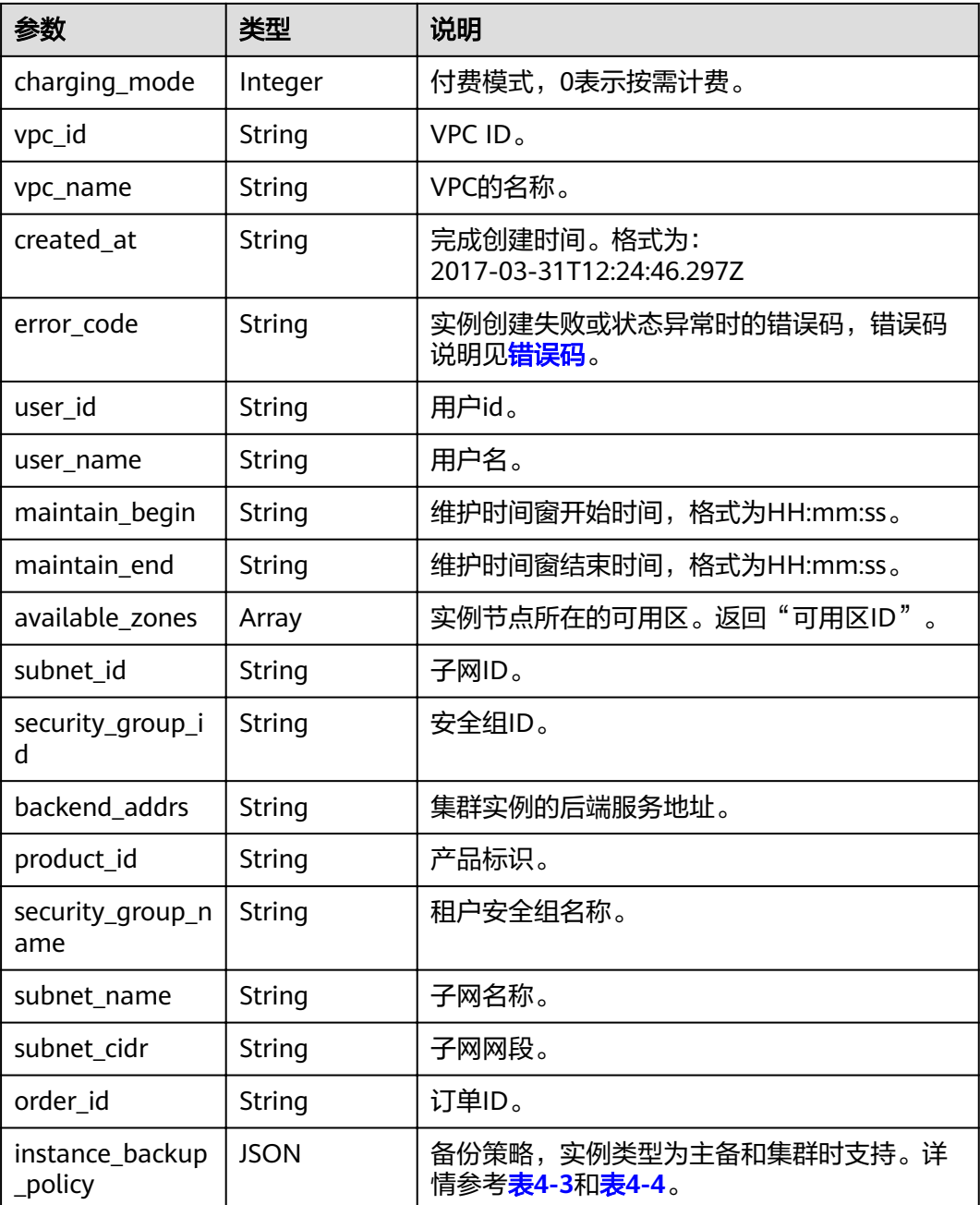

#### 响应示例

```
{
 "name": "dcs-a11e",
 "engine": "Redis",
 "capacity": 2,
 "ip": "192.168.3.100",
 "port": 6379,
 "status": "RUNNING",
 "description": "Create a instance",
 "instance_id": "68d5745e-6af2-40e4-945d-fe449be00148",
 "resource_spec_code": "dcs.single_node",
 "engine_version": "3.0",
   "internal_version": null,
   "charging_mode": 0,
```

```
"vpc_id": "27d99e17-42f2-4751-818f-5c8c6c03ff15",
   "vpc_name": "vpc_4944a40e-ac57-4f08-9d38-9786e2759458_192",
   "created_at": "2017-03-31T12:24:46.297Z",
 "error_code": null,
 "product_id": "XXXXXX",
   "security_group_id": "60ea2db8-1a51-4ab6-9e11-65b418c24583",
   "security_group_name": "sg_6379_4944a40e-ac57-4f08-9d38-9786e2759458",
   "subnet_id": "ec2f34b9-20eb-4872-85bd-bea9fc943128",
   "subnet_name": "subnet_az_7f336767-10ec-48a5-9ae8-9cacde119318",
   "available_zones": [
      "1d7b939b382c4c3bb3481a8ca10da785"
   ],
   "max_memory": 460,
   "used_memory": 56,
   "user_id": "6d0977e4c9b74ae7b5a083a8d0d8fafa",
   "user_name": "liutao02",
   "order_id": "XXXXXX",
   "maintain_begin": "22:00:00",
   "maintain_end": "02:00:00"
```
## 状态码

操作成功的状态码如表**4-17**所示,其他响应见表**[9-1](#page-69-0)**。

#### 表 **4-17** 状态码

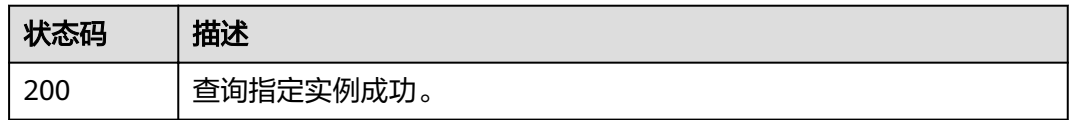

# **4.5** 查询所有实例列表

}

## 功能介绍

查询租户的缓存实例列表,支持按照条件查询。

## **URI**

GET /v1.0/{project\_id}/instances? start={start}&limit={limit}&name={name}&status={status}&id={id}&includeFailure ={includeFailure}&isExactMatchName={isExactMatchName}

参数说明见表**4-18**。

#### 表 **4-18** 参数说明

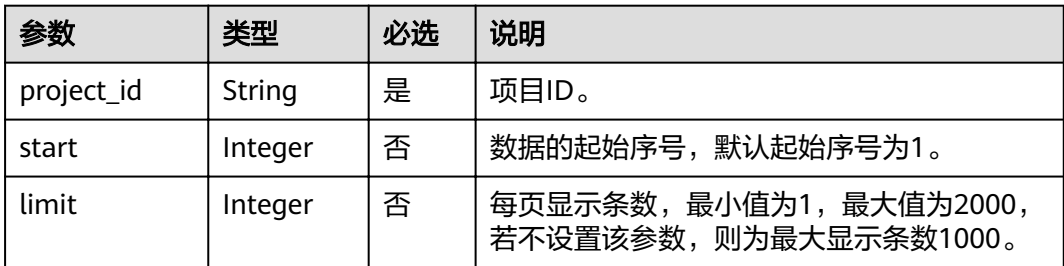

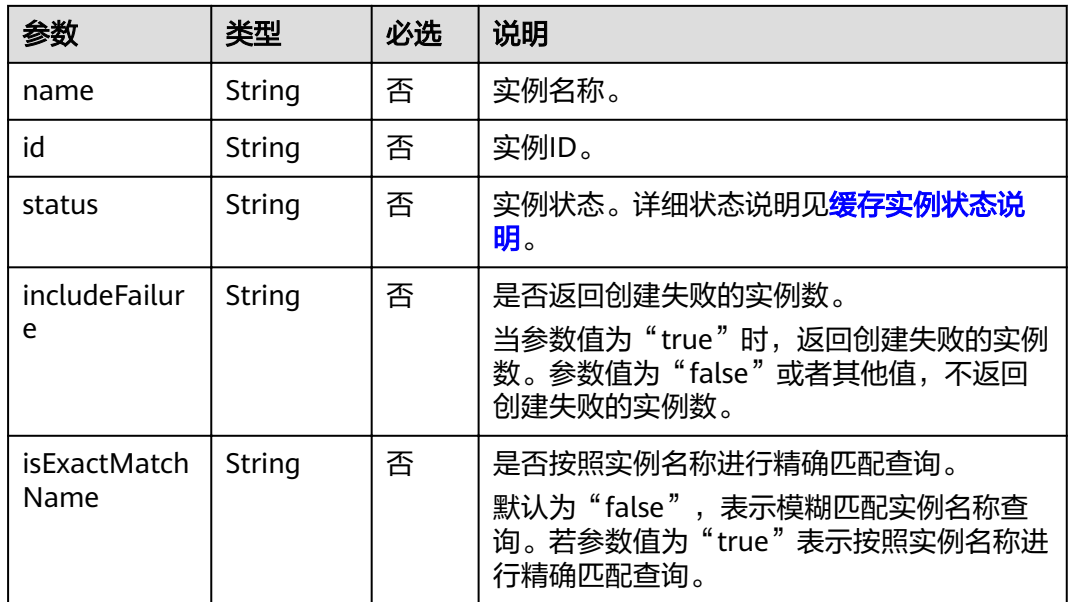

## 示例

GET https://*{dcs\_endpoint}*/v1.0/bd6b78e2ff9e4e47bc260803ddcc7a21/instances? start=1&limit=10&name=&status=&id=&includeFailure=true&isExactMatchName=false

## 请求消息

请求参数

无。

## 请求示例

无。

## 响应消息

### 响应参数

参数说明见表**4-19**。

## 表 **4-19** 参数说明

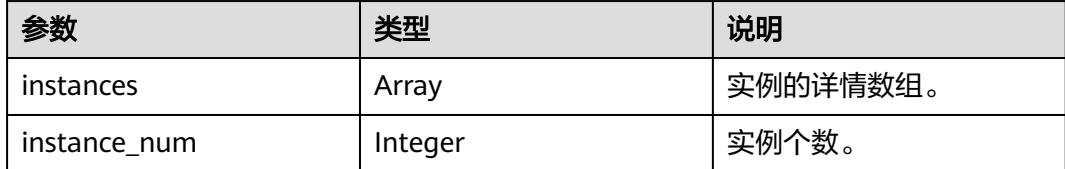

## 表 **4-20** instance 参数说明

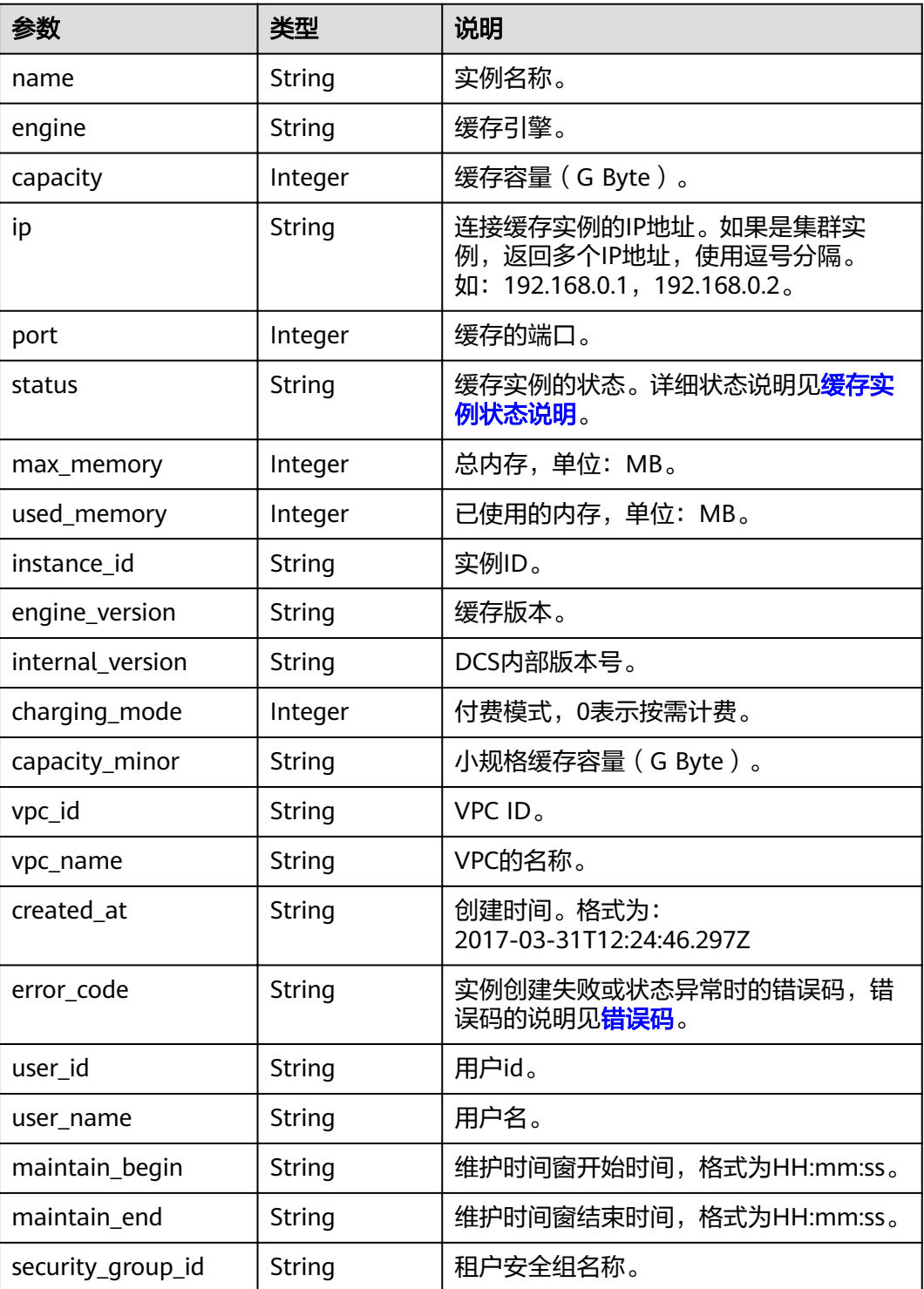

## 响应示例

```
{
    "instances": [
\left\{ \begin{array}{c} \end{array} \right. "name": "dcs-lxy", 
 "engine": "Redis",
```

```
 "capacity": 4,
        "ip": "192.168.7.146",
 "port": 6379,
 "status": "CREATING",
        "max_memory": 3277,
        "used_memory": 0,
        "instance_id": "a4d31cb6-3d72-4fdc-8ec9-6e3a41e47f71",
 "resource_spec_code": "dcs.master_standby",
 "engine_version": "3.0",
        "internal_version": null,
        "charging_mode": 0, 
        "capacity_minor": null,
        "vpc_id": "c71d9731-9b0c-43e9-ab2a-716af9d9fd55",
 "vpc_name": "CCE-AutoCreate-VPC-7qvs1", 
 "created_at": "2019-09-23T02:40:06.123Z",
        "error_code": null,
        "user_id": "50a4156d334a4a82b8745dc730dc1e00",
       "user_name": "hwstaff_f00443635",
        "maintain_begin": "02:00:00",
        "maintain_end": "06:00:00",
        "security_group_id": "0cc8fdb7-872a-49da-a062-88ccc39463b5"
     }],
   "instance_num": 1
```
## 状态码

操作成功的状态码如表**4-21**所示,其他响应见表**[9-1](#page-69-0)**。

#### 表 **4-21** 状态码

}

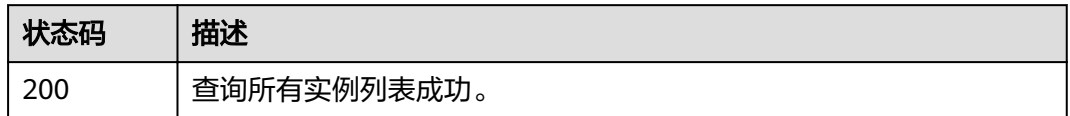

# **4.6** 修改实例信息

## 功能介绍

修改缓存实例的信息,可修改信息包括实例名称、描述、备份策略、维护时间窗开始 和结束时间以及安全组。

## **URI**

PUT /v1.0/{project\_id}/instances/{instance\_id}

参数说明见表**4-22**。

#### 表 **4-22** 参数说明

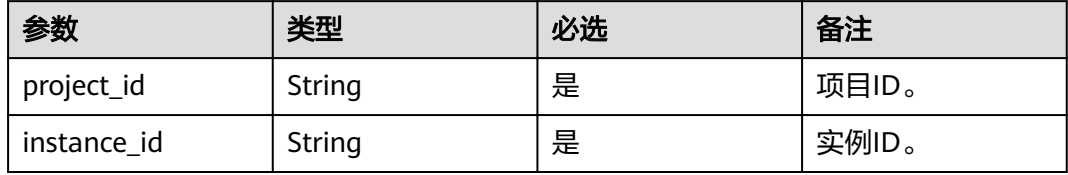

## 请求消息

## 请求参数

参数说明见表**4-23**。

#### 表 **4-23** 参数说明

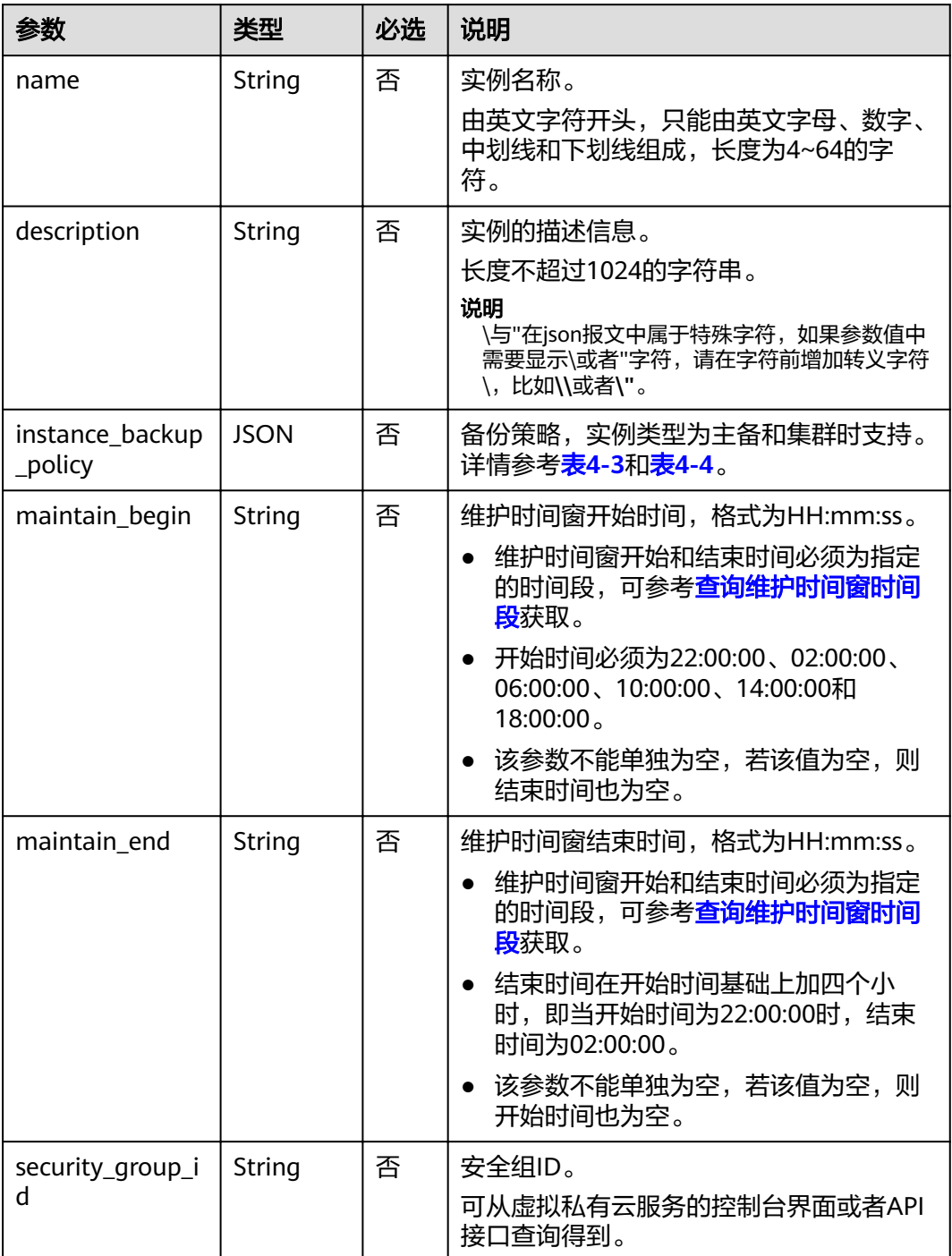

## 请求示例

#### <span id="page-28-0"></span>请求URL:

```
PUT https://{dcs_endpoint}/v1.0/{project_id}/instances/{instance_id}
```

```
● 示例1:
{
```

```
 "description": "instance description"
```
} ● 示例2:

```
{
   "name": "dcs002",
   "description": "instance description",
 "instance_backup_policy": {
 "backup_type": "auto",
      "save_days": 1,
 "periodical_backup_plan": {
 "begin_at": "00:00-01:00",
 "period_type": "weekly",
 "backup_at": [
 "1",
"2", "3",
           "4",
           "6",
           "7"
        ]
     }
 },
 "security_group_id": "18e9309f-f81a-4749-bb21-f74576292162",
 "maintain_begin": "02:00:00",
   "maintain_end": "06:00:00"
}
```
响应消息

响应参数

无。

#### 响应样例

无。

## 状态码

操作成功的状态码如表**4-24**所示,其他响应见表**[9-1](#page-69-0)**。

#### 表 **4-24** 状态码

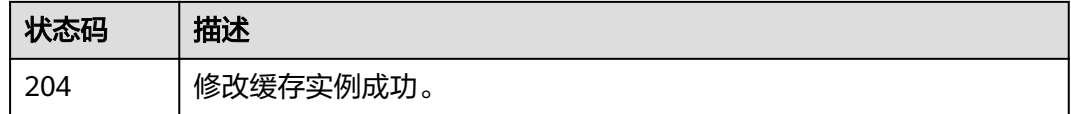

# **4.7** 扩容缓存实例

## 功能介绍

用户可以为状态为"运行中"的Redis缓存实例进行扩容。

## **URI**

POST /v1.0/{project\_id}/instances/{instance\_id}/extend

参数说明见表**4-25**。

### 表 **4-25** 参数说明

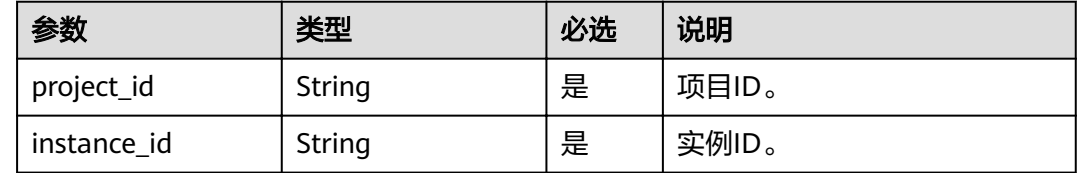

## 请求消息

#### 请求参数

参数说明见表**4-26**。

#### 表 **4-26** 参数说明

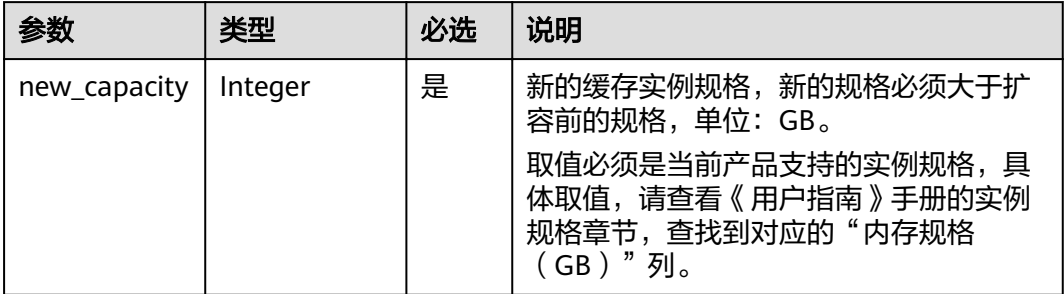

## 请求示例

POST https://**{dcs\_endpoint}**/v1.0/{project\_id}/instances/{instance\_id}/extend

```
{
   "new_capacity": 4
}
```
## 响应消息

响应参数

无

响应示例

无

## 状态码

操作成功的状态码如表**[4-27](#page-30-0)**所示,其他响应见表**[9-1](#page-69-0)**。

## <span id="page-30-0"></span>表 **4-27** 状态码

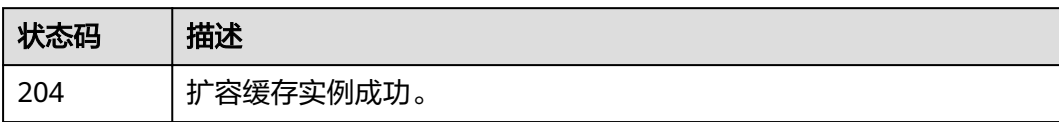

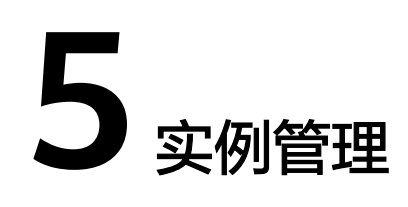

# <span id="page-31-0"></span>**5.1** 重启实例或清空数据

## 功能介绍

重启运行中的DCS缓存实例。

清空Redis4.0/Redis5.0的实例数据,数据清空后,无法撤销,且无法恢复,请谨慎操 作。

## **URI**

PUT /v1.0/{project\_id}/instances/status

参数说明见表**5-1**。

表 **5-1** 参数说明

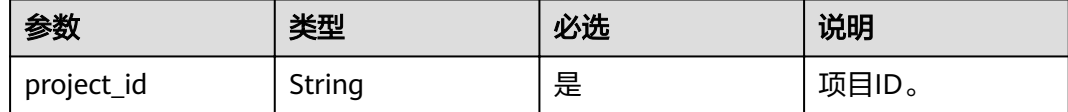

## 请求消息

## 请求参数

参数说明见表**[5-2](#page-32-0)**。

#### <span id="page-32-0"></span>表 **5-2** 参数说明

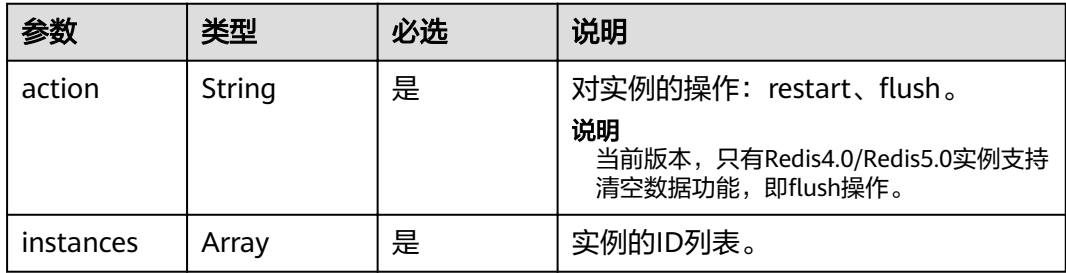

## 请求示例

PUT https://**{dcs\_endpoint}**/v1.0/{project\_id}/instances/status

```
{
   "action": "restart",
 "instances": [
 "2e803f66-fbb0-47ad-b6cb-fb87f5bed4ef"
  \, \, \,}
```
## 响应消息

## 响应参数

参数说明见表**5-3**。

#### 表 **5-3** 参数说明

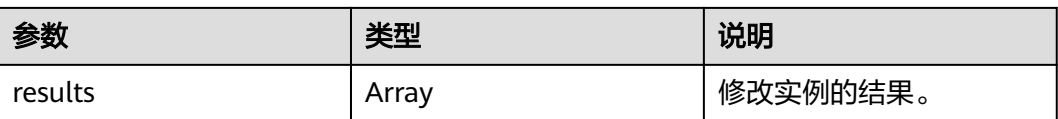

#### 表 **5-4** results 参数说明

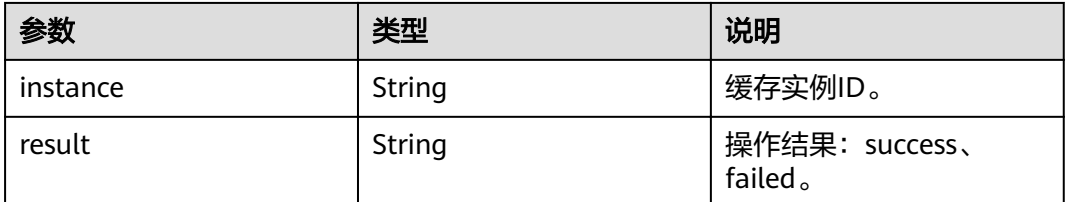

## 响应示例

{

```
 "results": [
      {
 "result": "success",
 "instance": "2e803f66-fbb0-47ad-b6cb-fb87f5bed4ef"
     }
  \, \, \,}
```
## <span id="page-33-0"></span>状态码

操作成功的状态码如表**5-5**所示,其他响应见表**[9-1](#page-69-0)**。

#### 表 **5-5** 状态码

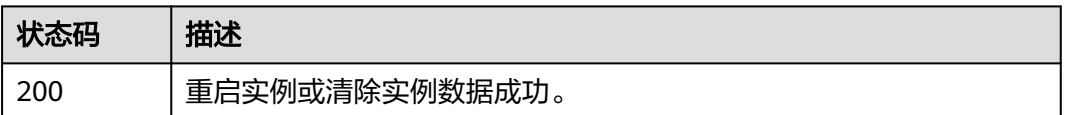

# **5.2** 查询运行中实例的统计信息

## 功能介绍

查询当前租户下处于"运行中"状态的缓存实例的统计信息。

## **URI**

GET /v1.0/{project\_id}/instances/statistic

参数说明见表**5-6**。

## 表 **5-6** 参数说明

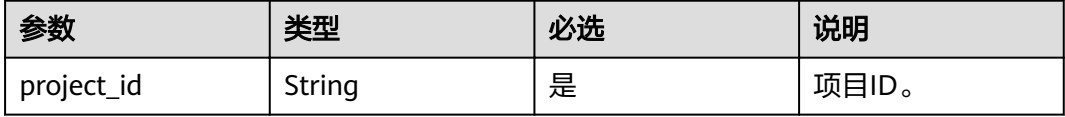

## 请求消息

#### 请求参数

无。

#### 请求示例

GET https://**{dcs\_endpoint}**/v1.0/{project\_id}/instances/statistic

## 响应消息

## 响应参数

参数说明见表**[5-7](#page-34-0)**。

#### <span id="page-34-0"></span>表 **5-7** 参数说明

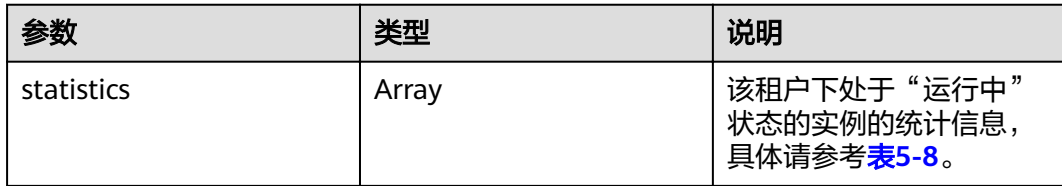

#### 表 **5-8** statistics 参数说明

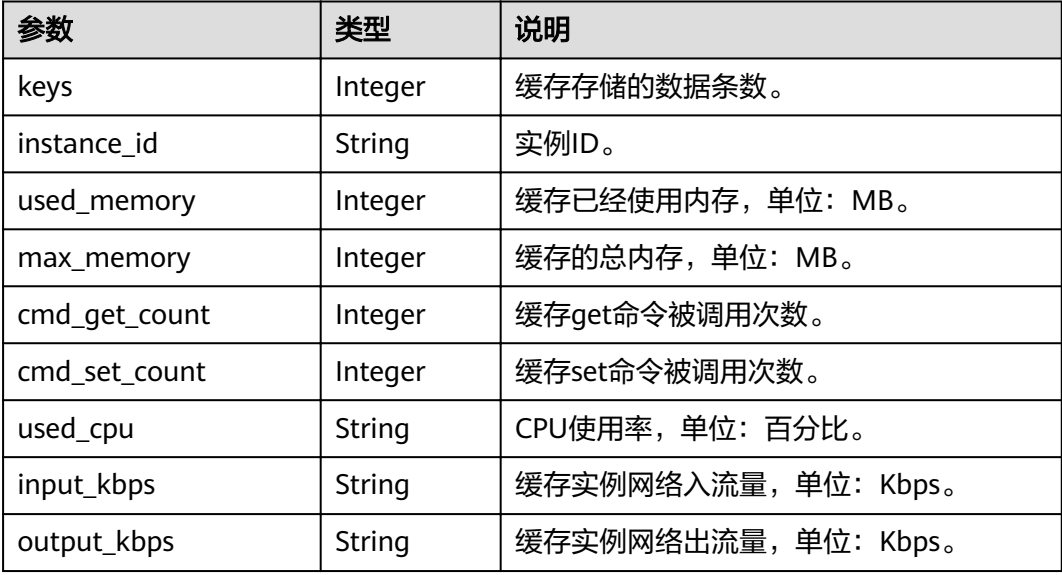

## 响应示例

{

```
 "statistics" : [{
 "keys" : 0,
"instance_id" : "e008652d-18e0-43ff-924e-072261e0372a",
 "used_memory" : 0,
 "max_memory" : 460,
 "cmd_get_count" : 0,
 "cmd_set_count" : 0,
 "used_cpu" : "0.0",
 "input_kbps" : "0.0",
       "output_kbps" : "0.0"
\}, {
 "keys" : 0,
 "instance_id" : "c577a1eb-33b7-42c7-8231-ad32358599ac",
 "used_memory" : 0,
 "max_memory" : 460,
      "used_memory" : 0,<br>"max_memory" : 460,<br>"cmd_get_count" : 0,
 "cmd_set_count" : 0,
 "used_cpu" : "0.0",
 "input_kbps" : "0.0",
       "output_kbps" : "0.0"
\}, {
 "keys" : 0,
       "instance_id" : "e8b98471-55d5-4695-b0bb-8f336a98e207",
 "used_memory" : 0,
 "max_memory" : 460,
 "cmd_get_count" : 0,
       "cmd_set_count" : 0,
       "used_cpu" : "0.0",
```

```
 "input_kbps" : "0.03",
       "output_kbps" : "1.19"
\}, {
 "keys" : 0,
       "instance_id" : "bc61c690-4b34-4cbe-9ce3-11246aea7aba",
       "used_memory" : 0,
       "max_memory" : 6963,
       "cmd_get_count" : 0,
 "cmd_set_count" : 0,
 "used_cpu" : "0.0",
 "input_kbps" : "0.0",
 "output_kbps" : "0.0"
     }
  ]
```
状态码

操作成功的状态码如表**5-9**所示,其他响应见表**[9-1](#page-69-0)**。

#### 表 **5-9** 状态码

}

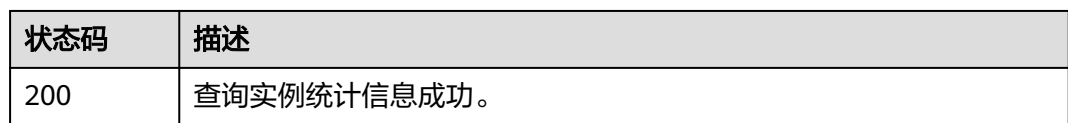

# **5.3** 查询实例状态

## 功能介绍

查询该租户在当前区域下不同状态的实例数。

**URI**

GET /v1.0/{project\_id}/instances/status?includeFailure={includeFailure}

参数说明见表**5-10**。

## 表 **5-10** 参数说明

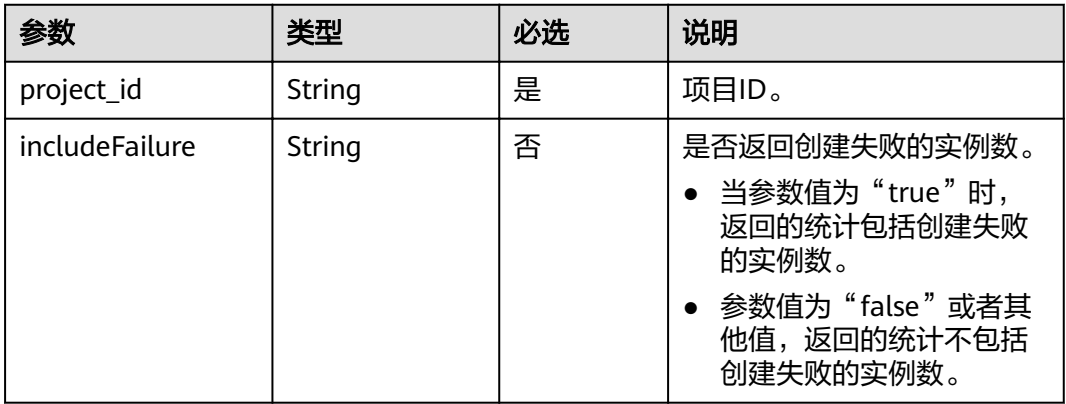
## 请求消息

#### 请求参数

无。

#### 请求示例

GET https://**{dcs\_endpoint}**/v1.0/{project\_id}/instances/status?includeFailure=true

## 响应消息

#### 响应参数

参数说明见表**5-11**。

#### 表 **5-11** 参数说明

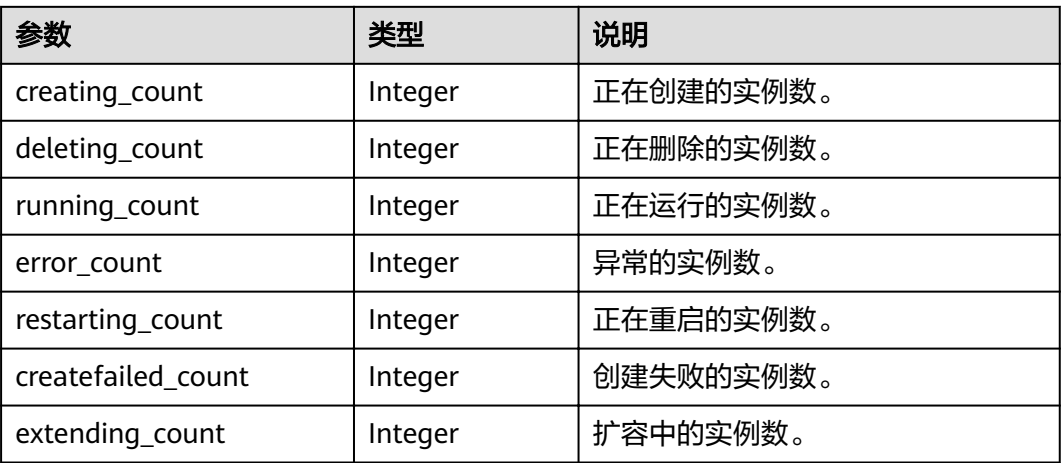

#### 响应示例

```
{
   "extending_count": 0,
   "creating_count": 0,
 "deleting_count": 0, 
 "running_count": 16,
   "error_count": 0,
 "restarting_count": 0,
 "createfailed_count": 44
}
```
## 状态码

操作成功的状态码如表**5-12**所示,其他响应见表**[9-1](#page-69-0)**。

#### 表 **5-12** 状态码

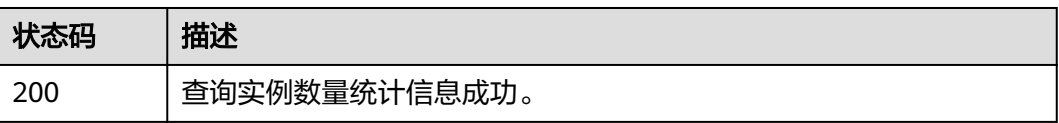

# **5.4** 修改密码

## 功能介绍

修改缓存实例的密码。

#### **URI**

PUT /v1.0/{project\_id}/instances/{instance\_id}/password 参数说明见表**5-13**。

#### 表 **5-13** 参数说明

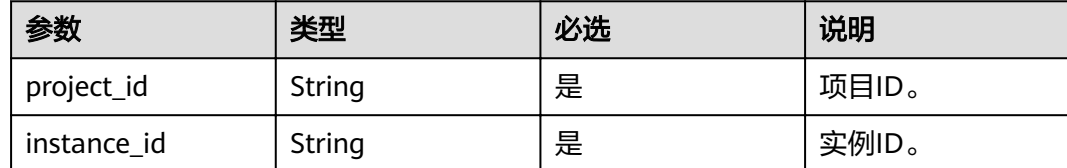

## 请求消息

#### 请求参数

参数说明见表**5-14**。

#### 表 **5-14** 参数说明

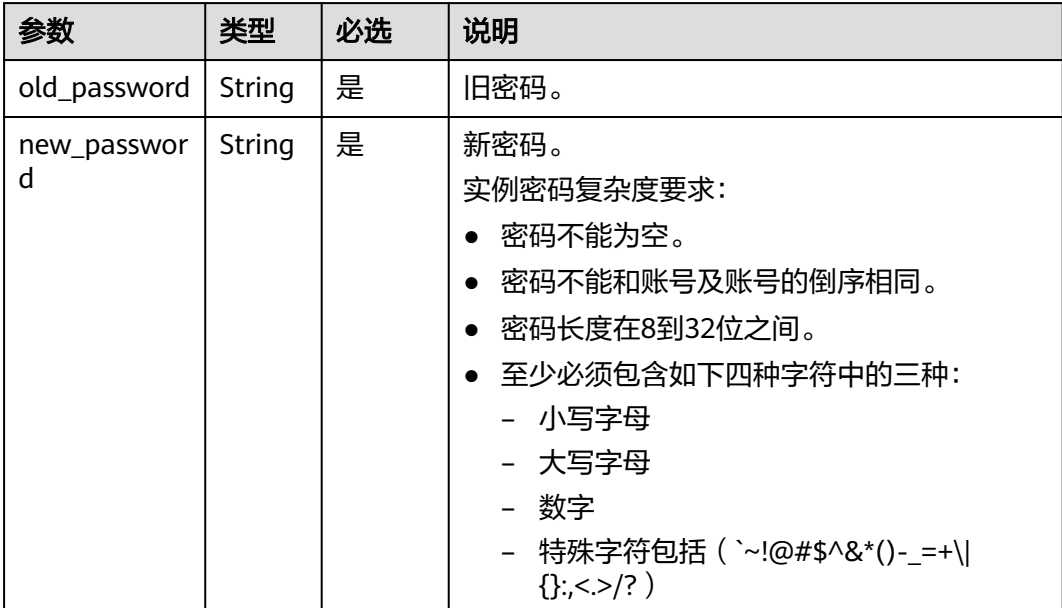

PUT https://**{dcs\_endpoint}**/v1.0/{project\_id}/instances/{instance\_id}/password

```
{
   "old_password": "XXXXXX",
   "new_password": "XXXXXX"
}
```
## 响应消息

#### 响应参数

参数说明见表**5-15**。

#### 表 **5-15** 参数说明

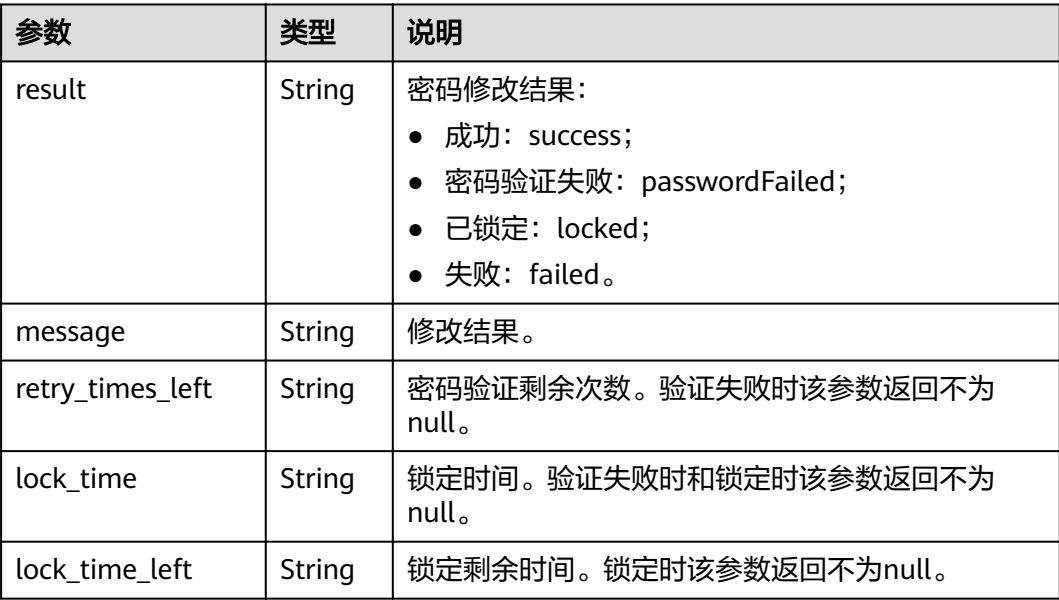

#### 响应示例

```
//Change password sucessful.
{
   "result" : "success",
 "message" : "Modify DCSInstance password success.",
 "retry_times_left" : "5",
 "lock_time" : "0",
 "lock_time_left" : "0"
}
//Change password failed.
{
 "result" : "passwordFailed",
 "message" : "verify password failed.",
   "retry_times_left" : "4",
   "lock_time" : "5",
   "lock_time_left" : "5"
}
```
## 状态码

操作成功的状态码如表**[5-16](#page-39-0)**所示,其他响应见表**[9-1](#page-69-0)**。

#### <span id="page-39-0"></span>表 **5-16** 状态码

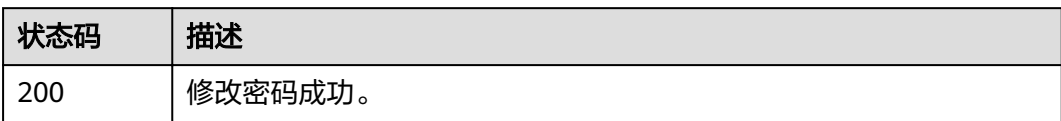

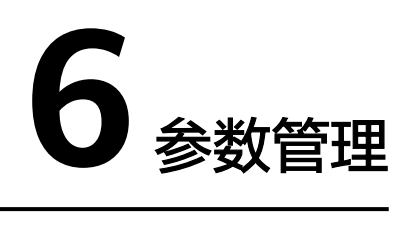

## **6.1** 修改实例配置参数

## 功能介绍

为了确保分布式缓存服务发挥出最优性能,您可以根据自己的业务情况对DCS缓存实 例的运行参数进行调整。

#### **URI**

PUT /v1.0/{project\_id}/instances/{instance\_id}/configs

参数说明见表**6-1**。

#### 表 **6-1** 参数说明

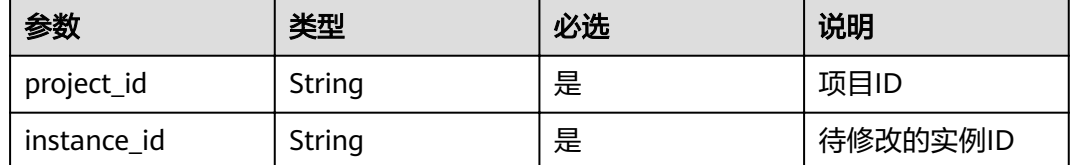

## 请求消息

### 请求参数

参数说明见表**6-2**。

#### 表 **6-2** 参数说明

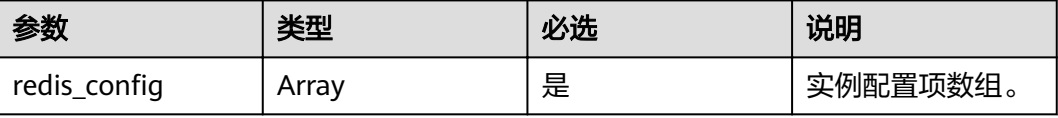

#### 表 6-3 redis\_config 参数说明

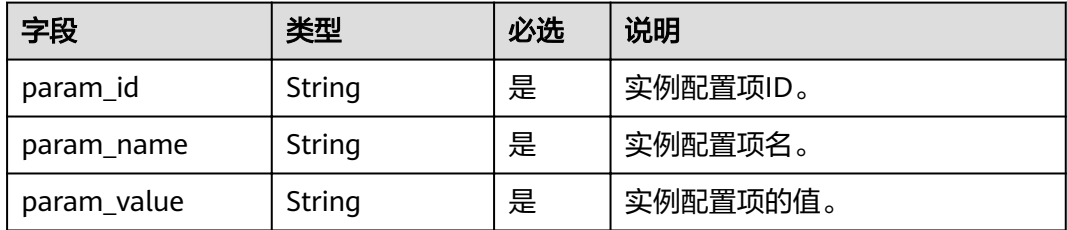

对于表**6-3**的参数值要求可参考表**[6-8](#page-43-0)**。

#### 请求示例

PUT https://*{dcs\_endpoint}*/v1.0/{project\_id}/instances/{instance\_id}/configs

```
{ 
  "redis_config": [
     { 
 "param_id": "1", 
 "param_name": "timeout", 
 "param_value": "100" 
     } 
   ] 
}
```
## 响应消息

响应参数

无。

响应样例

无。

#### 状态码

操作成功的状态码如表**6-4**所示,其他响应见表**[9-1](#page-69-0)**。

#### 表 **6-4** 状态码

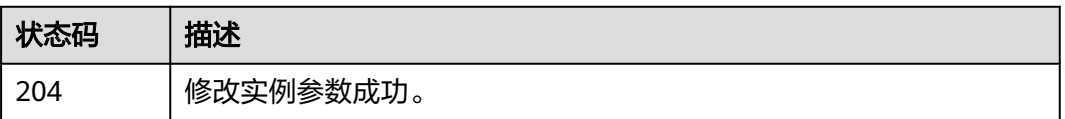

## **6.2** 查询实例配置参数

## 功能介绍

查询指定实例的配置参数信息。

**URI**

GET /v1.0/{project\_id}/instances/{instance\_id}/configs

#### 参数说明见表**6-5**。

#### 表 **6-5** 参数说明

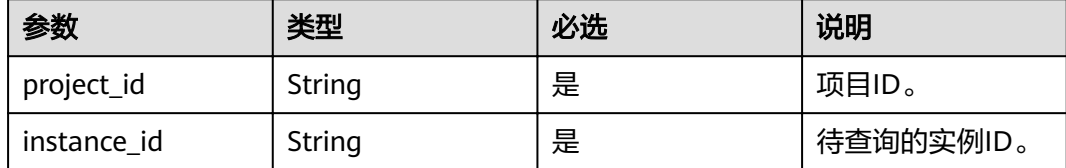

## 请求消息

#### 请求参数

无。

#### 请求示例

GET https://*{dcs\_endpoint}*/v1.0/{project\_id}/instances/{instance\_id}/configs

## 响应消息

#### 响应参数

参数说明见表**6-6**。

#### 表 **6-6** 参数说明

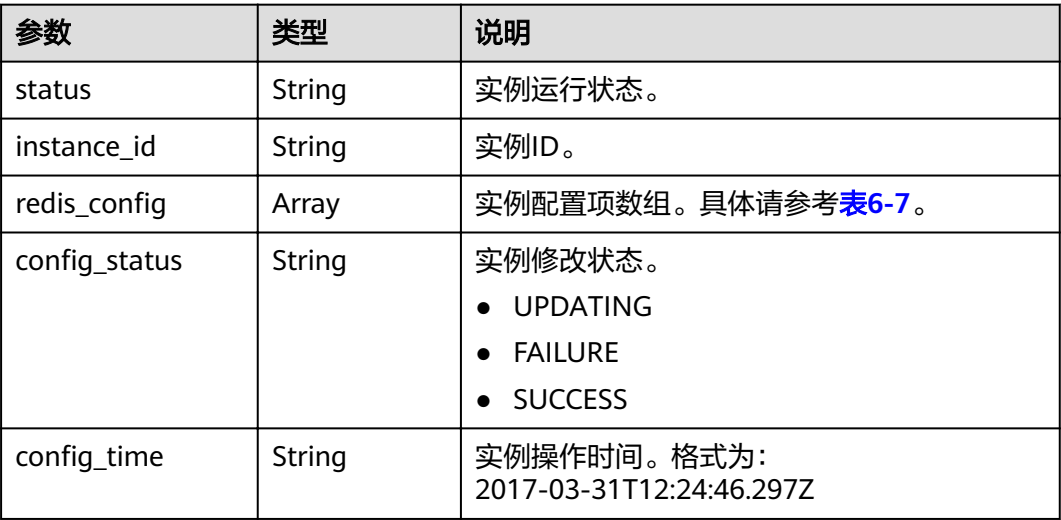

#### 表 6-7 redis\_config 参数说明

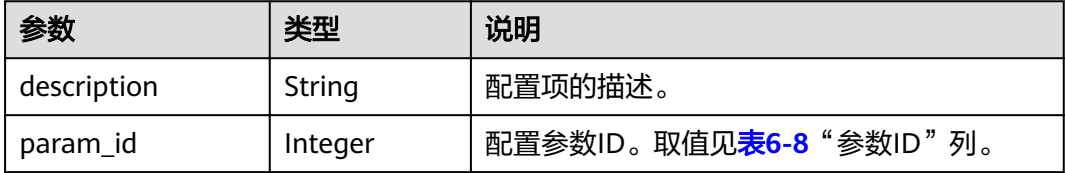

<span id="page-43-0"></span>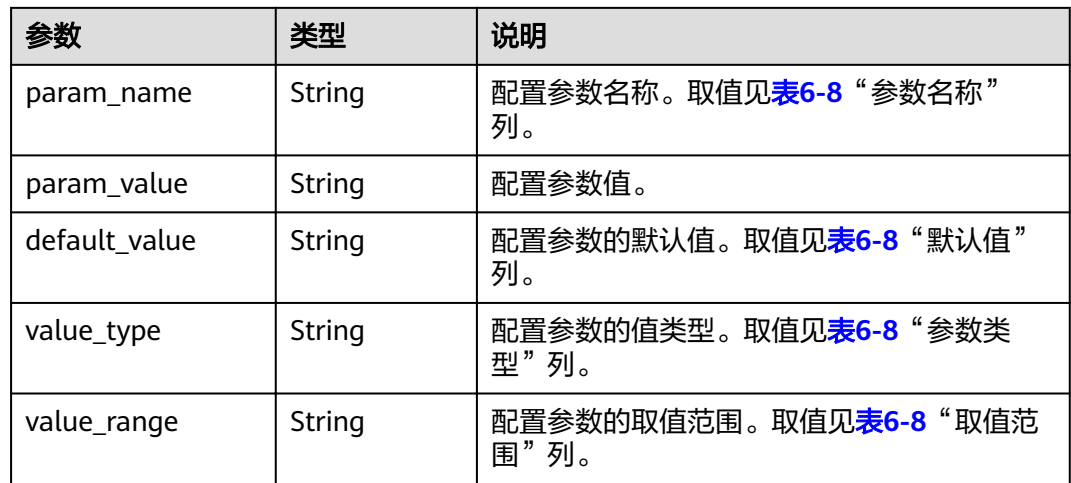

缓存实例配置参数的说明见表**6-8**。

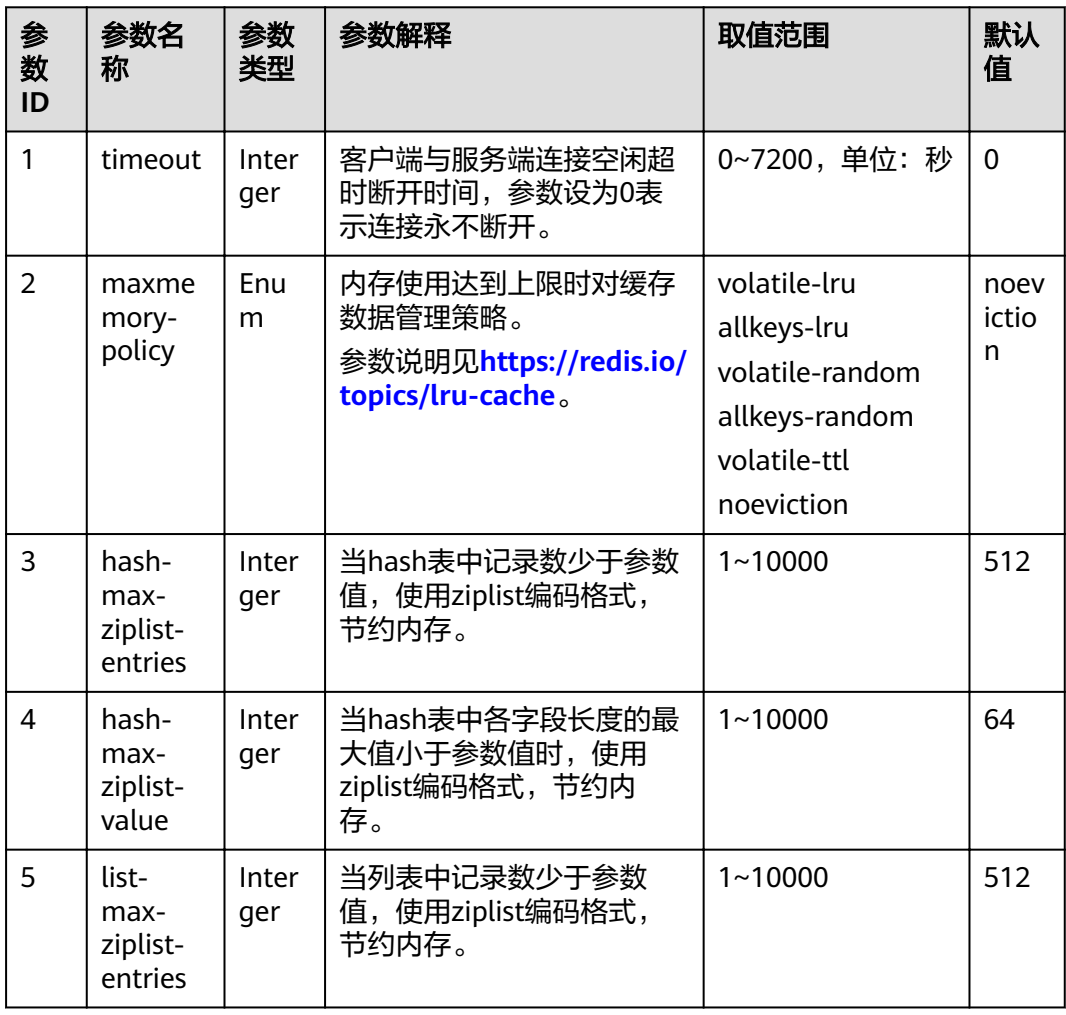

表 **6-8** 缓存实例配置参数说明

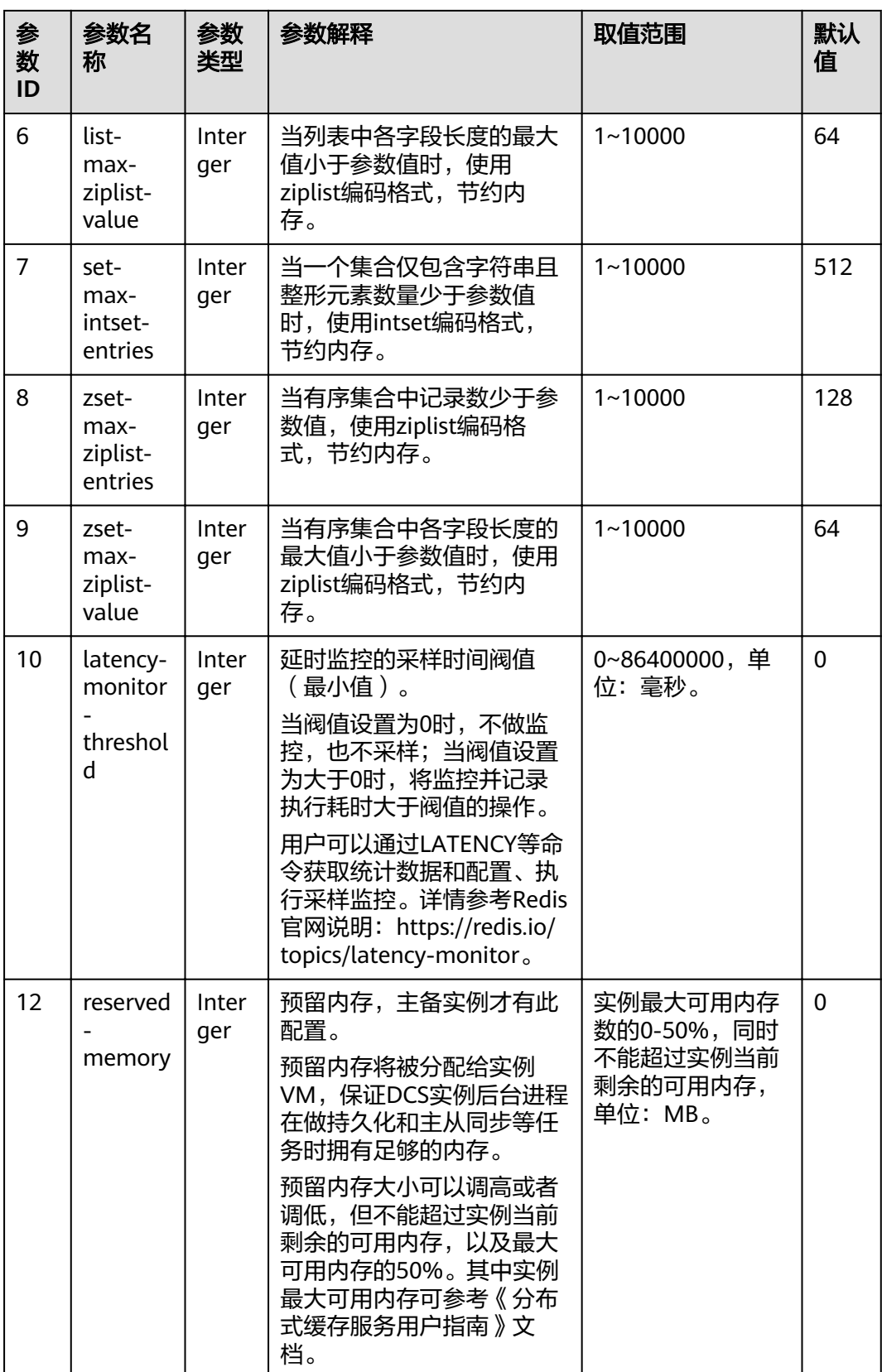

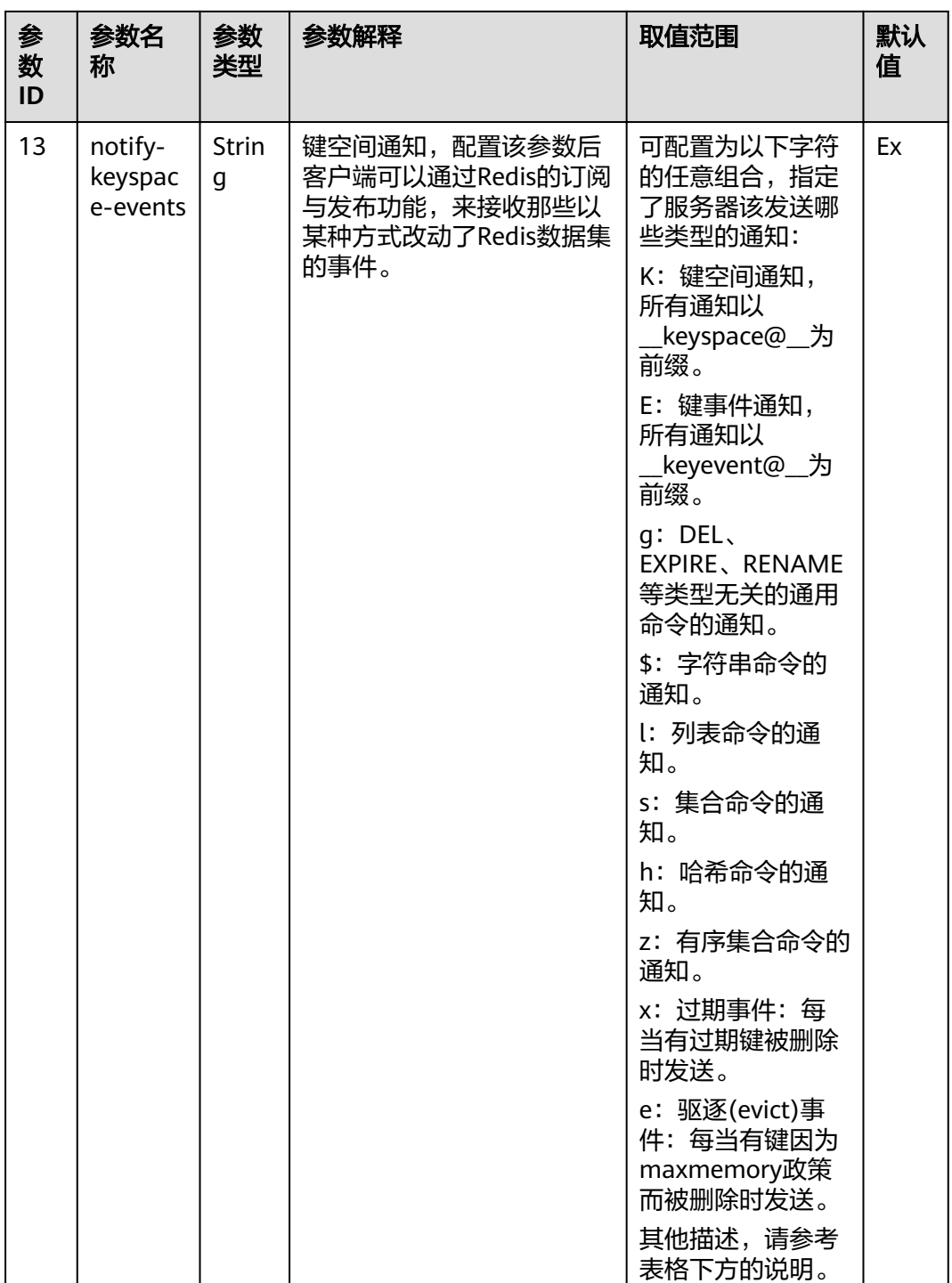

#### 说明

notify-keyspace-events参数的说明如下:

- 有效值为[K|E|KE][A|g|l|s|h|z|x|e|\$],即输入的参数中至少要有一个K或者E。
- A为"g\$lshzxe"所有参数的集合别名。A与"g\$lshzxe"中任意一个不能同时出现。
- 例如,如果只想订阅键空间中和列表相关的通知,那么参数就应该设为Kl。若将参数设为字 符串"AKE"表示发送所有类型的通知。

#### 响应样例

```
{
   "status": "RUNNING",
   "instance_id": "c08fdc6e-5c25-4185-ab57-c0a5529b727f",
  "redis_config": [
      {
         "description": "How Redis will select what to remove when maxmemory is reached, You can select 
among five behaviors: volatile-lru : remove the key with an expire set using an LRU algorithm allkeys-lru :
remove any key according to the LRU algorithm volatile-random: remove a random key with an expire set 
allkeys-random: remove a random key, any key volatile-ttl : remove the key with the nearest expire time 
(minor TTL) noeviction : don't expire at all, just return an error on write operations",
         "param_id": 2,
 "param_name": "maxmemory-policy",
 "param_value": "noeviction",
 "default_value": "noeviction",
         "value_type": "Enum",
         "value_range": "volatile-lru,allkeys-lru,volatile-random,allkeys-random,volatile-ttl,noeviction"
      },
      {
        "description": "Hashes are encoded using a memory efficient data structure when they have a small
number of entries",
         "param_id": 3,
 "param_name": "hash-max-ziplist-entries",
 "param_value": "512",
         "default_value": "512",
         "value_type": "Interger",
         "value_range": "1-10000"
      },
      {
        "description": "Hashes are encoded using a memory efficient data structure when the biggest entry
does not exceed a given threshold",
         "param_id": 4,
         "param_name": "hash-max-ziplist-value",
 "param_value": "64",
 "default_value": "64",
         "value_type": "Interger",
         "value_range": "1-10000"
      },
      {
        "description": "Lists are encoded using a memory efficient data structure when they have a small
number of entries",
         "param_id": 5,
         "param_name": "list-max-ziplist-entries",
 "param_value": "512",
 "default_value": "512",
         "value_type": "Interger",
        "value_range": "1-10000"
      },
      {
        "description": "Lists are encoded using a memory efficient data structure when the biggest entry
does not exceed a given threshold",
         "param_id": 6,
         "param_name": "list-max-ziplist-value",
         "param_value": "64",
         "default_value": "64",
        "value_type": "Interger"
         "value_range": "1-10000"
      },
      {
         "description": "When a set is composed of just strings that happen to be integers in radix 10 in the 
range of 64 bit signed integers.",
         "param_id": 7,
         "param_name": "set-max-intset-entries",
         "param_value": "512",
         "default_value": "512",
        "value_type": "Interger"
         "value_range": "1-10000"
 },
\overline{\phantom{a}}
```

```
"description": "Sorted sets are encoded using a memory efficient data structure when they have a
small number of entries",
         "param_id": 8,
 "param_name": "zset-max-ziplist-entries",
 "param_value": "128",
         "default_value": "128",
         "value_type": "Interger",
         "value_range": "1-10000"
      },
      {
        "description": "Sorted sets are encoded using a memory efficient data structure when the biggest
entry does not exceed a given threshold",
         "param_id": 9,
 "param_name": "zset-max-ziplist-value",
 "param_value": "64",
         "default_value": "64",
         "value_type": "Interger",
         "value_range": "1-10000"
      },
      {
         "description": "Close the connection after a client is idle for N seconds (0 to disable)",
         "param_id": 1,
         "param_name": "timeout",
         "param_value": "0",
         "default_value": "0",
        "value_type": "Interger",
         "value_range": "0-7200"
      },
      {
        "description": "Only events that run in more time than the configured latency-monitor-threshold
will be logged as latency spikes. If latency-monitor-threshold is set to 0, latency monitoring is disabled. If 
latency-monitor-threshold is set to a value greater than 0, all events blocking the server for a time equal to 
or greater than the configured latency-monitor-threshold will be logged.",
         "param_id": 10,
 "param_name": "latency-monitor-threshold",
 "param_value": "0",
        "default_value": "0",
         "value_type": "Interger",
         "value_range": "0-86400000"
      },
      {
         "description": "The total memory, in bytes, reserved for non-data usage.",
         "param_id": 12,
        "param_name": "reserved-memory",
         "param_value": "0",
         "default_value": "0",
        "value_type": "Interger",
         "value_range": "0-6553"
      },
      {
         "description": "Redis can notify Pub or Sub clients about events happening in the key space",
         "param_id": 13,
         "param_name": "notify-keyspace-events",
         "param_value": null,
         "default_value": null,
         "value_type": "regular",
         "value_range": "([KE]+([A]|[g$lshzxe]+)){0,11}"
      }
   ],
  "config_status": "SUCCESS",
  "config_time": ""
}
```
## 状态码

操作成功的状态码如表**[6-9](#page-48-0)**所示,其他响应见表**[9-1](#page-69-0)**。

#### <span id="page-48-0"></span>表 **6-9** 状态码

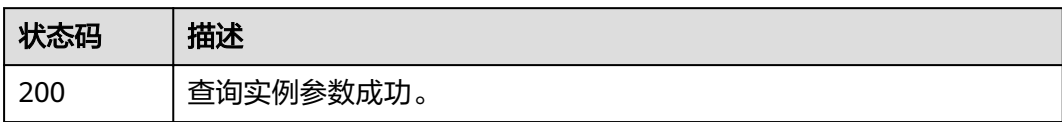

# **7** 备份和恢复

# **7.1** 备份指定实例

## 功能介绍

备份指定的缓存实例。

#### 说明

只有主备和集群类型的缓存实例支持备份恢复操作,单机实例不支持备份恢复操作。

## **URI**

POST /v1.0/{project\_id}/instances/{instance\_id}/backups

参数说明见表**7-1**。

#### 表 **7-1** 参数说明

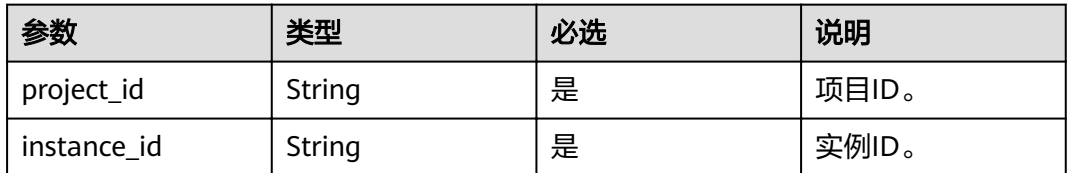

## 请求消息

请求参数

参数说明见表**[7-2](#page-50-0)**。

#### <span id="page-50-0"></span>表 **7-2** 参数说明

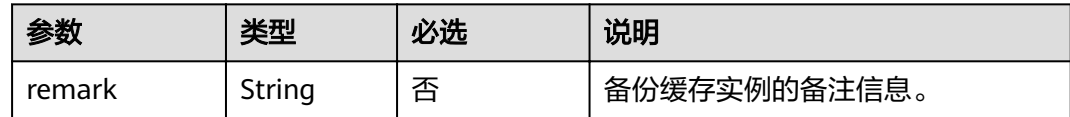

#### 请求示例

}

POST https://**{dcs\_endpoint}**/v1.0/{project\_id}/instances/{instance\_id}/backups

{ "remark": "Backup instances"

## 响应消息

#### 响应参数

参数说明见表**7-3**。

#### 表 **7-3** 参数说明

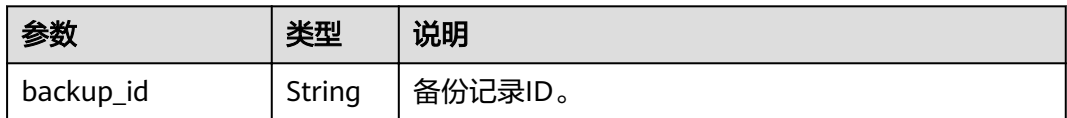

#### 响应示例

{

}

"backup\_id": "548ceeff-2cbb-47ab-9a1c-7b085a8c08d7"

## 状态码

操作成功的状态码如表**7-4**所示,其他响应见表**[9-1](#page-69-0)**。

#### 表 **7-4** 状态码

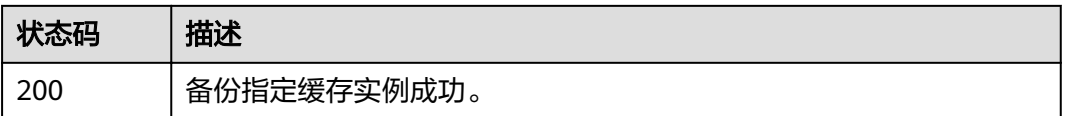

# **7.2** 恢复指定实例

## 功能介绍

恢复指定的缓存实例。

#### 说明

只有主备和集群类型的缓存实例支持备份恢复操作,单机实例不支持备份恢复操作。

#### **URI**

POST /v1.0/{project\_id}/instances/{instance\_id}/restores

参数说明见表**7-5**。

#### 表 **7-5** 参数说明

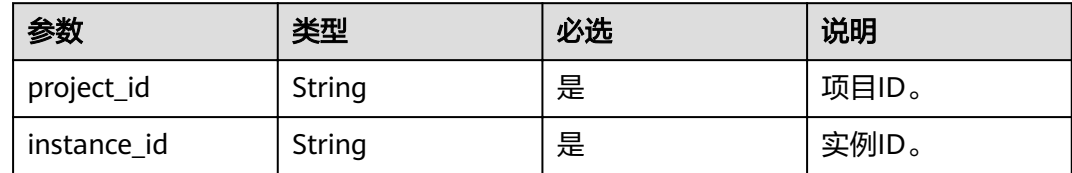

## 请求消息

#### 请求参数

参数说明见表**7-6**。

#### 表 **7-6** 参数说明

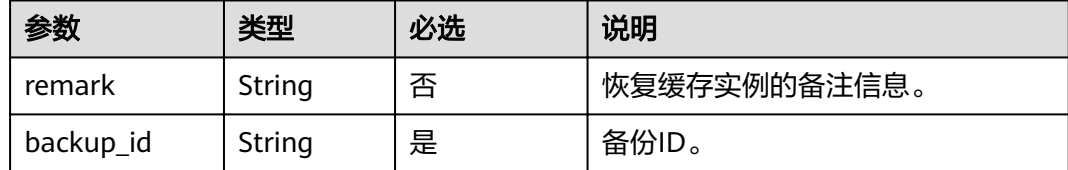

#### 请求示例

POST https://**{dcs\_endpoint}**/v1.0/{project\_id}/instances/{instance\_id}/restores

```
{
   "remark":"restore instance",
   "backup_id":"8ba256cb-e5ac-44f6-a3da-c03d8f0e5029"
}
```
## 响应消息

#### 响应参数

参数说明见表**7-7**。

#### 表 **7-7** 参数说明

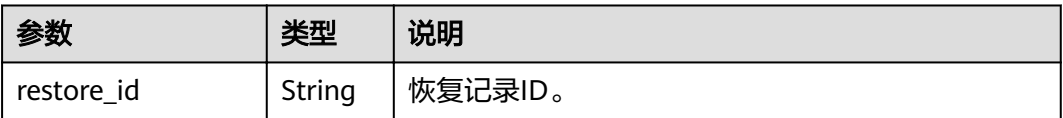

#### 响应示例

"restore\_id": "a6155972-800c-4170-a479-3231e907d2f6"

#### 状态码

操作成功的状态码如表**7-8**所示,其他响应见表**[9-1](#page-69-0)**。

#### 表 **7-8** 状态码

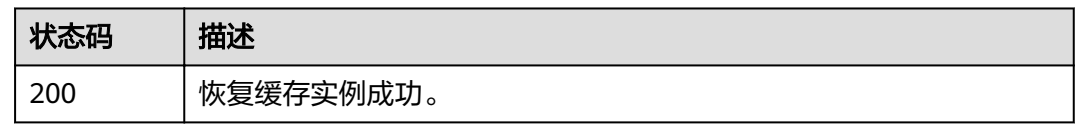

# **7.3** 查询实例备份信息

{

}

## 功能介绍

查询指定缓存实例的备份信息列表。

## **URI**

GET /v1.0/{project\_id}/instances/{instance\_id}/backups? start={start}&limit={limit}&beginTime={beginTime}&endTime={endTime}

参数说明见表**7-9**。

#### 表 **7-9** 参数说明

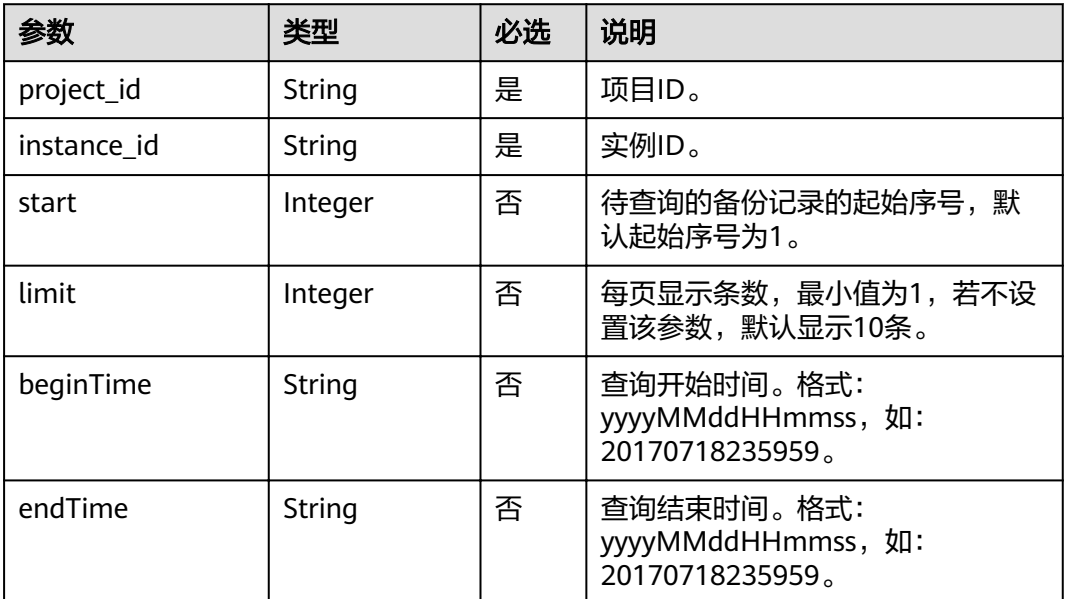

### 请求消息

请求参数

#### 无

#### 请求示例

GET https://**{dcs\_endpoint}**/v1.0/{project\_id}/instances/{instance\_id}/backups? start={start}&limit={limit}&beginTime={beginTime}&endTime={endTime}

## 响应消息

#### 响应参数

参数说明见表**7-10**。

#### 表 **7-10** 参数说明

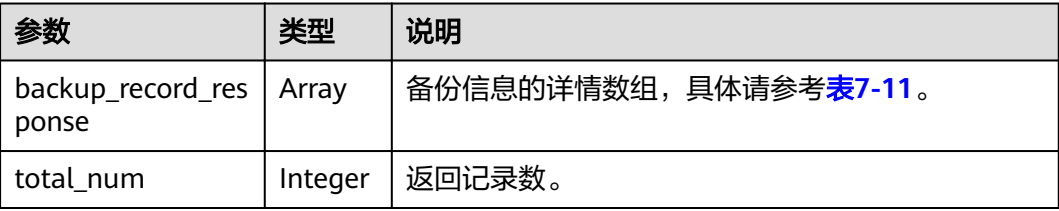

## 表 **7-11** backup\_record\_response 参数说明

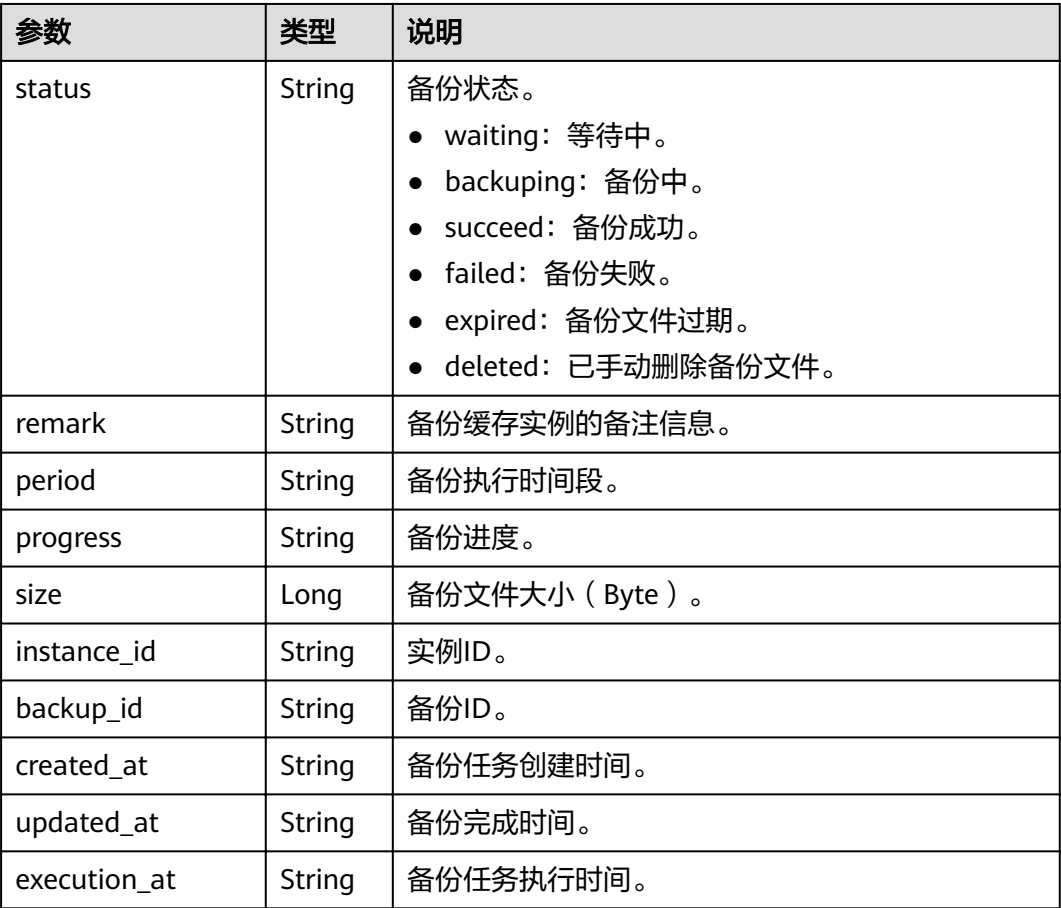

<span id="page-54-0"></span>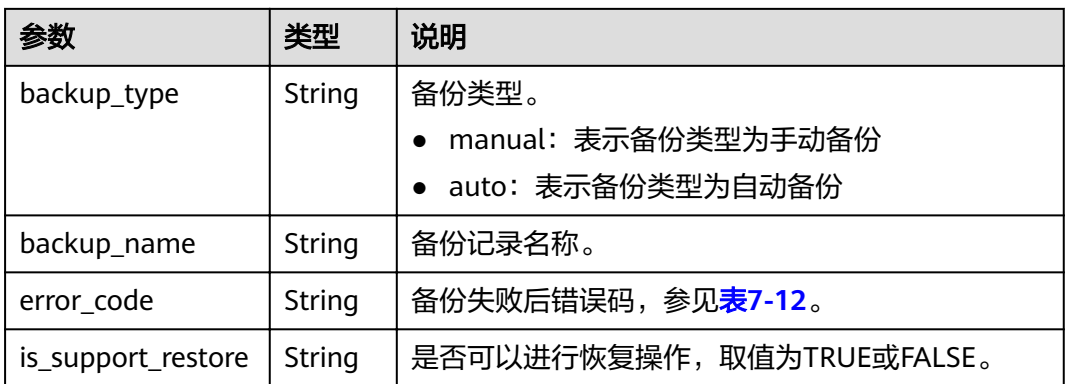

## 表 **7-12** DCS 备份恢复错误码

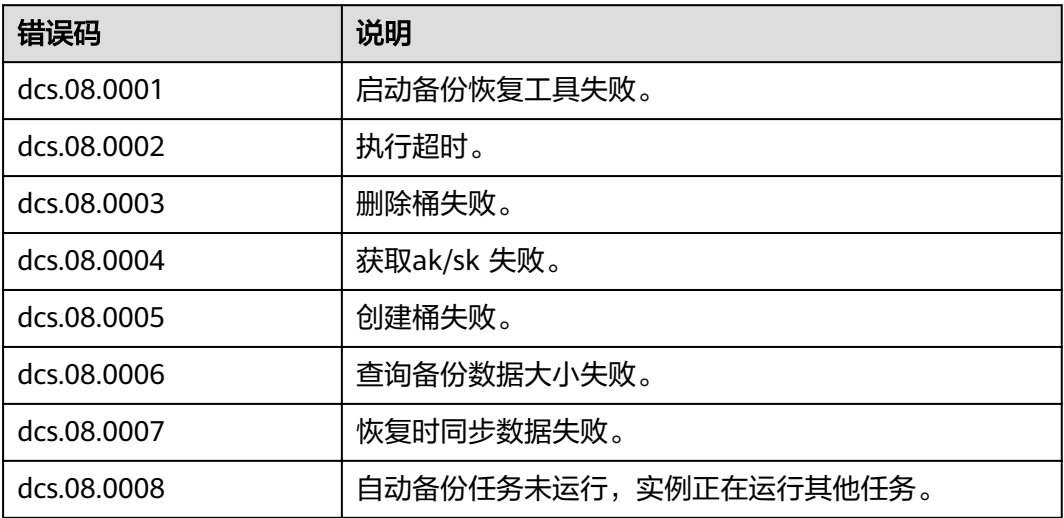

## 响应示例

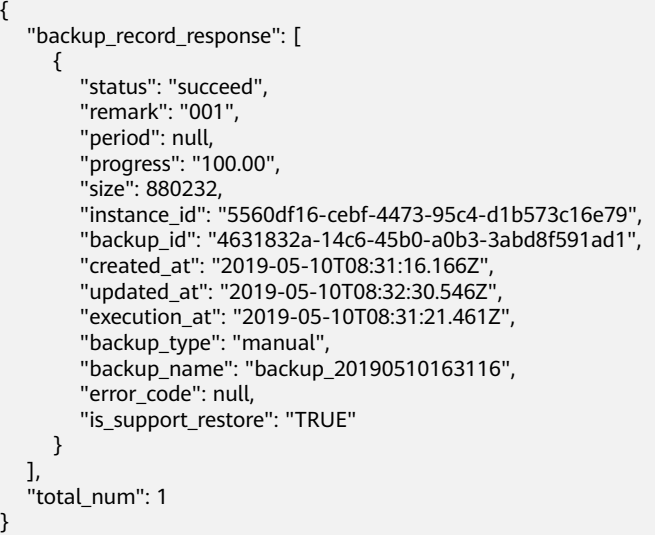

## 状态码

操作成功的状态码如表**7-13**所示,其他响应见表**[9-1](#page-69-0)**。

#### 表 **7-13** 状态码

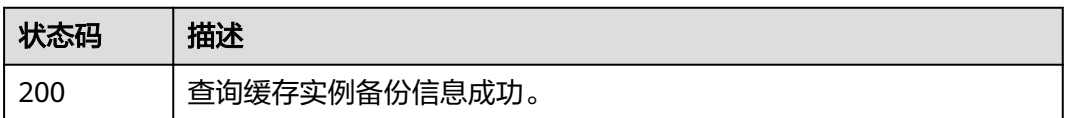

# **7.4** 查询实例恢复记录

## 功能介绍

查询指定缓存实例的恢复记录列表。

#### **URI**

GET /v1.0/{project\_id}/instances/{instance\_id}/restores? start={start}&limit={limit}&beginTime={beginTime}&endTime={endTime}

参数说明见表**7-14**。

#### 表 **7-14** 参数说明

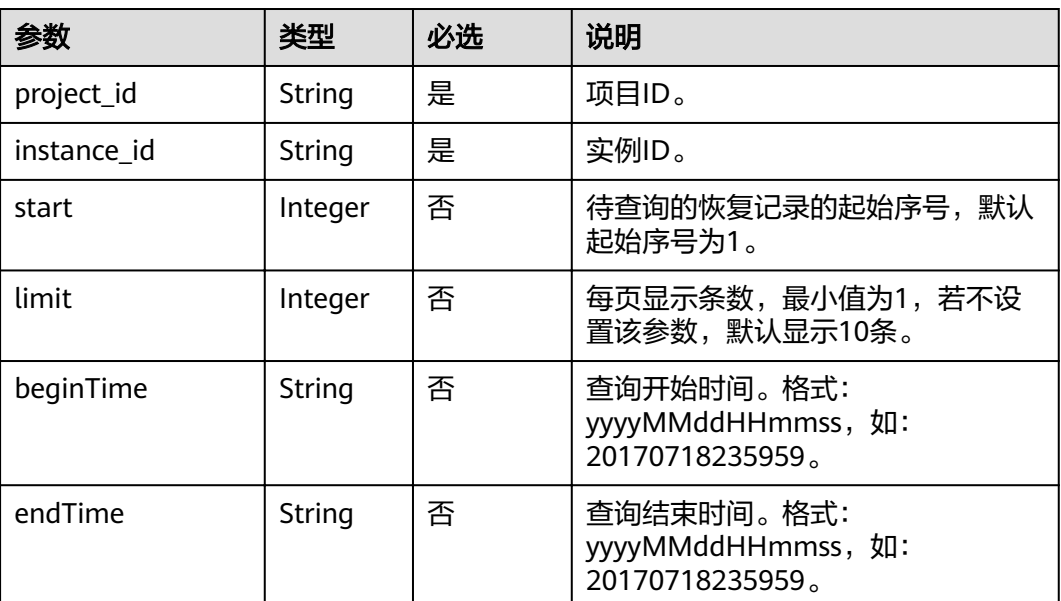

## 请求消息

请求参数

无

请求示例

GET https://**{dcs\_endpoint}**/v1.0/{project\_id}/instances/{instance\_id}/restores? start={start}&limit={limit}&beginTime={beginTime}&endTime={endTime}

## 响应消息

#### 响应参数

参数说明见表**7-15**。

表 **7-15** 参数说明

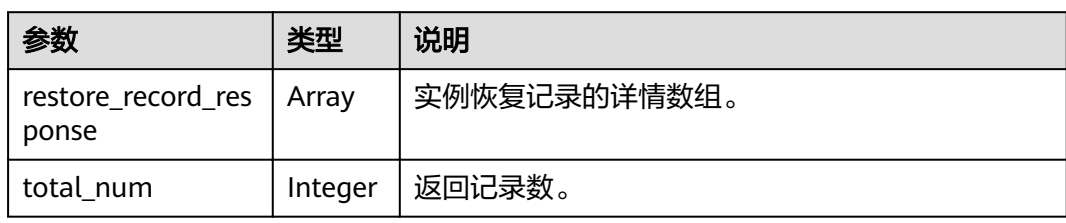

#### 表 **7-16** restore\_record\_response 参数说明

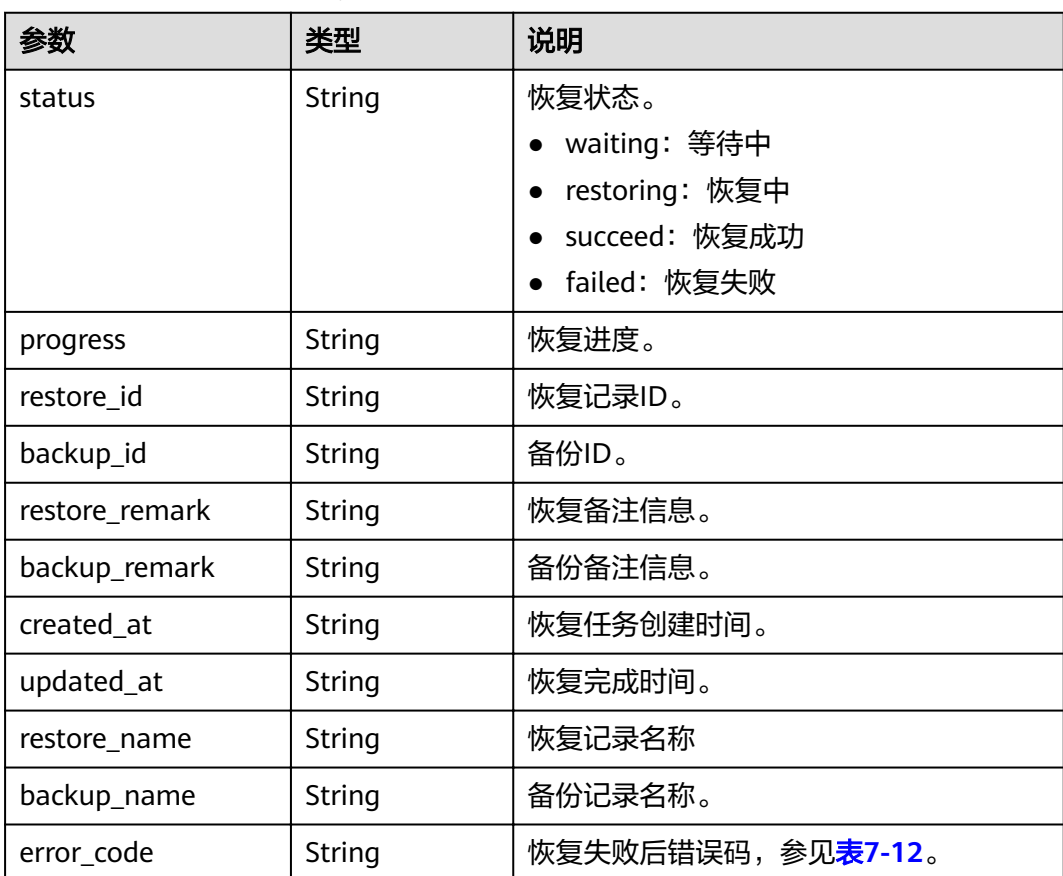

## 响应示例

{

 "restore\_record\_response": [ { "status": "succeed", "progress": "100.00",

```
 "restore_id": "a6155972-800c-4170-a479-3231e907d2f6",
       "backup_id": "f4823e9e-fe9b-4ffd-be79-4e5d6de272bb",
        "restore_remark": "doctest",
 "backup_remark": null,
 "created_at": "2017-07-18T21:41:20.721Z",
        "updated_at": "2017-07-18T21:41:35.182Z",
        "restore_name": "restore_20170718214120",
        "backup_name": "backup_20170718000002",
        "error_code": null
     }
   ],
   "total_num": 1
```
## 状态码

操作成功的状态码如表**7-17**所示,其他响应见表**[9-1](#page-69-0)**。

#### 表 **7-17** 状态码

}

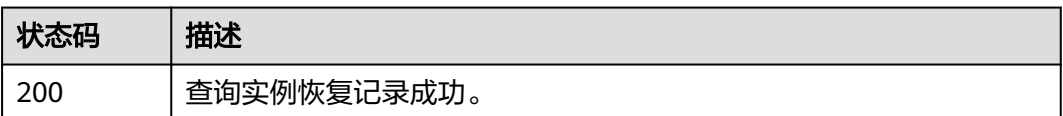

# **7.5** 删除备份文件

## 功能介绍

删除缓存实例已备份的文件。

#### **URI**

DELETE /v1.0/{project\_id}/instances/{instance\_id}/backups/{backup\_id} 参数说明见表**7-18**。

#### 表 **7-18** 参数说明

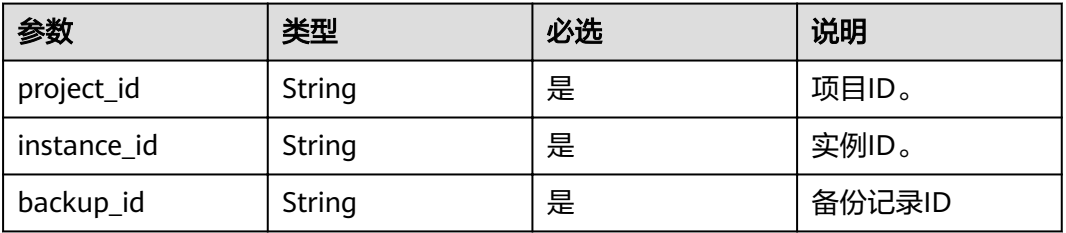

#### 示例

DELETE https://**{dcs\_endpoint}**/v1.0/885cacf2d49d4bb6931ae668e9c07553/instances/e016385db9fa-4bf0-9f38-9379f4a5293f/backups/75509c85-50a6-4525-ad56-a1bb62e84570

### 请求消息

请求参数

#### 无。

请求示例

无。

## 响应消息

#### 响应参数

参数说明见表**7-19**。

#### 表 **7-19** 参数说明

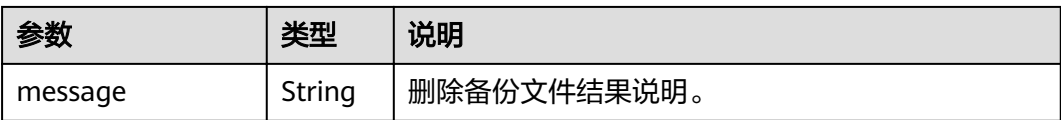

#### 响应示例

{ "message": "" }

## 状态码

操作成功的状态码如表**7-20**所示,其他响应见表**[9-1](#page-69-0)**。

#### 表 **7-20** 状态码

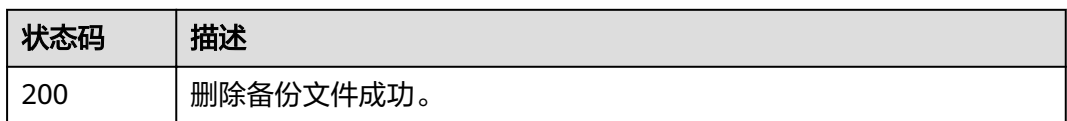

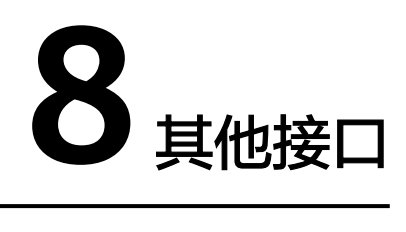

# **8.1** 查询产品规格列表

## 功能介绍

在创建缓存实例时,需要配置订购的产品ID(即product\_id),可通过该接口查询产品 规格。

#### **URI**

GET /v1.0/products

## 请求消息

请求参数

无。

请求示例

无。

## 响应消息

#### 响应参数

参数说明见表**8-1**。

#### 表 **8-1** 参数说明

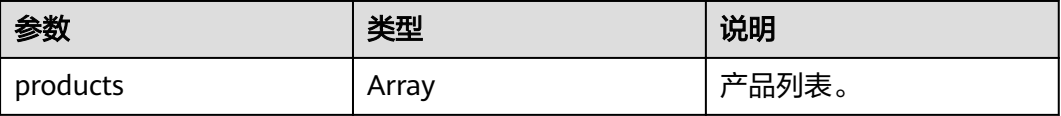

#### 表 **8-2** products 参数说明

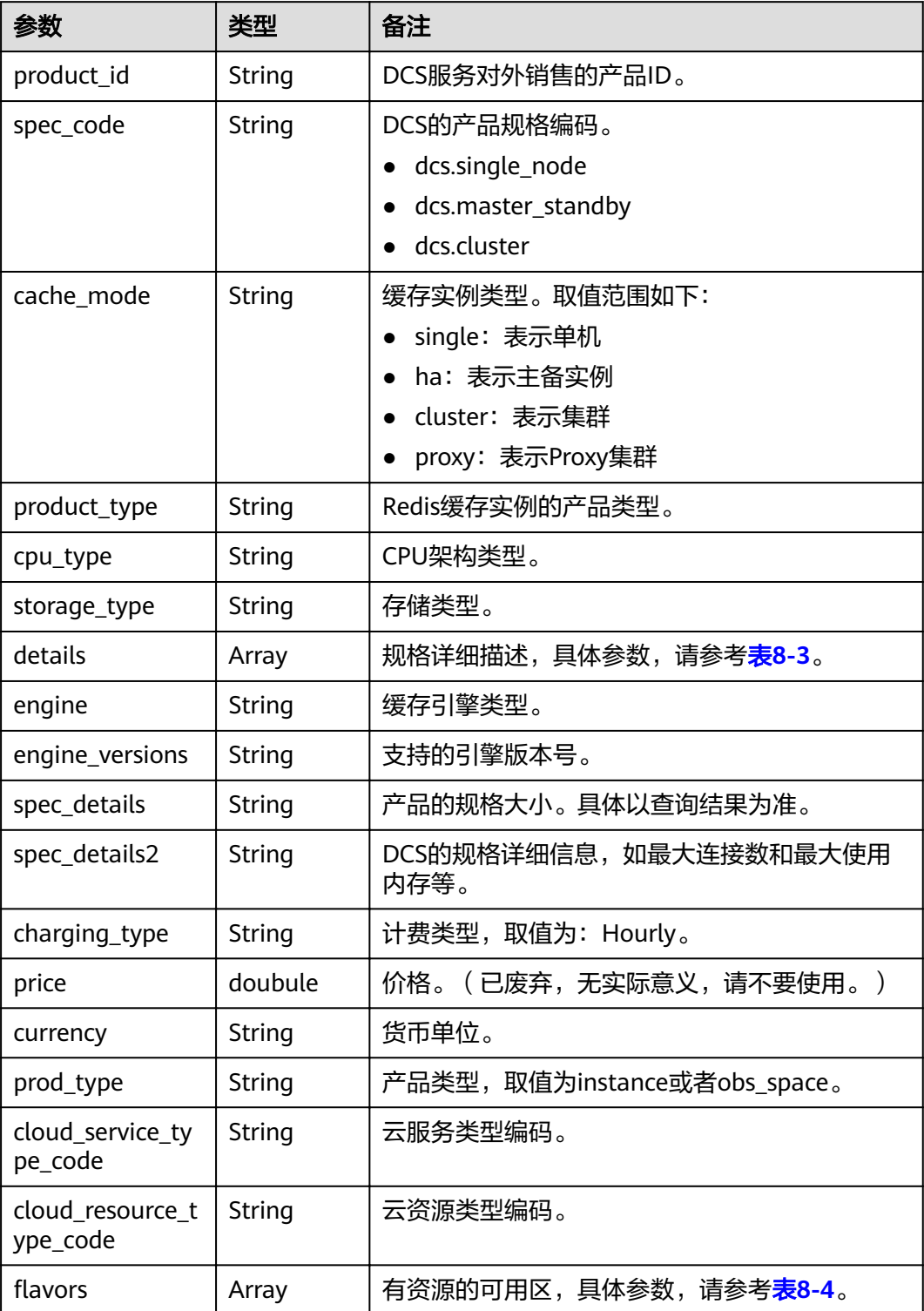

#### <span id="page-61-0"></span>表 **8-3** details 参数说明

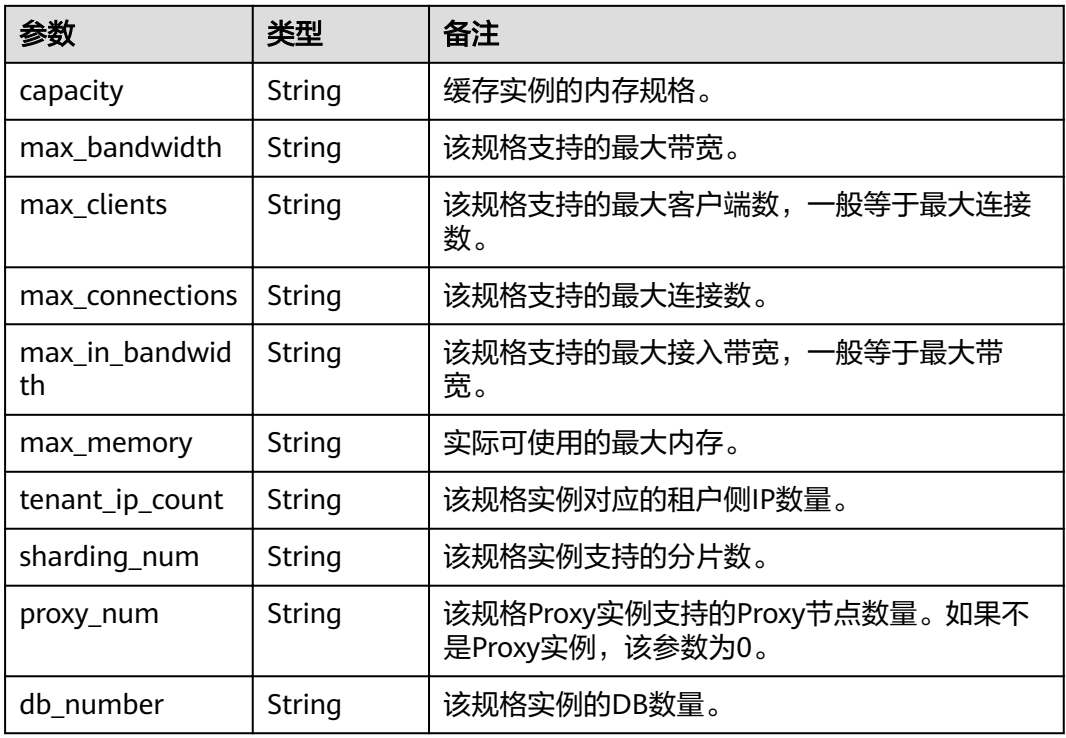

#### 表 8-4 flavors 参数说明

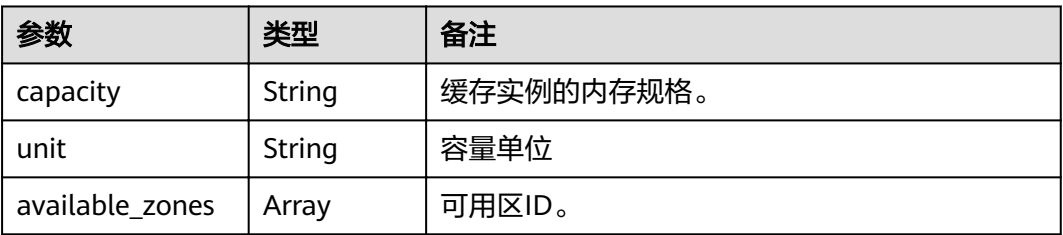

#### 响应示例

```
{
  "products": [
    {
 "details": {
 "capacity": 64,
 "max_memory": 64,
 "max_connections": 20000,
 "max_clients": 80000,
 "max_bandwidth": 2000,
 "max_in_bandwidth": 600,
        "proc_num": 8
\qquad \qquad \} "engine": "redis",
 "price": 0.04,
 "currency": "1",
"flavors": [
 {
 "capacity": "64",
 "unit": "GB",
           "available_zones": [
```
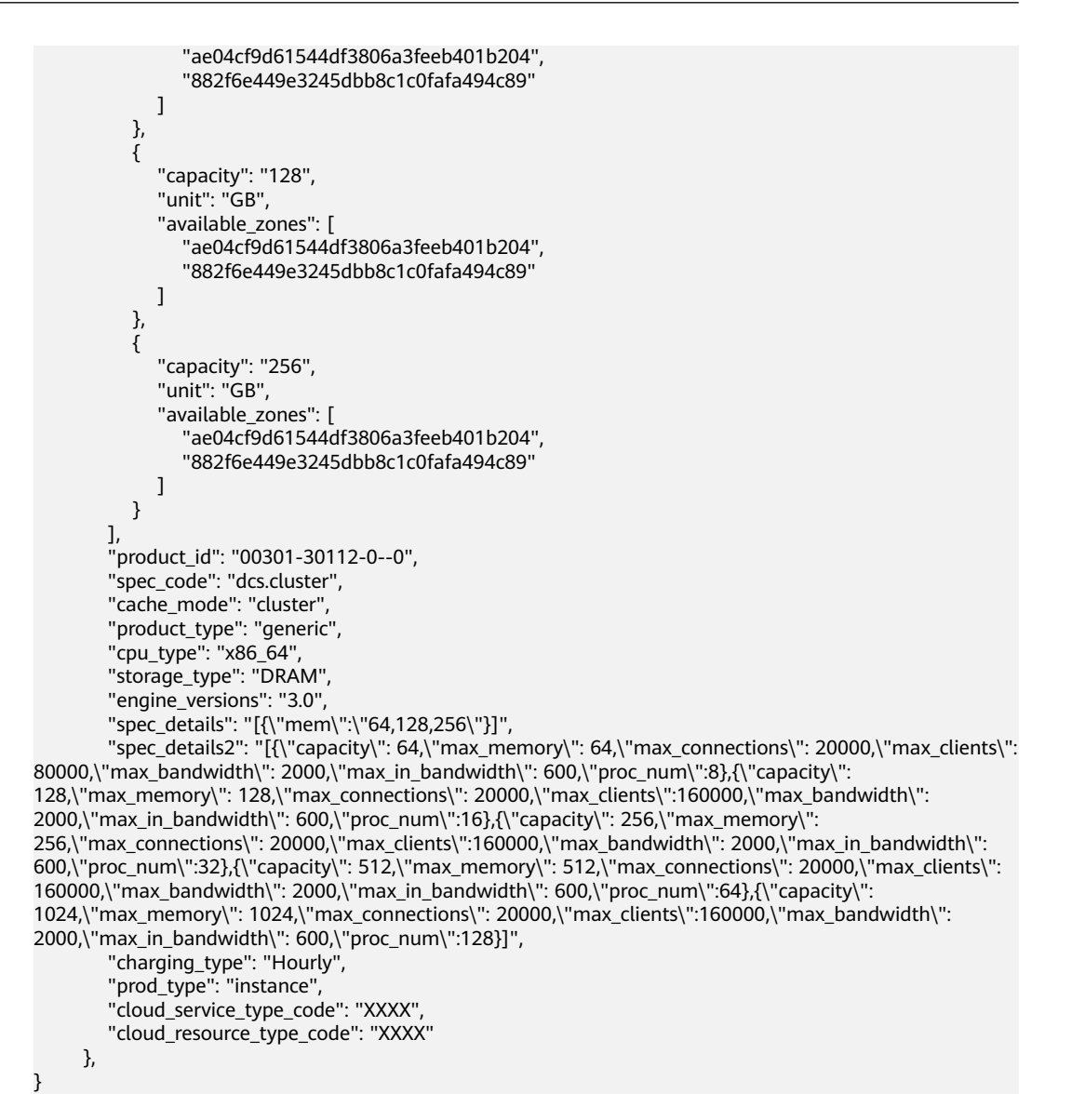

## 状态码

操作成功的状态码如表**8-5**所示,其他响应见表**[9-1](#page-69-0)**。

#### 表 **8-5** 状态码

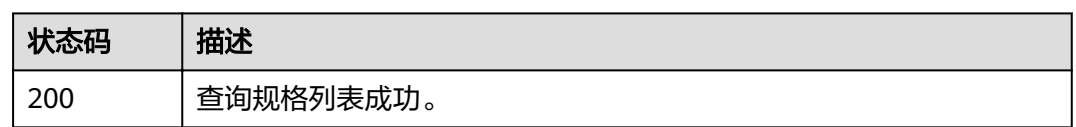

# **8.2** 查询租户配额

## 功能介绍

查询租户默认可以创建的实例数和总内存的配额限制,以及可以申请配额的最大值和 最小值。不同的租户在不同的区域配额可能不同。

#### **URI**

GET /v1.0/{project\_id}/quota

参数说明见表**8-6**。

#### 表 **8-6** 参数说明

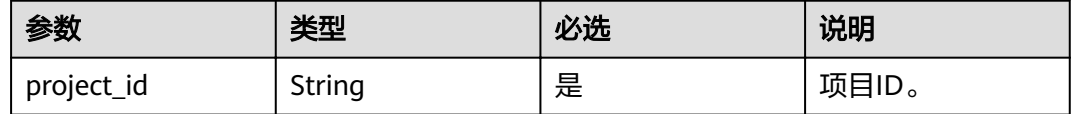

## 请求消息

请求参数

无。

请求示例

无。

## 响应消息

#### 响应参数

参数说明见表**8-7**。

#### 表 **8-7** 参数说明

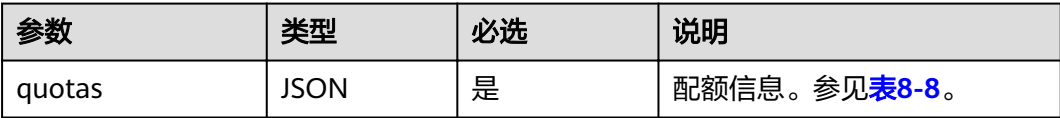

#### 表 **8-8** quotas 参数说明

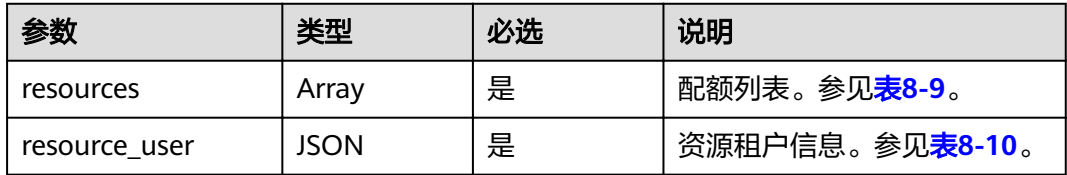

#### 表 **8-9** resources 参数说明

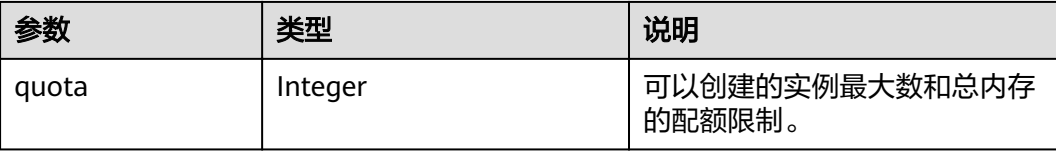

<span id="page-64-0"></span>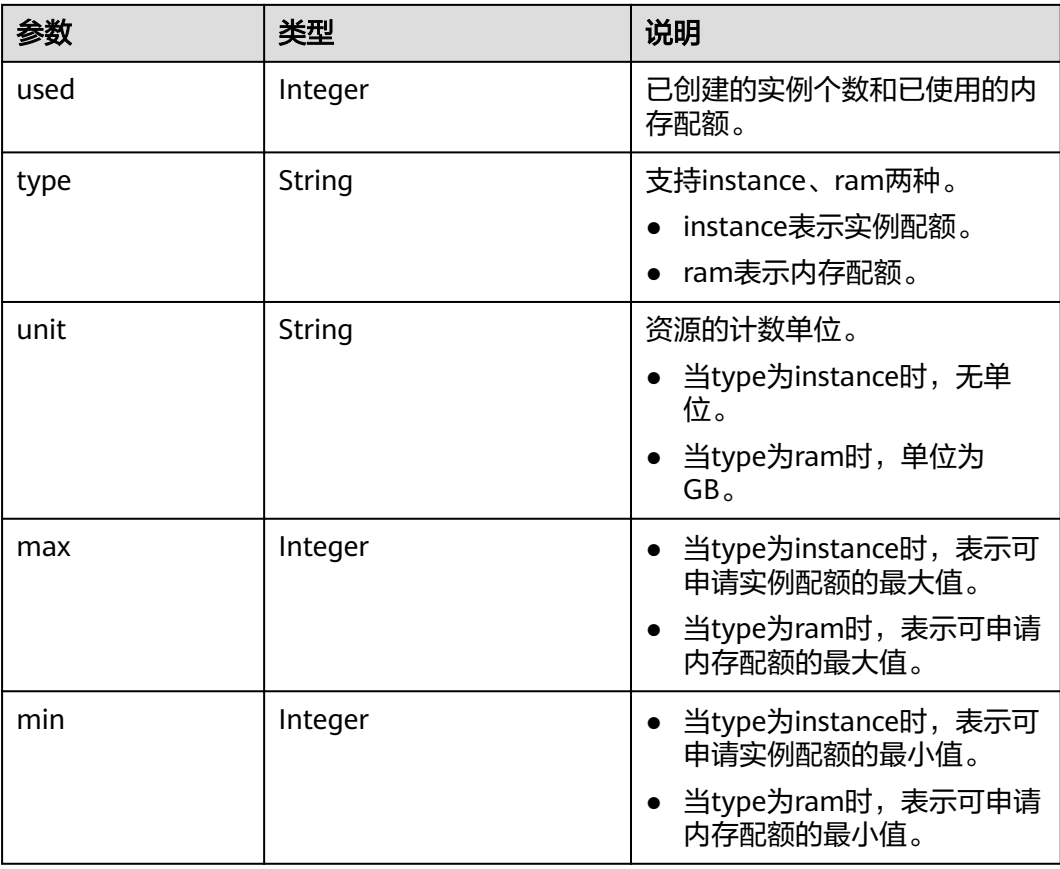

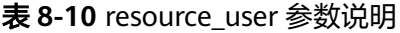

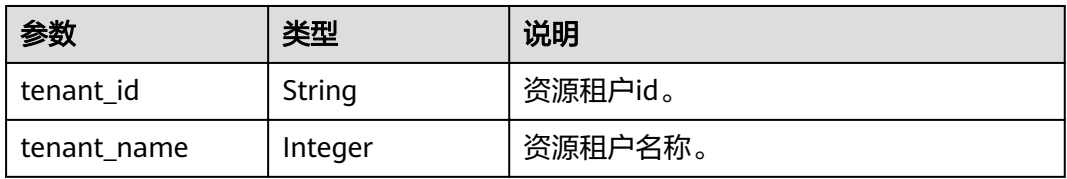

## 响应示例

{

```
 "quotas": {
 "resources": [
 {
 "quota": 10,
 "used": 3,
 "type": "instance",
\blacksquare "min": 1,
 "max": 10,
 "unit": null
\qquad \qquad \} {
 "quota": 800,
"used": 22, "type": "ram",
\blacksquare "min": 1,
 "max": 800,
         "unit": "GB"
      }
   \mathbf{J},
```
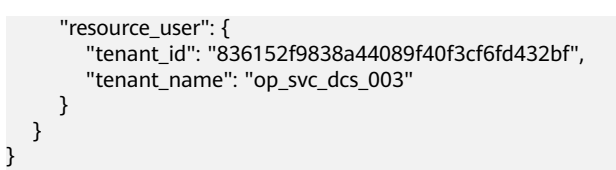

## 状态码

操作成功的状态码如表**8-11**所示,其他响应见表**[9-1](#page-69-0)**。

#### 表 **8-11** 状态码

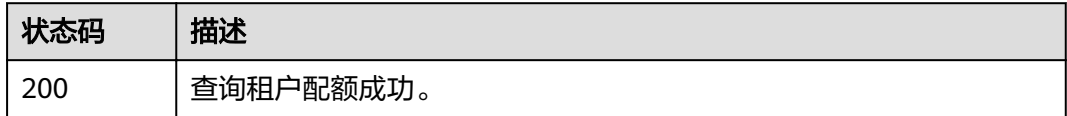

# **8.3** 查询维护时间窗时间段

## 功能介绍

查询维护时间窗开始时间和结束时间。

#### **URI**

GET /v1.0/instances/maintain-windows

## 请求消息

请求参数

无。

请求示例

无。

## 响应消息

#### 响应参数

参数说明见表**8-12**。

#### 表 **8-12** 响应参数说明

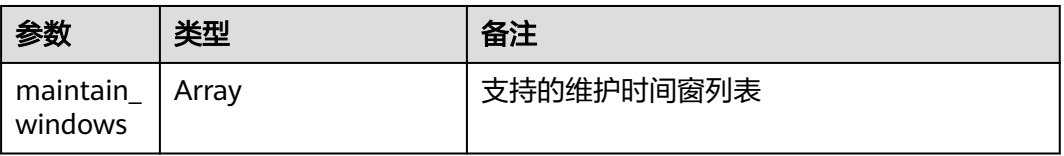

#### 表 **8-13** maintain\_windows 参数说明

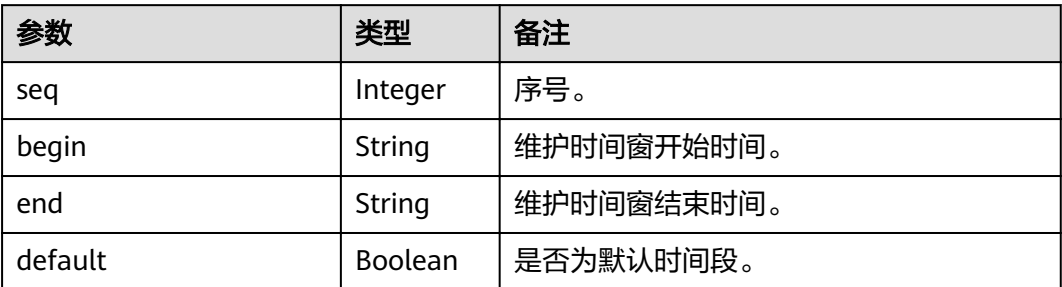

#### 响应示例

```
{
   "maintain_windows": [
\overline{\phantom{a}} "seq": 1,
 "begin": "22",
 "end": "02",
 "default": false
      },
      {
 "seq": 2,
 "begin": "02",
 "end": "06",
        "default": true
 },
\overline{\phantom{a}} "seq": 3,
 "begin": "06",
 "end": "10",
        "default": false
 },
\overline{\phantom{a}} "seq": 4,
 "begin": "10",
 "end": "14",
        "default": false
 },
\overline{\phantom{a}} "seq": 5,
 "begin": "14",
        "end": "18",
        "default": false
      },
      {
 "seq": 6,
 "begin": "18",
 "end": "22",
 "default": false
      }
  \, \, \,}
```
## 状态码

操作成功的状态码如表**[8-14](#page-67-0)**所示,其他响应见表**[9-1](#page-69-0)**。

#### <span id="page-67-0"></span>表 **8-14** 状态码

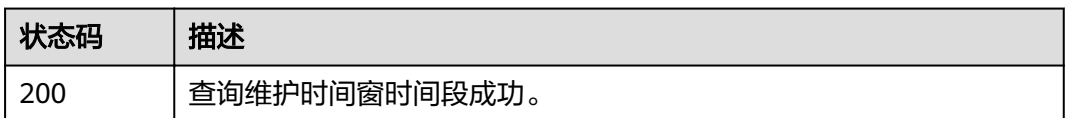

# **8.4** 查询可用区信息

## 功能介绍

在创建缓存实例时,需要配置实例所在的可用区ID,可通过该接口查询可用区的ID。

#### **URI**

GET /v1.0/availableZones

## 请求消息

请求参数

无。

请求示例

无。

## 响应消息

#### 响应参数

参数说明见表**8-15**。

#### 表 **8-15** 参数说明

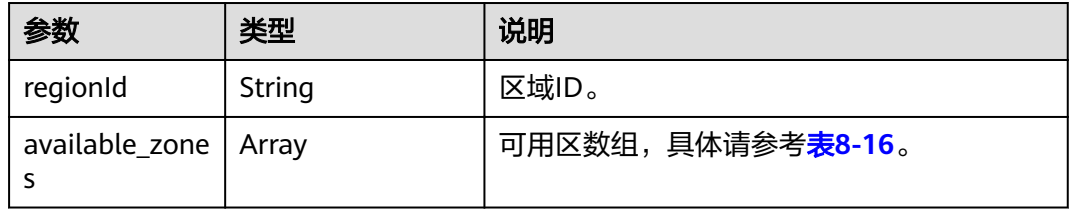

#### 表 **8-16** available\_zones 参数说明

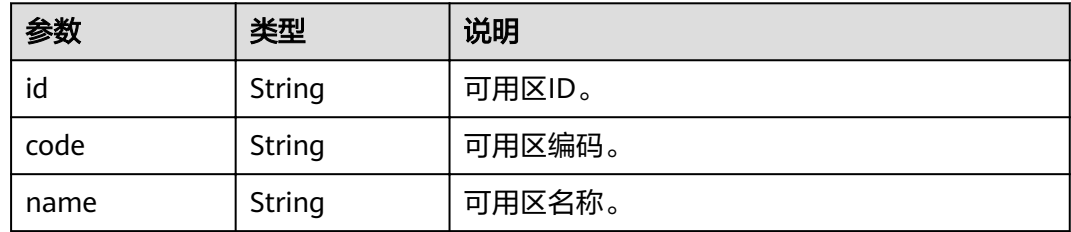

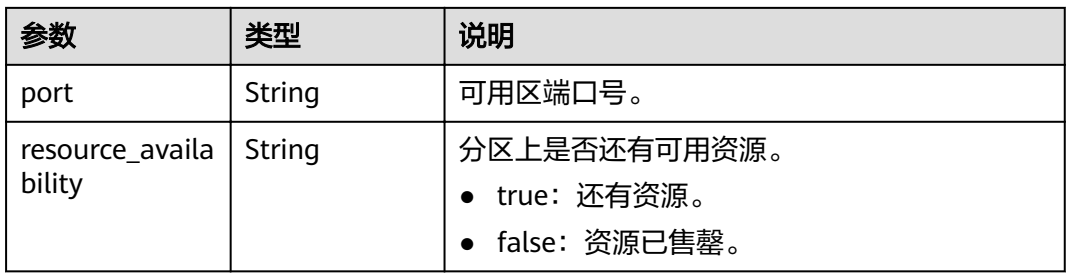

#### 响应示例

```
{
   "regionId": "XXXXXX",
   "available_zones": [
\overline{\phantom{a}} "id": "f84448fd537f46078dd8bd776747f573",
 "code": "XXXXXX",
 "name": "XXXXXX",
 "port": "8003",
        "resource_availability": "true"
 },
\overline{\phantom{a}} "id": "12c47a78666b4e438cd0c692b9860387",
 "code": "XXXXXX",
 "name": "XXXXXX",
 "port": "8002",
 "resource_availability": "true"
      },
     \overline{E} "id": "0725858e0d26434f9aa3dc5fc40d5697",
 "code": "XXXXXX",
 "name": "XXXXXX",
 "port": "8009",
        "resource_availability": "true"
      }
   ]
}
```
## 状态码

操作成功的状态码如表**8-17**所示,其他响应见表**[9-1](#page-69-0)**。

#### 表 **8-17** 状态码

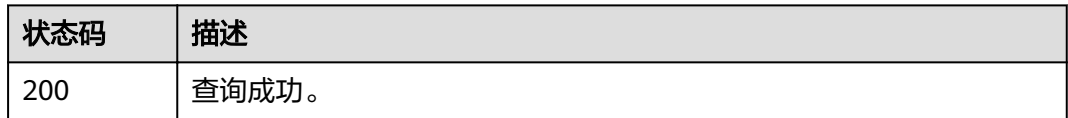

# **9** 附录

# <span id="page-69-0"></span>**9.1** 状态码

状态码如表**9-1**所示。

## 表 **9-1** 状态码

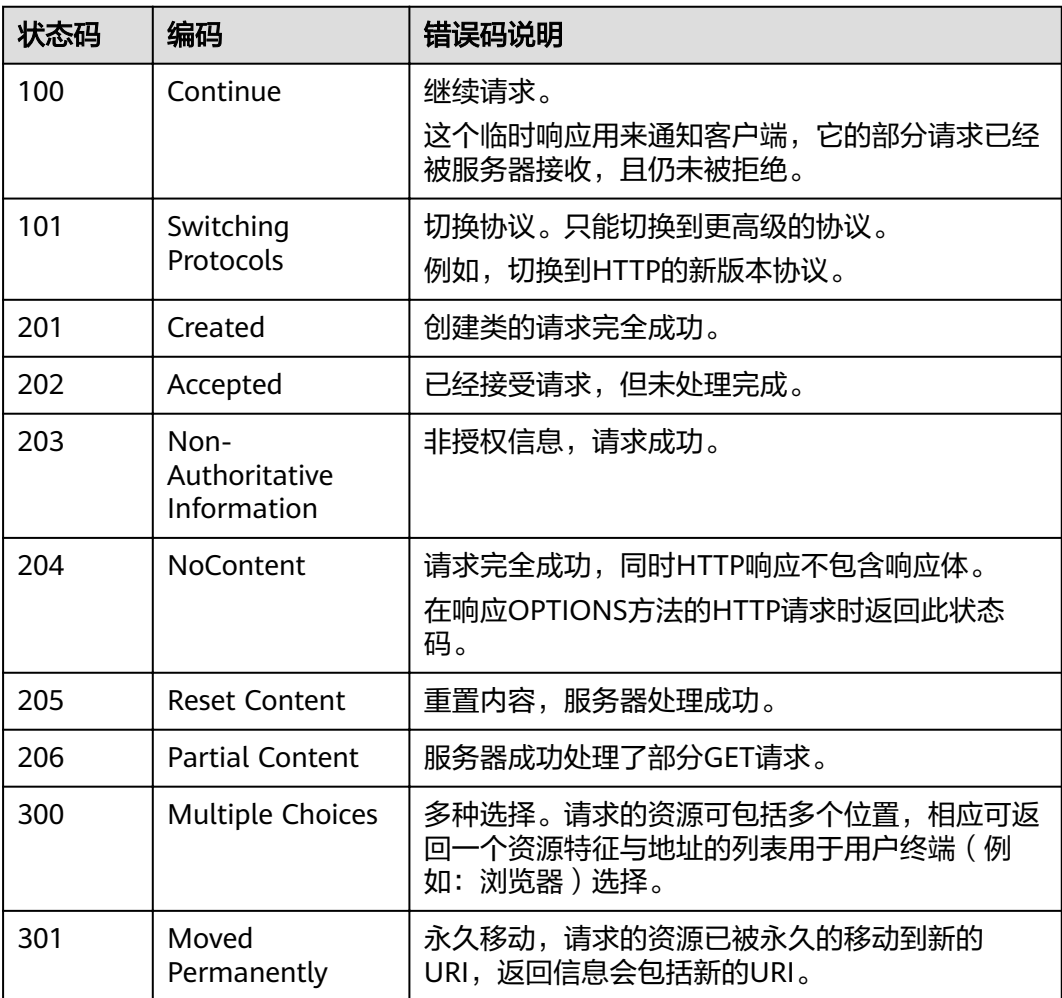

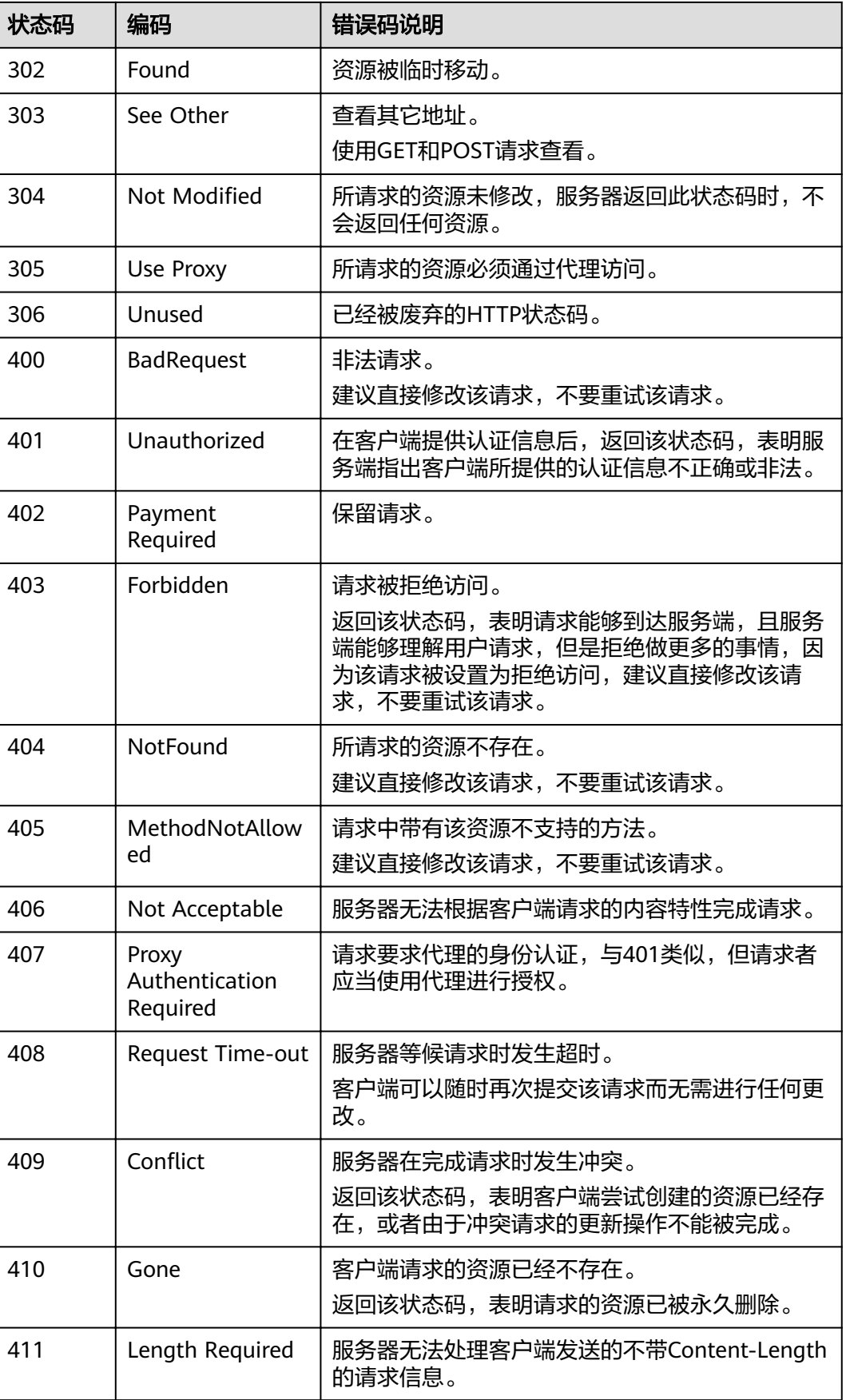

┑

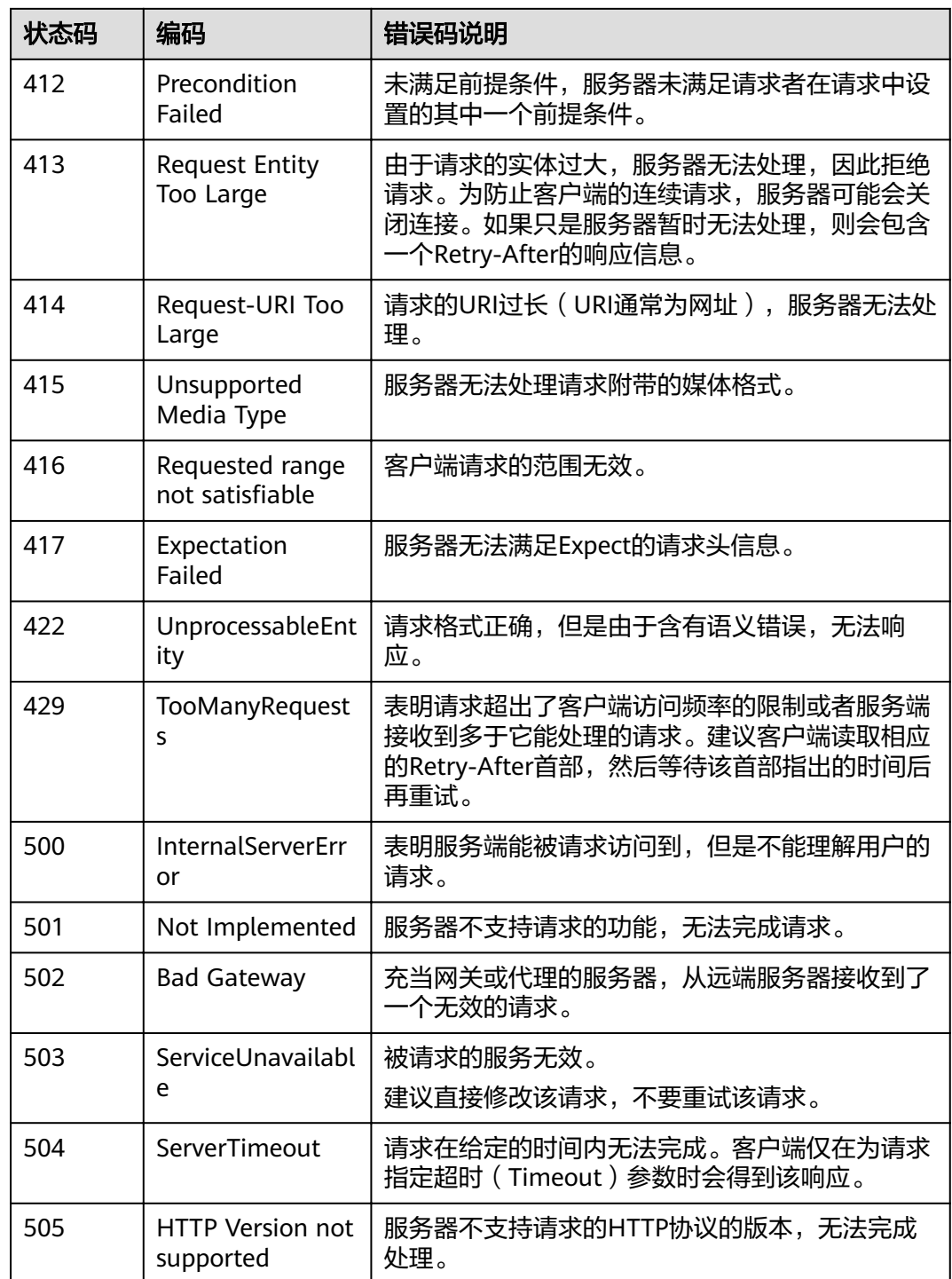

# **9.2** 错误码

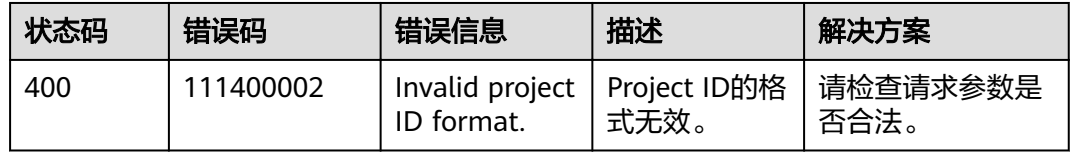
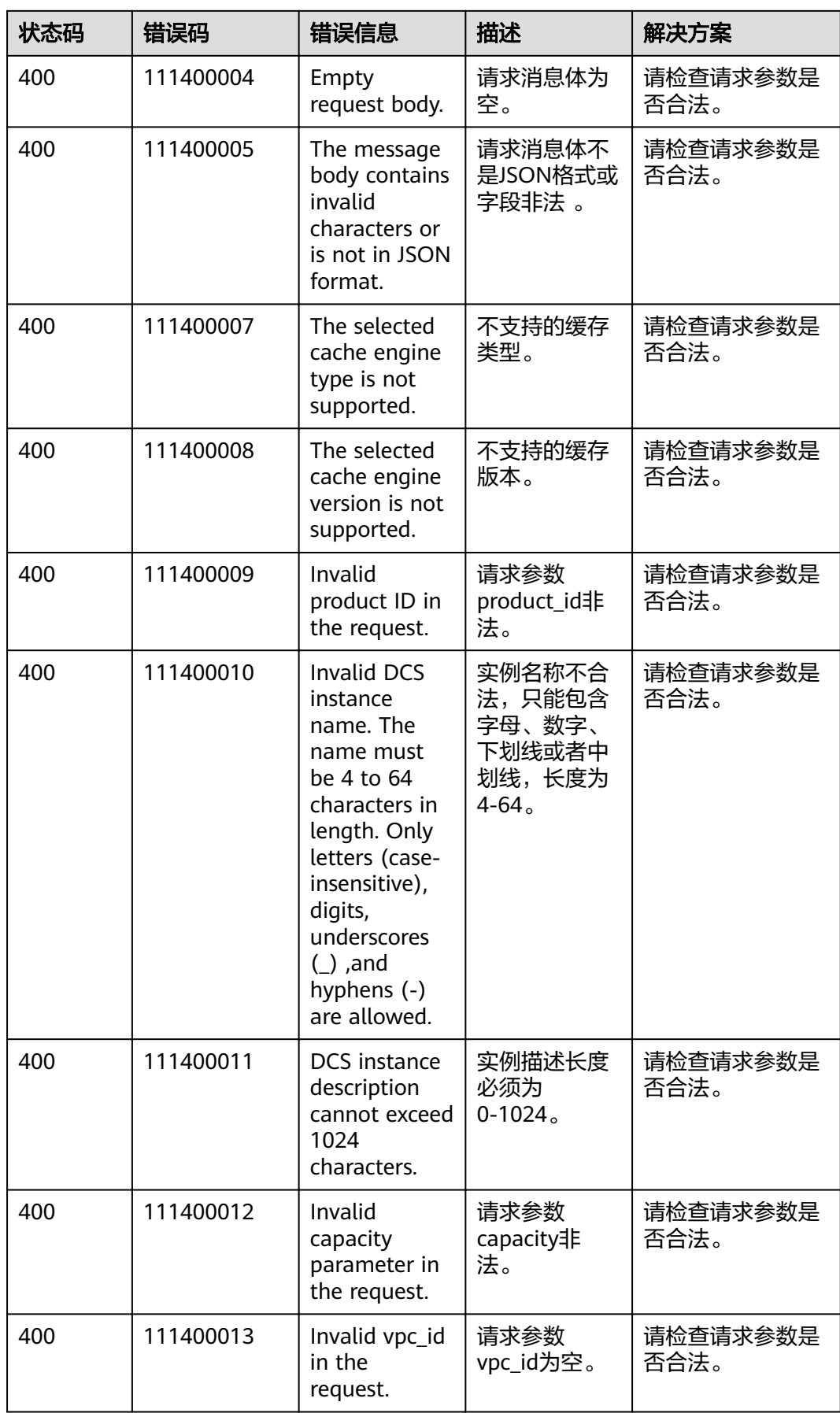

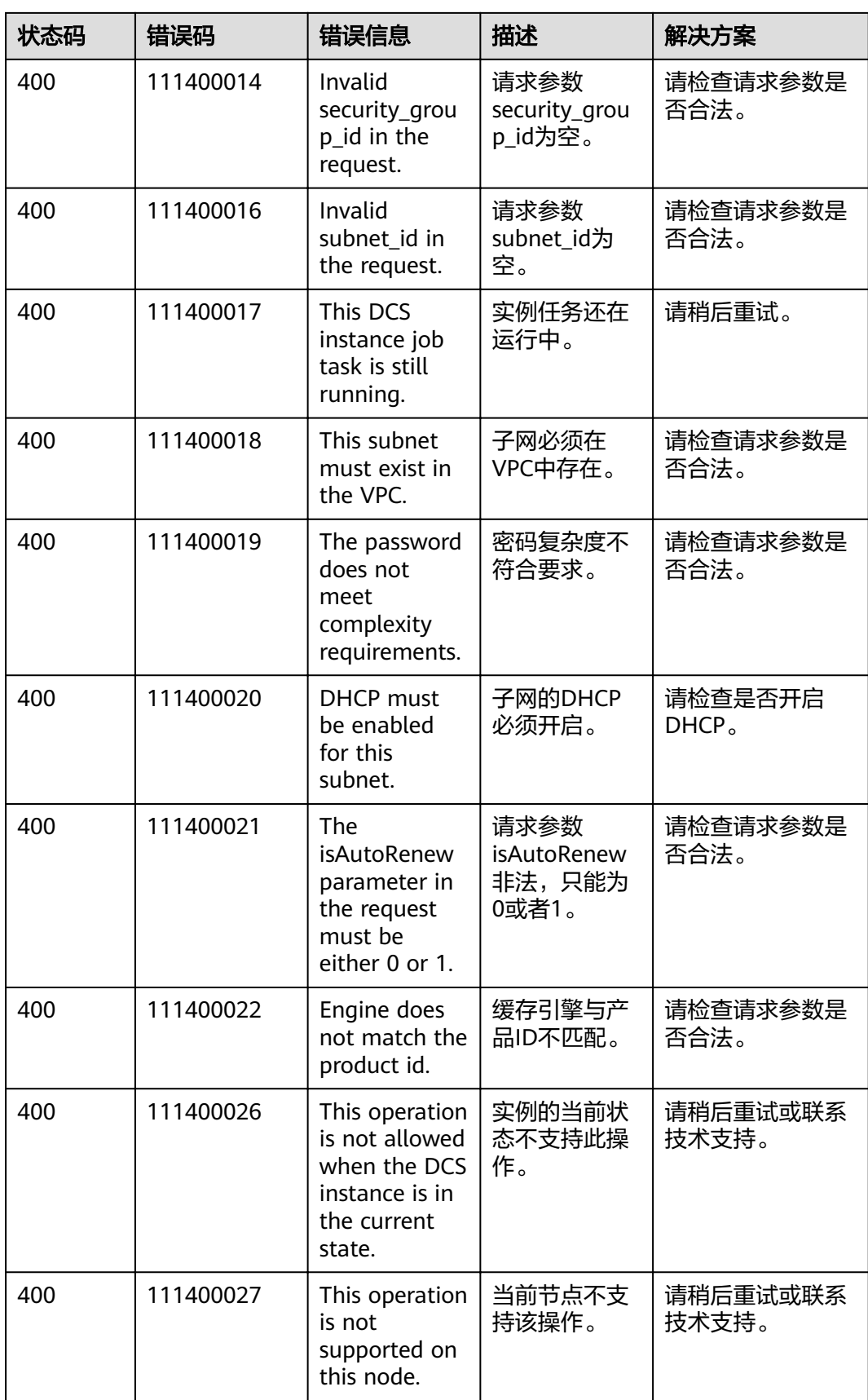

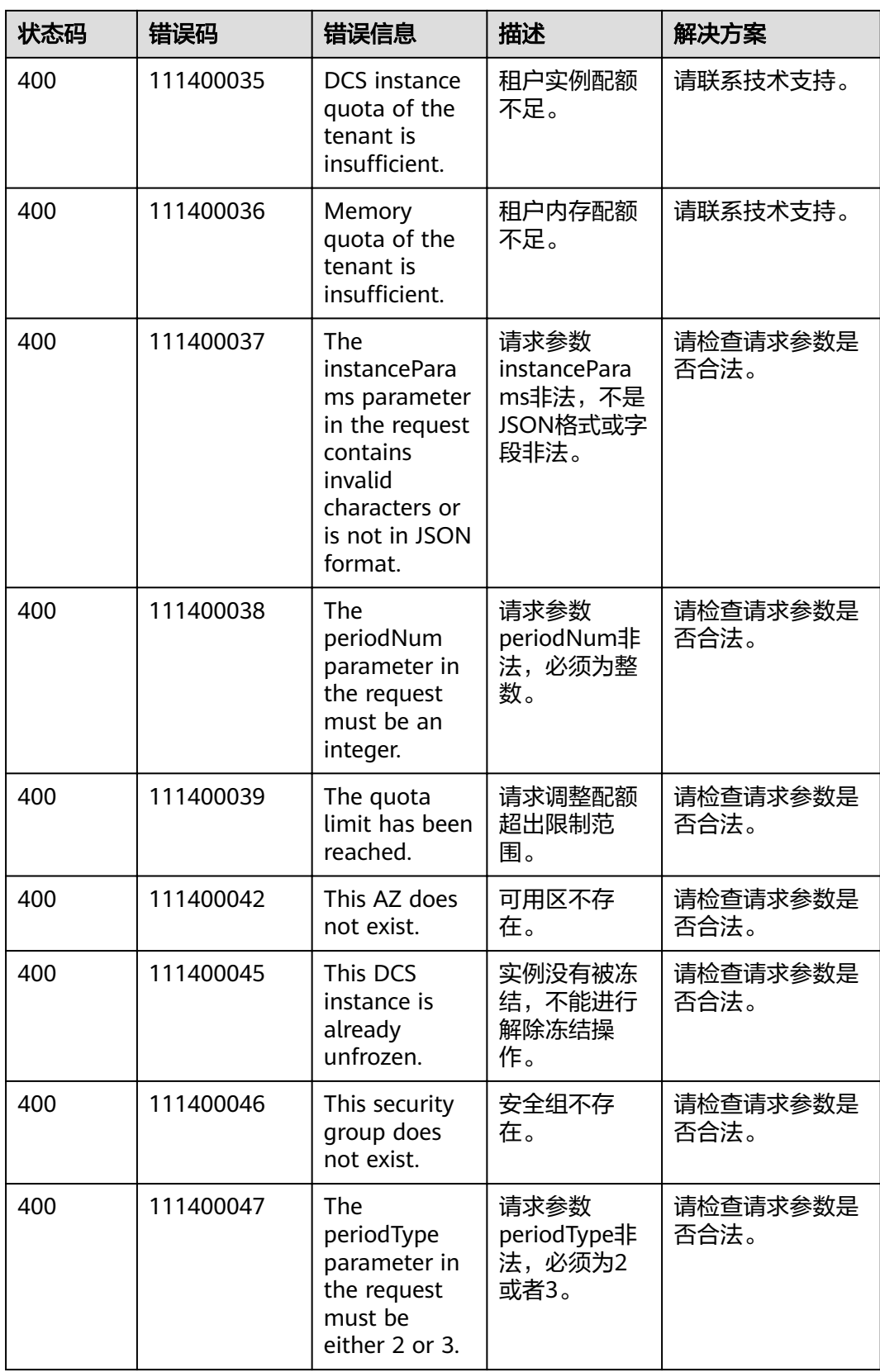

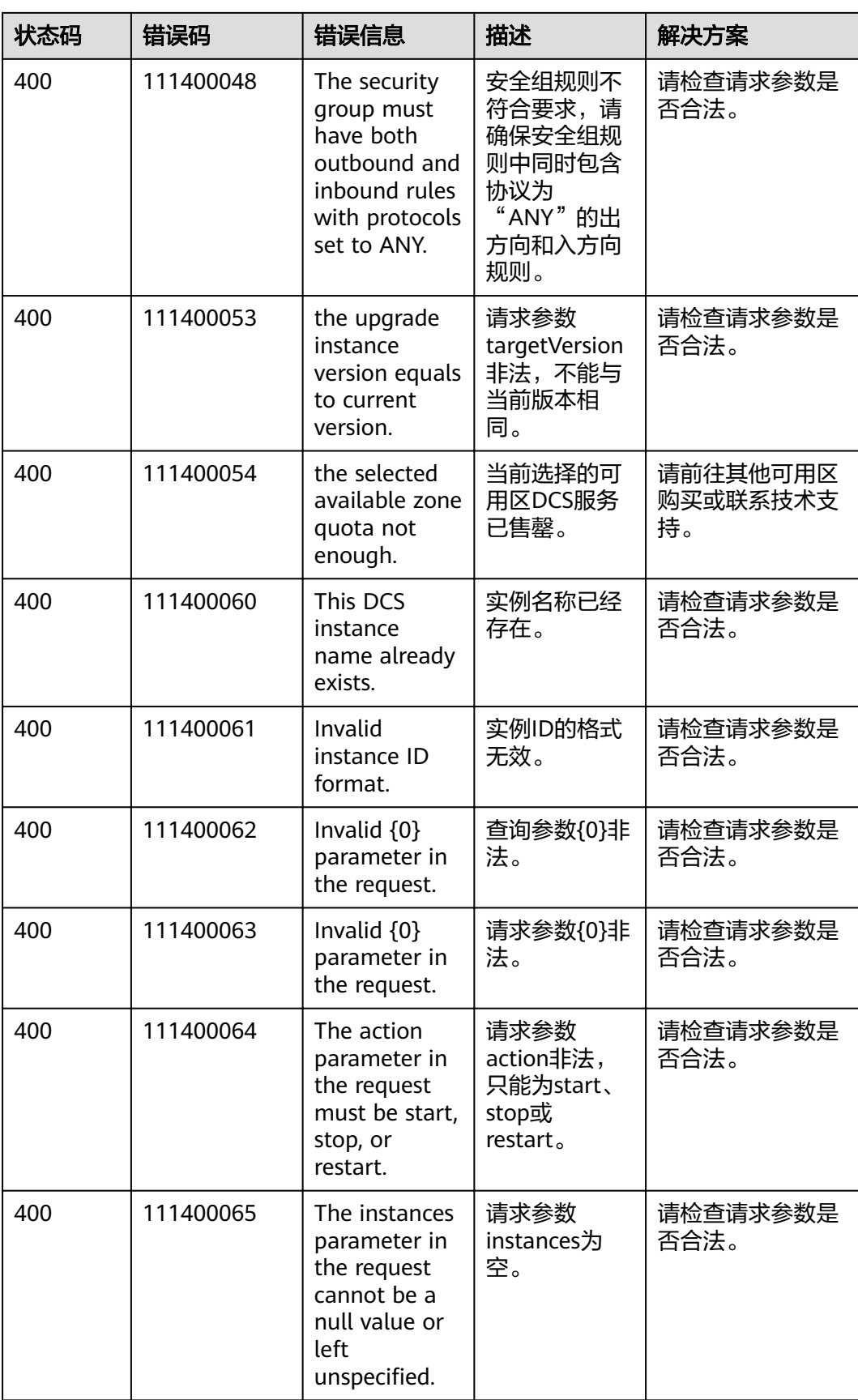

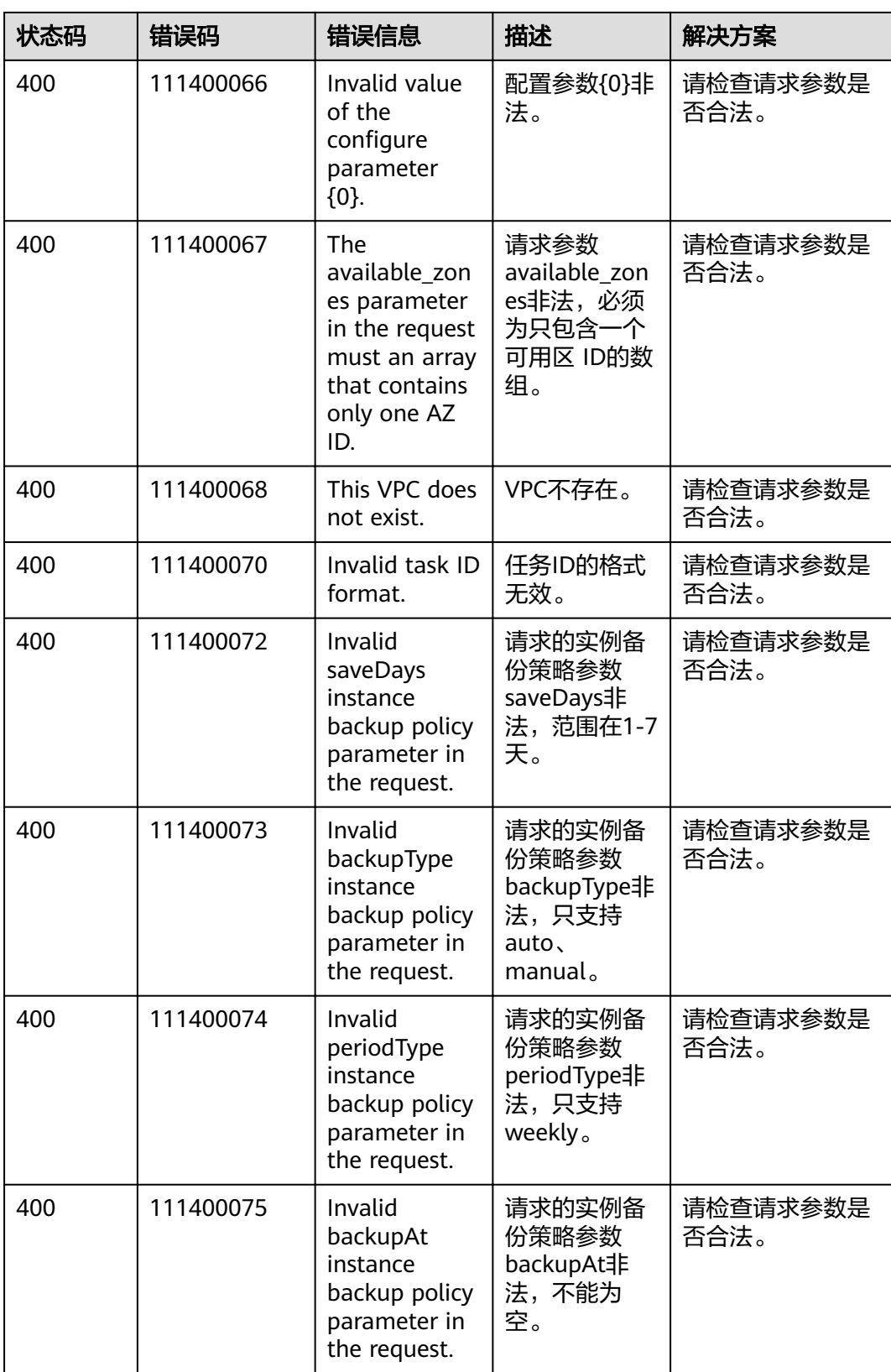

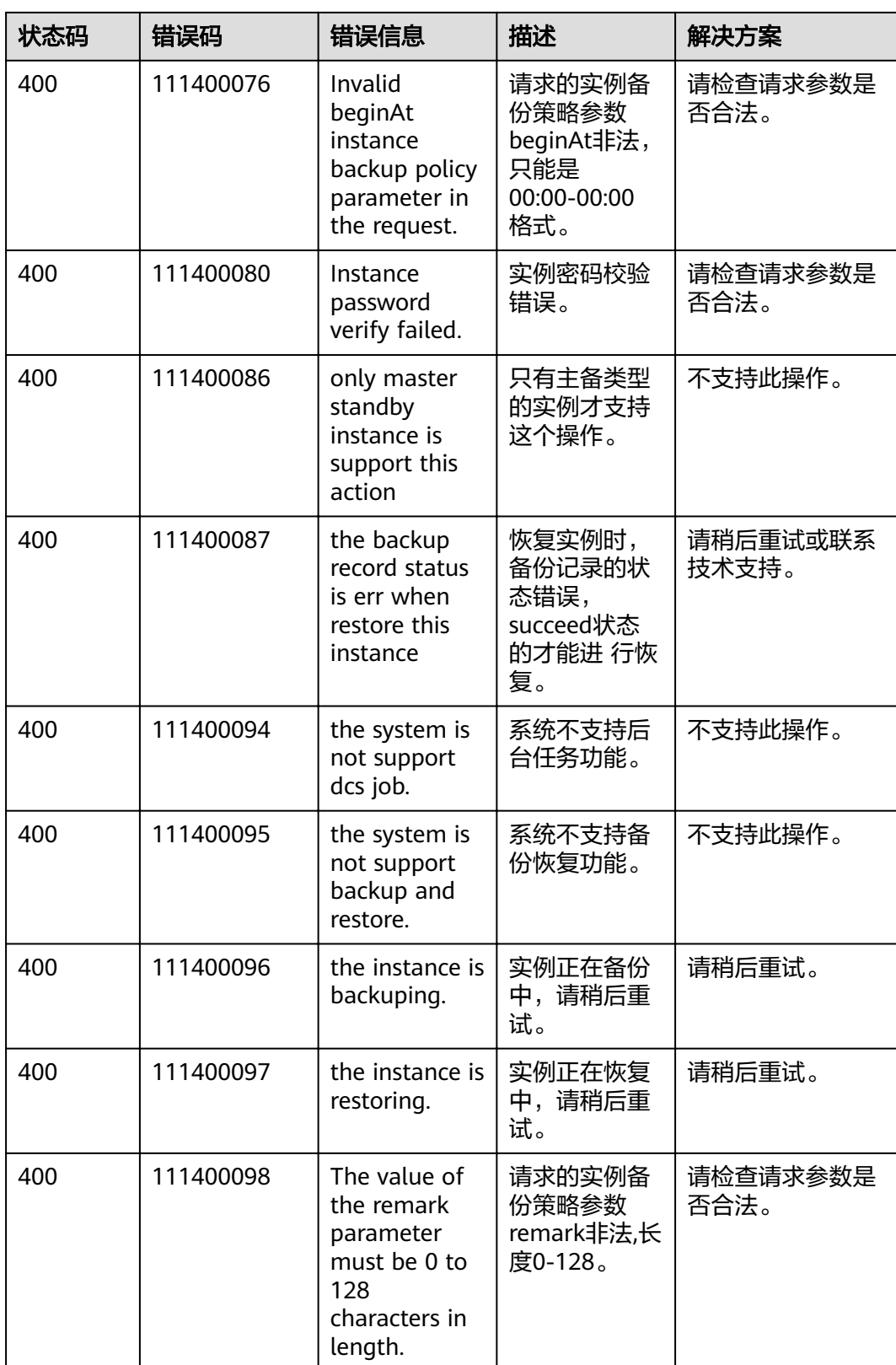

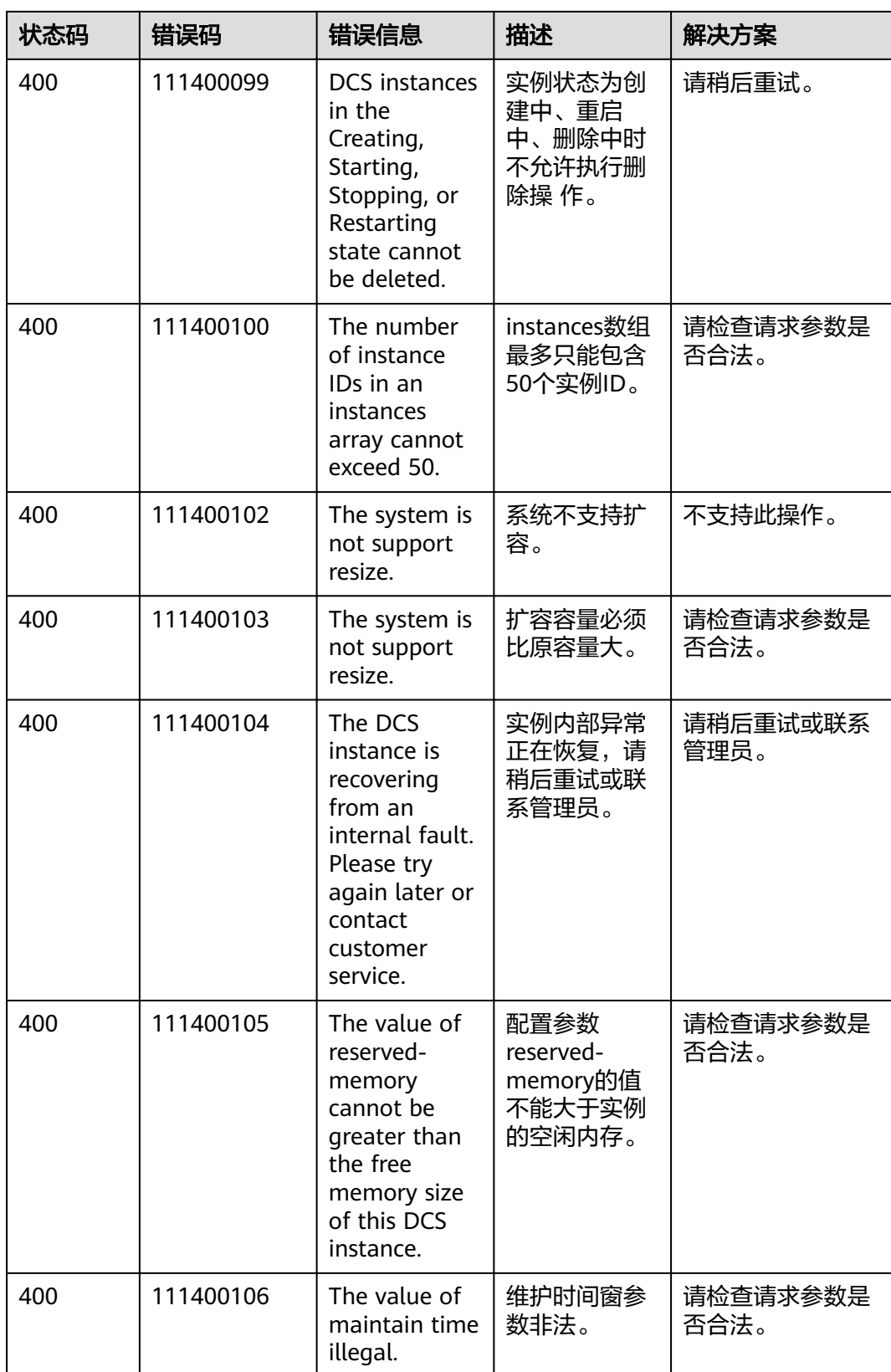

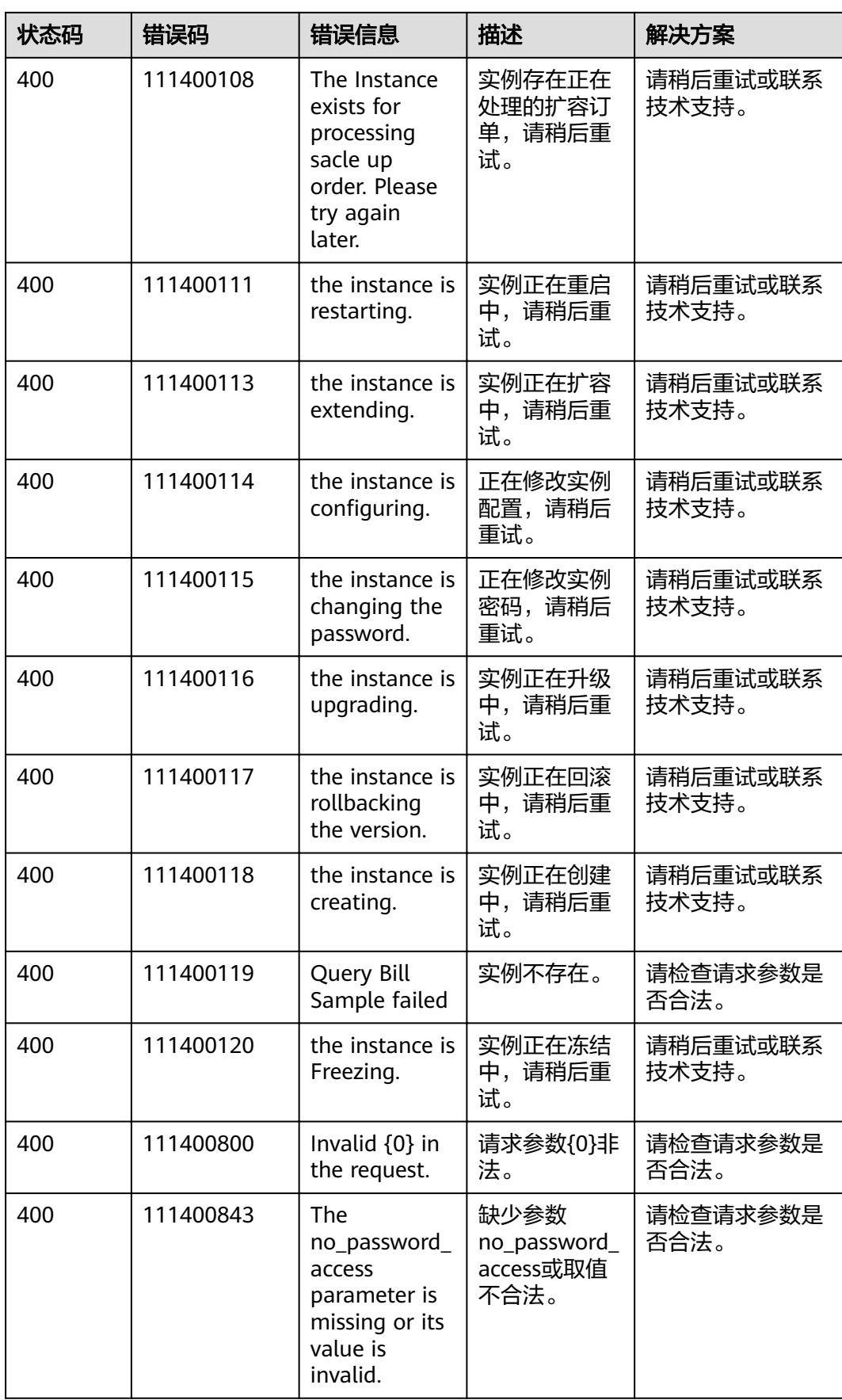

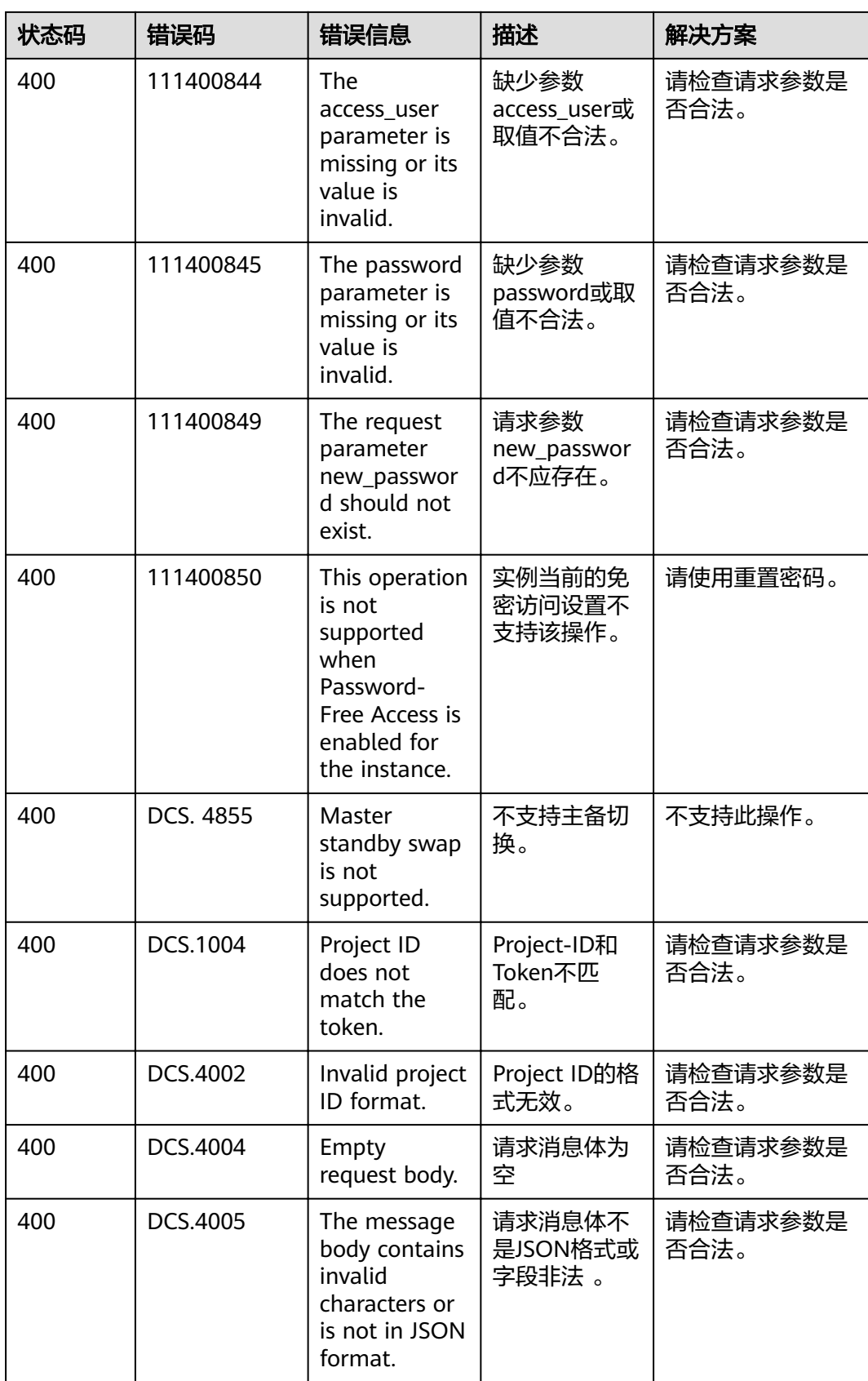

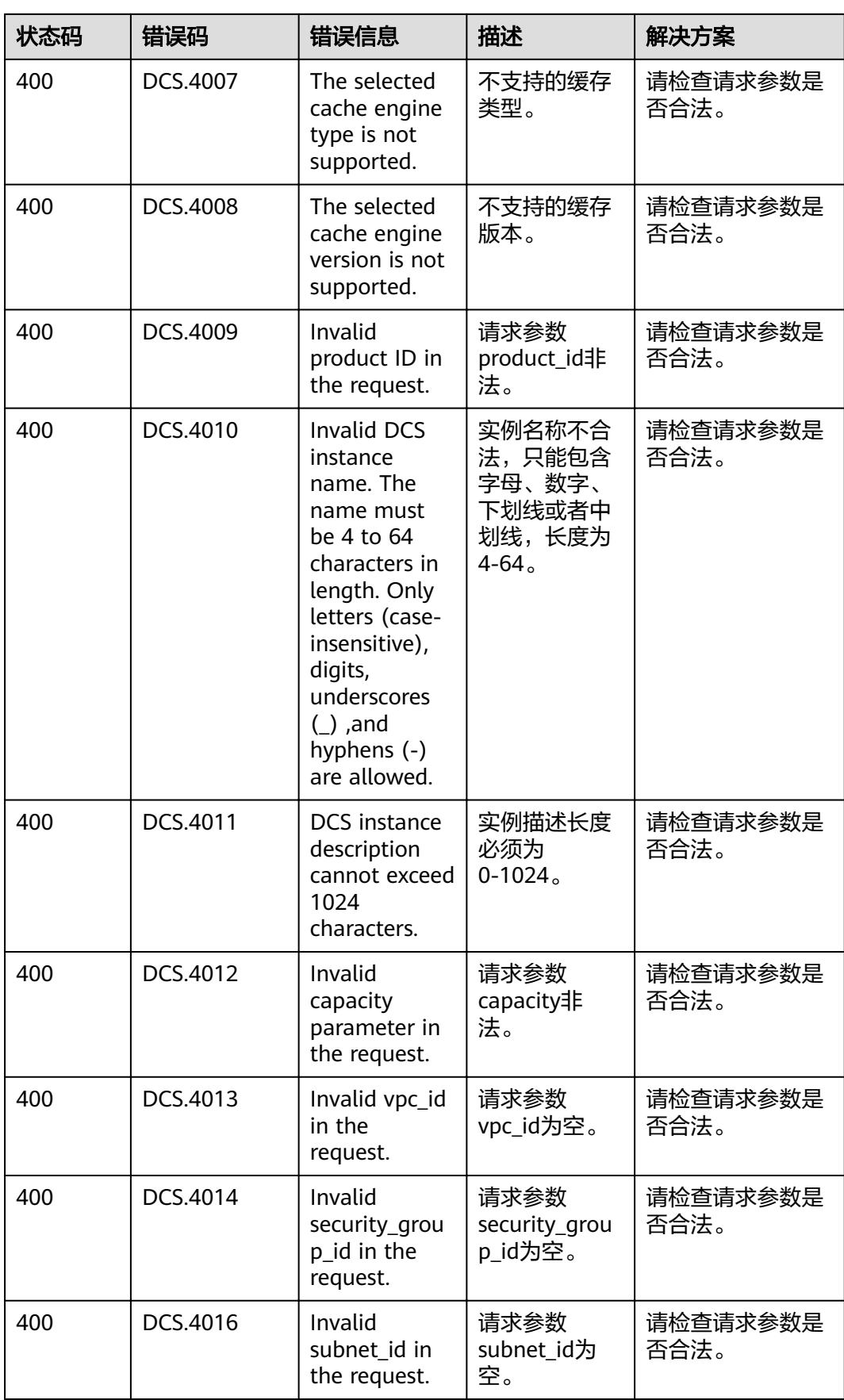

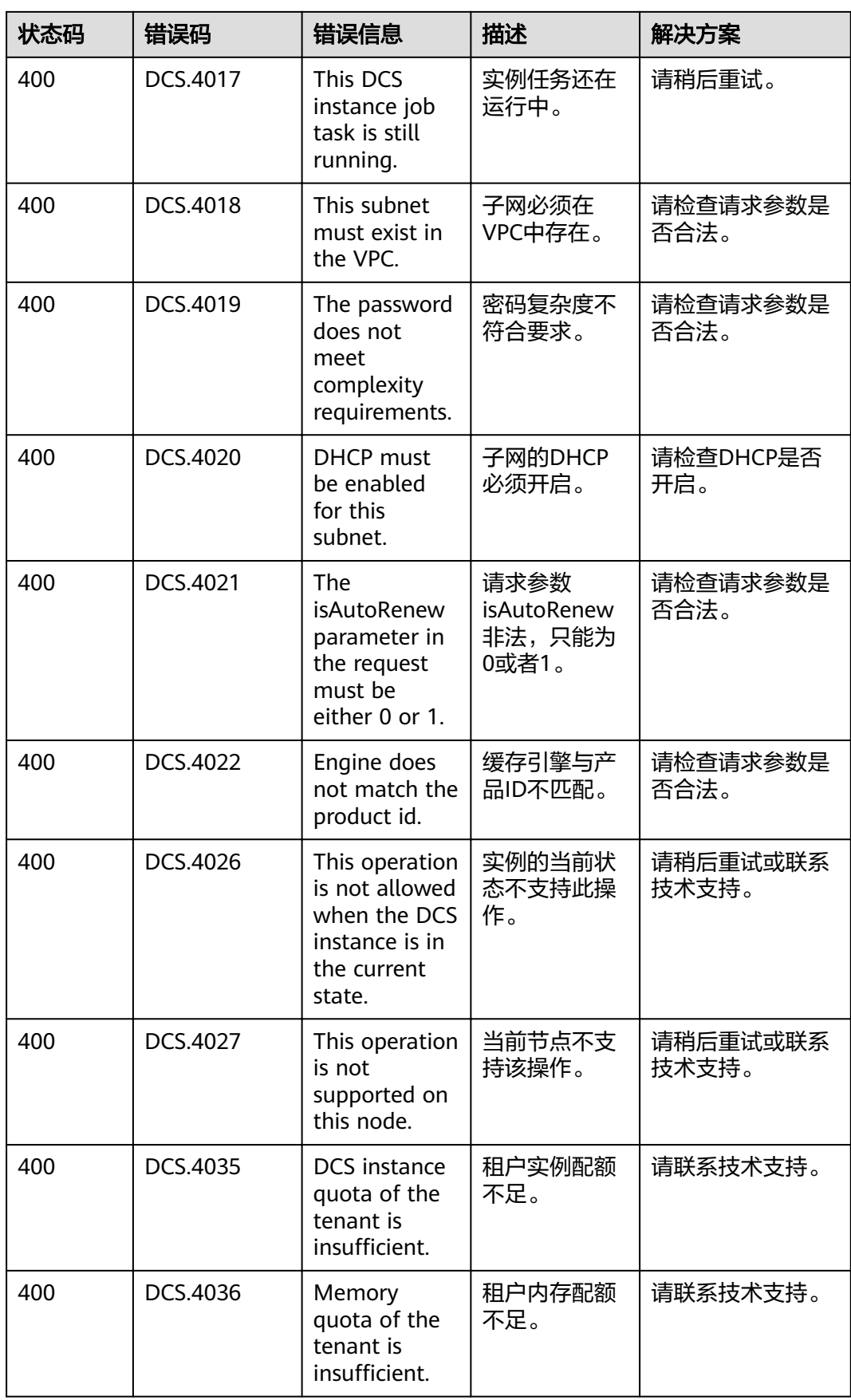

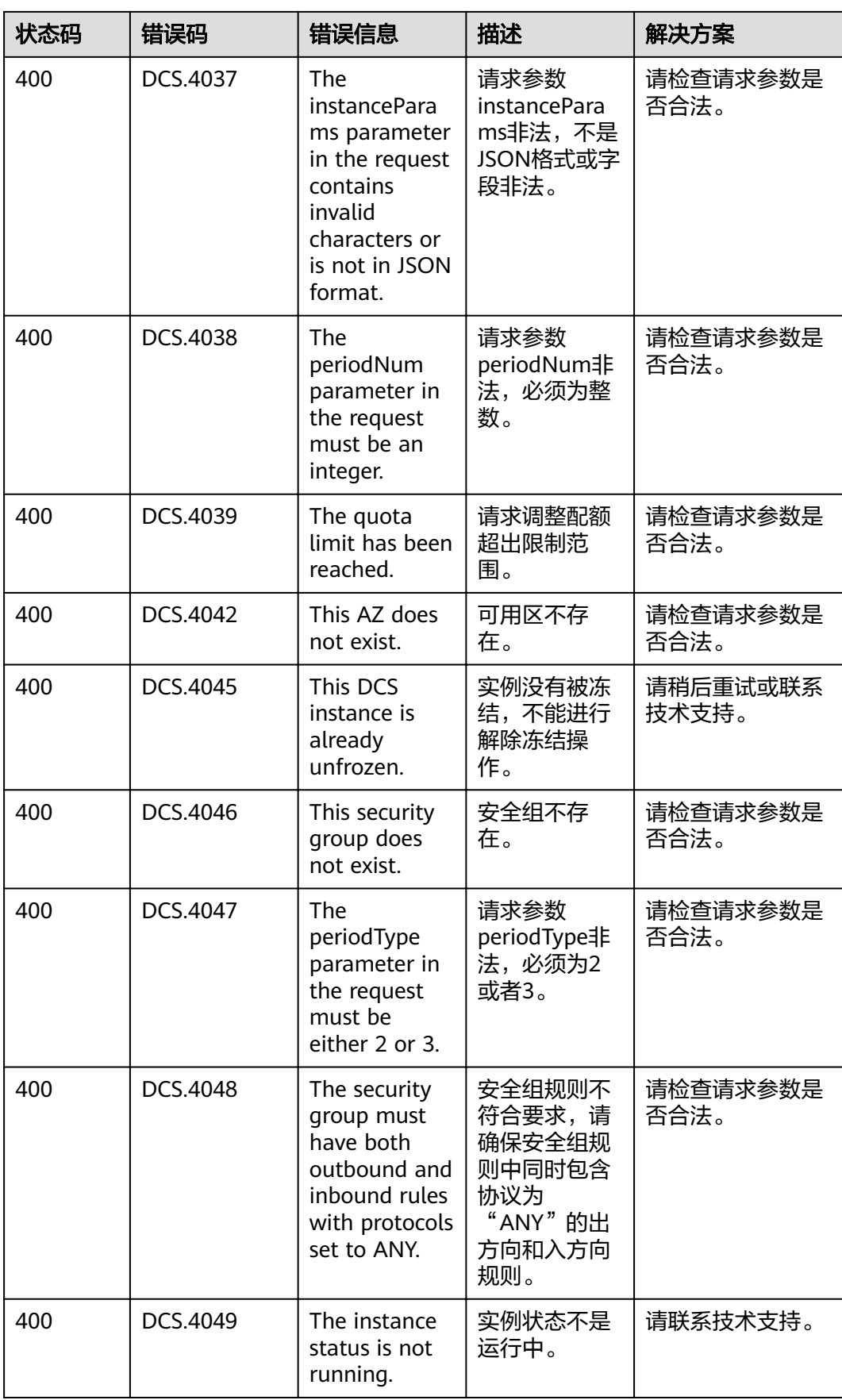

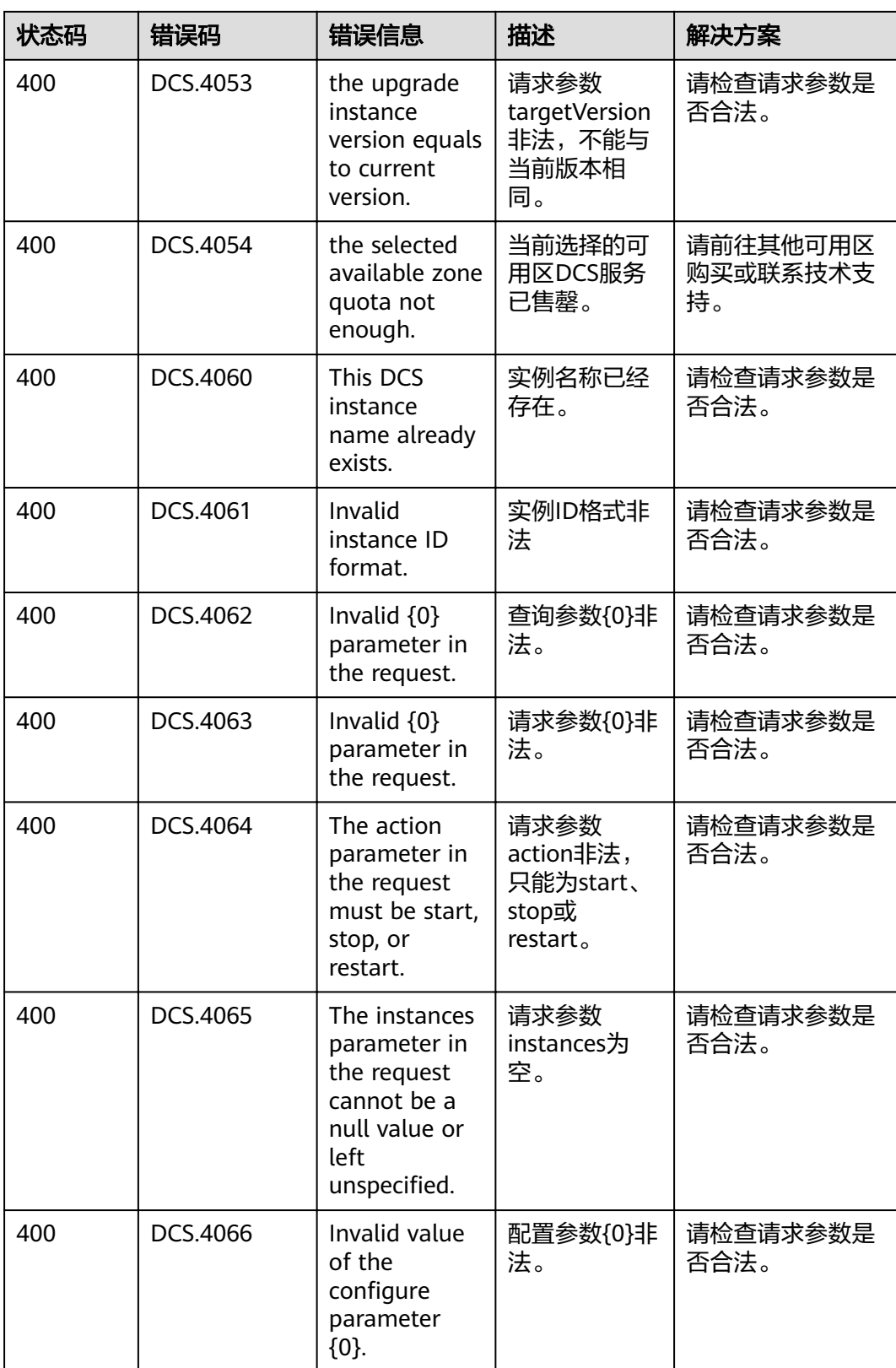

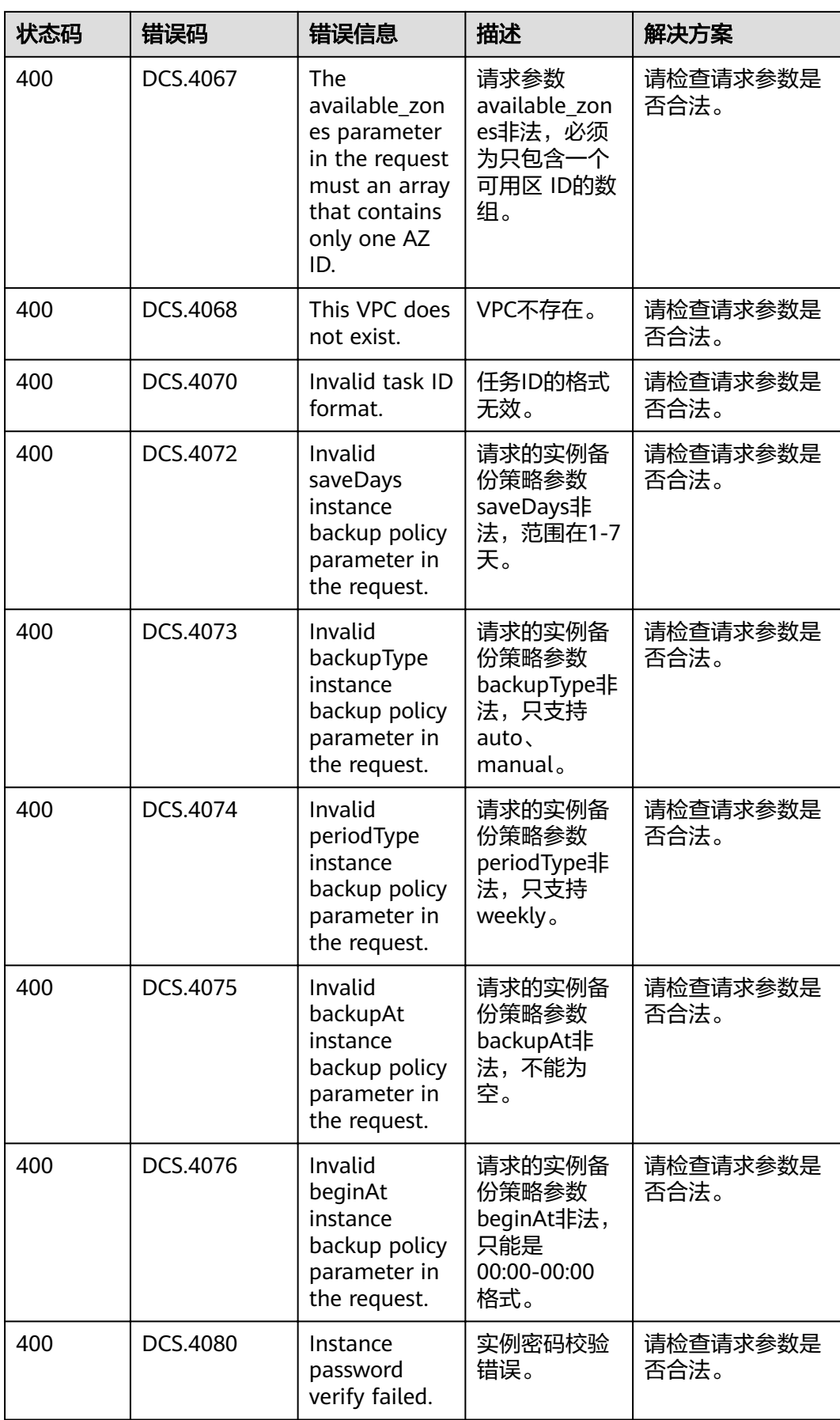

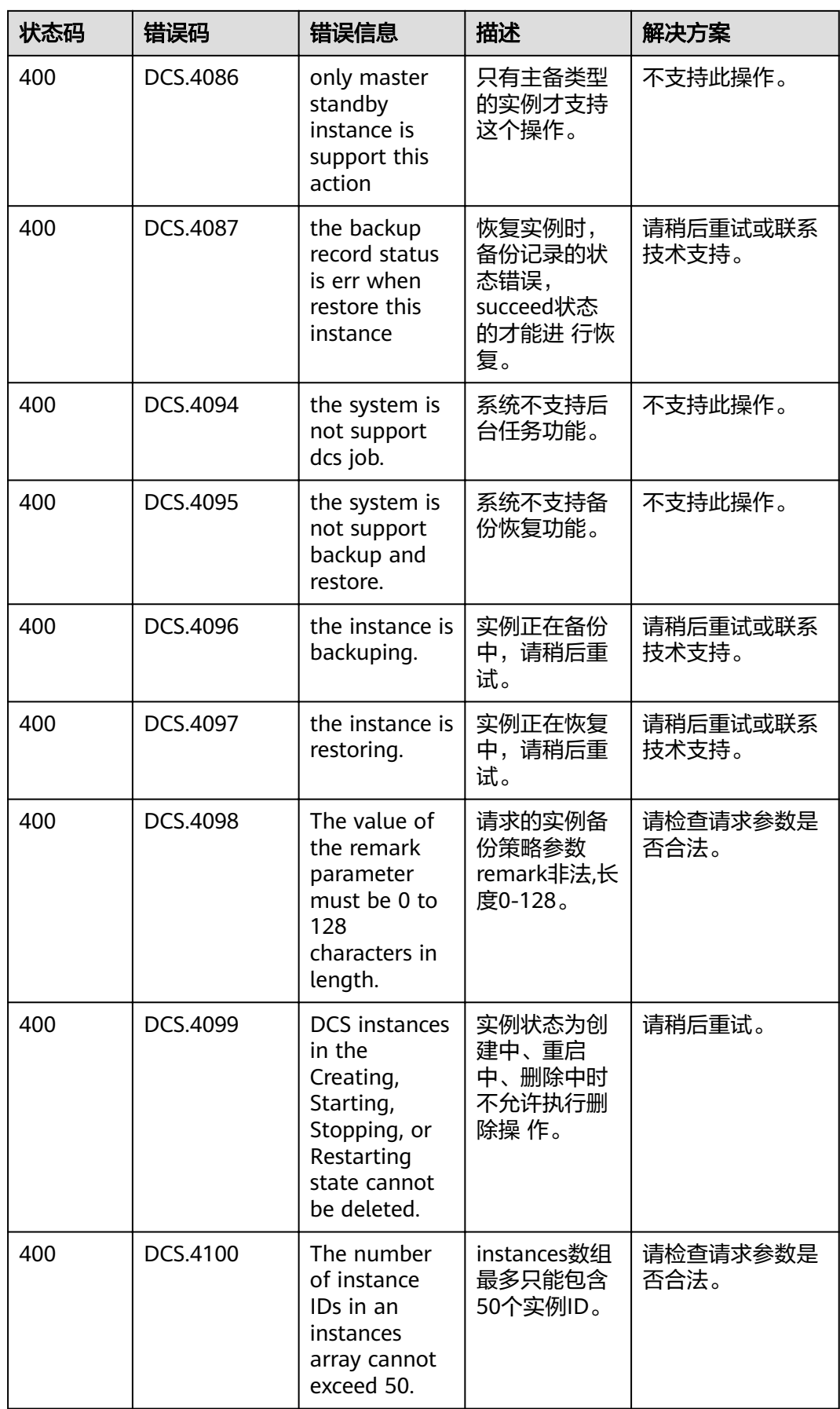

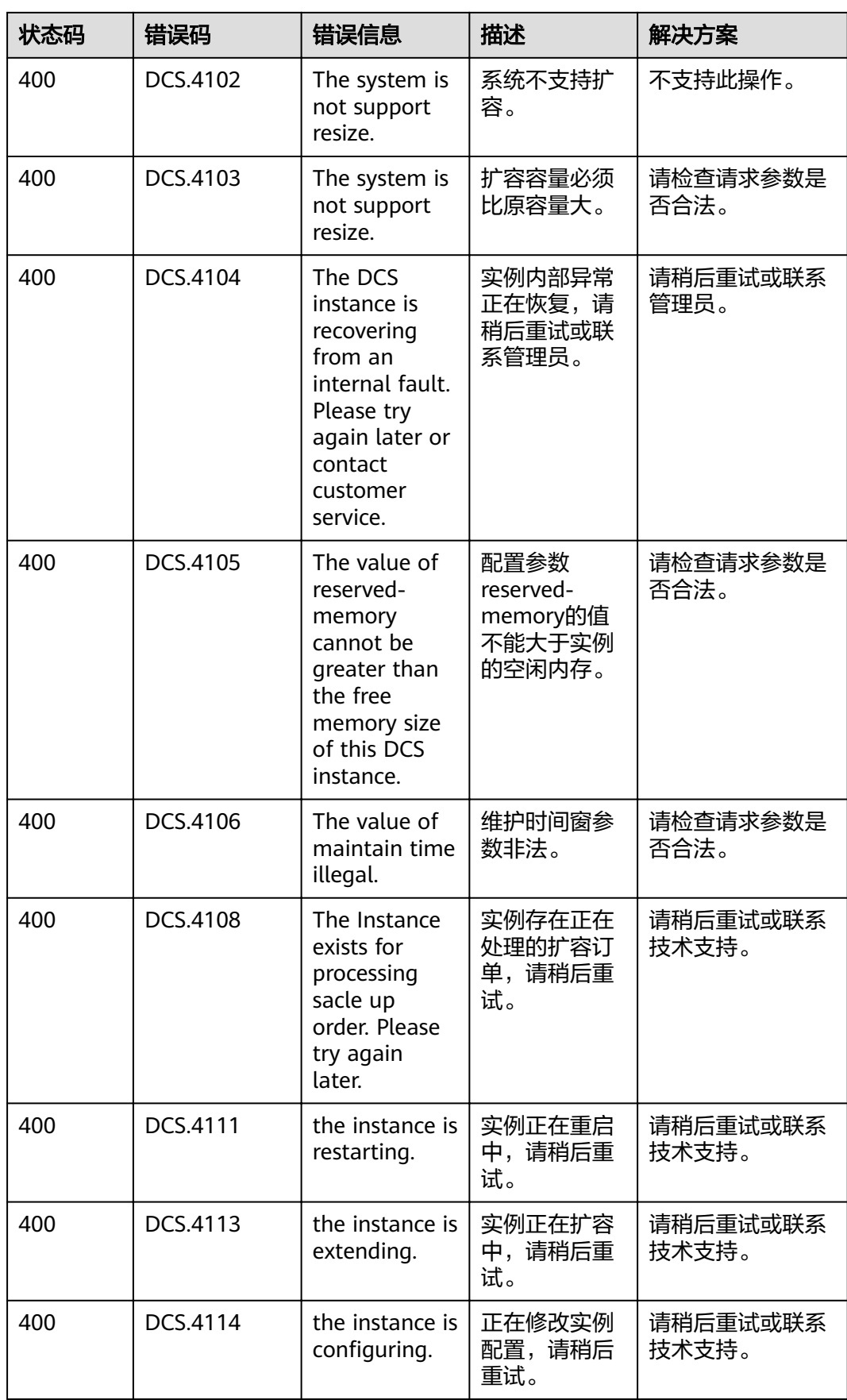

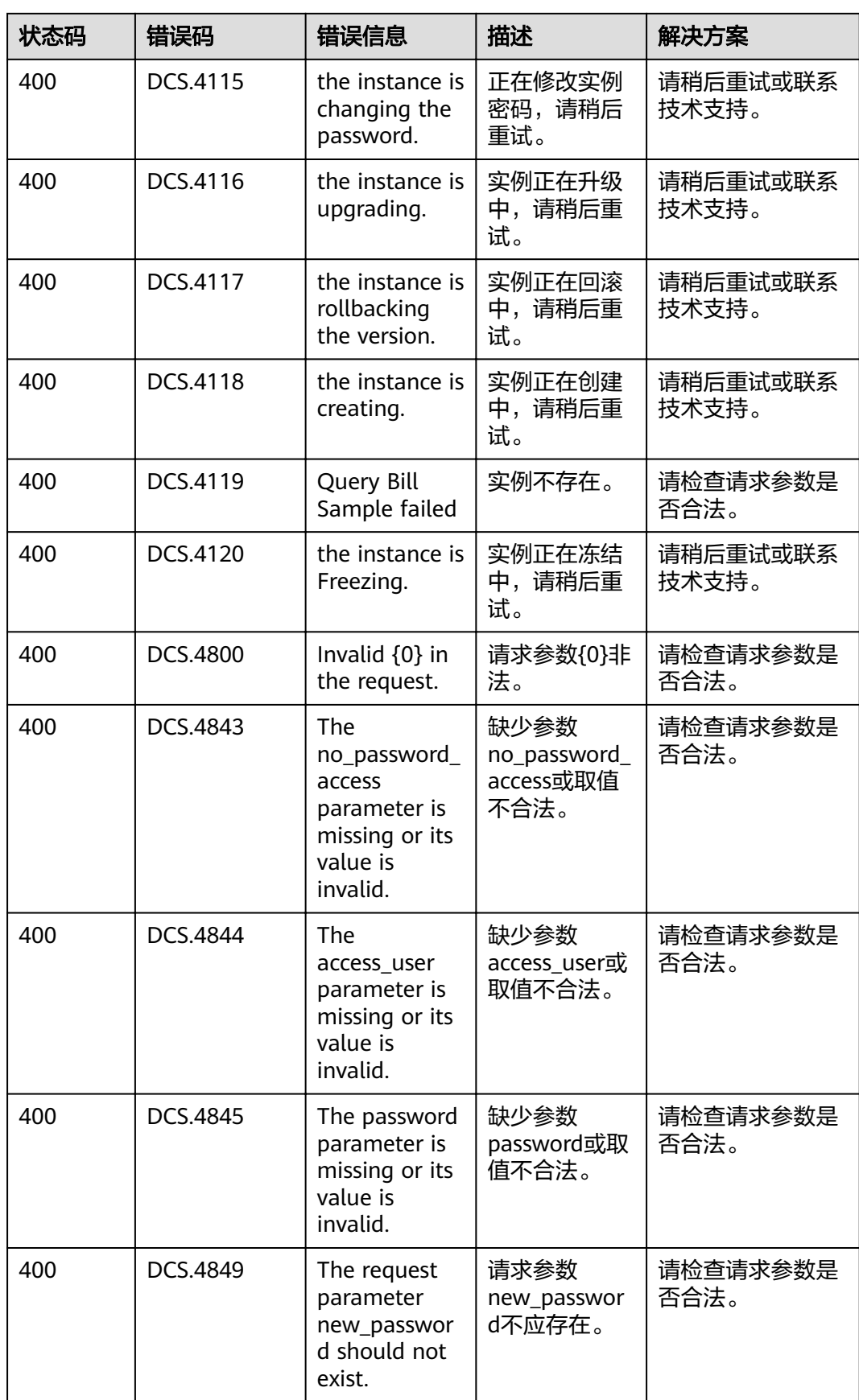

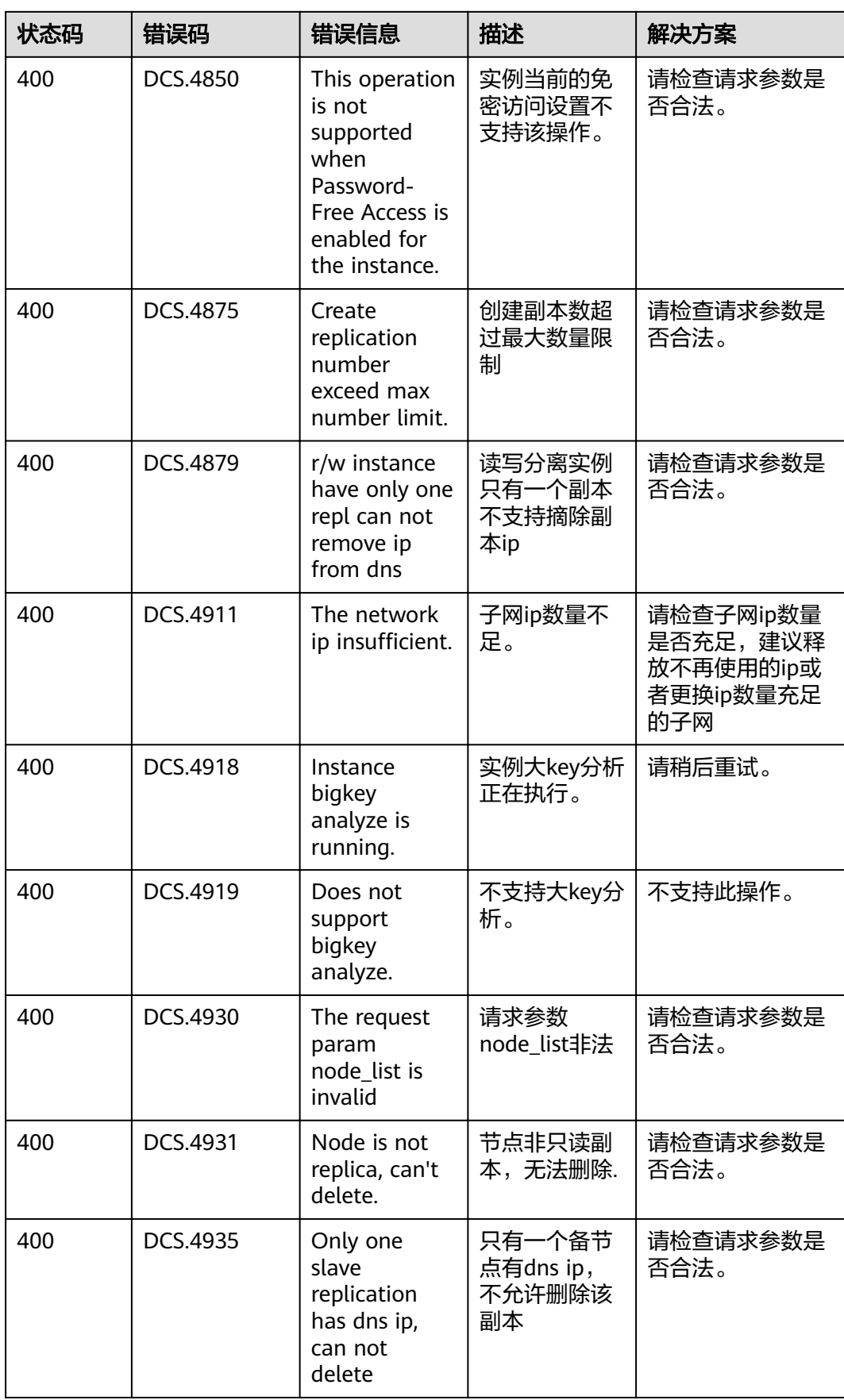

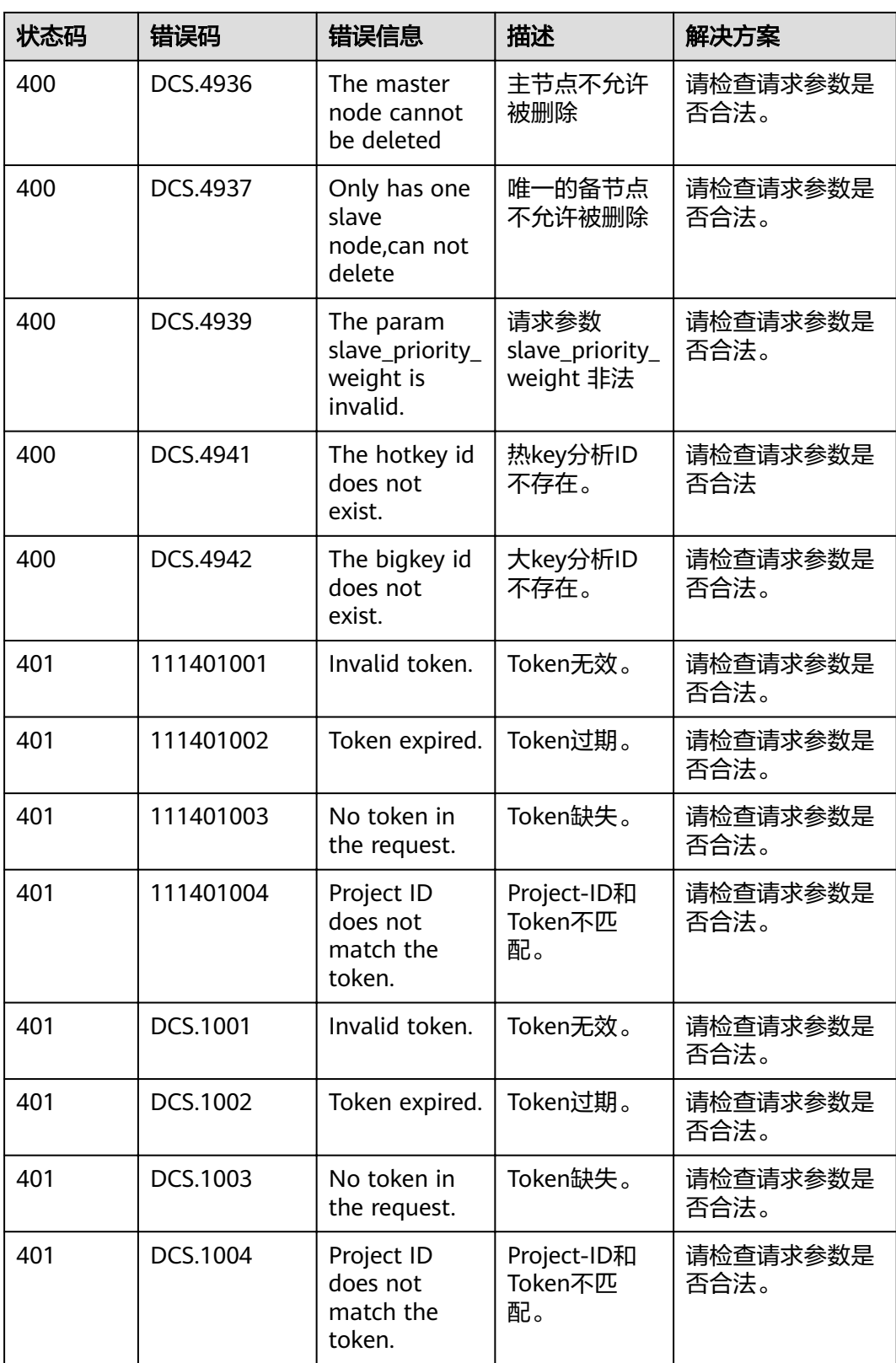

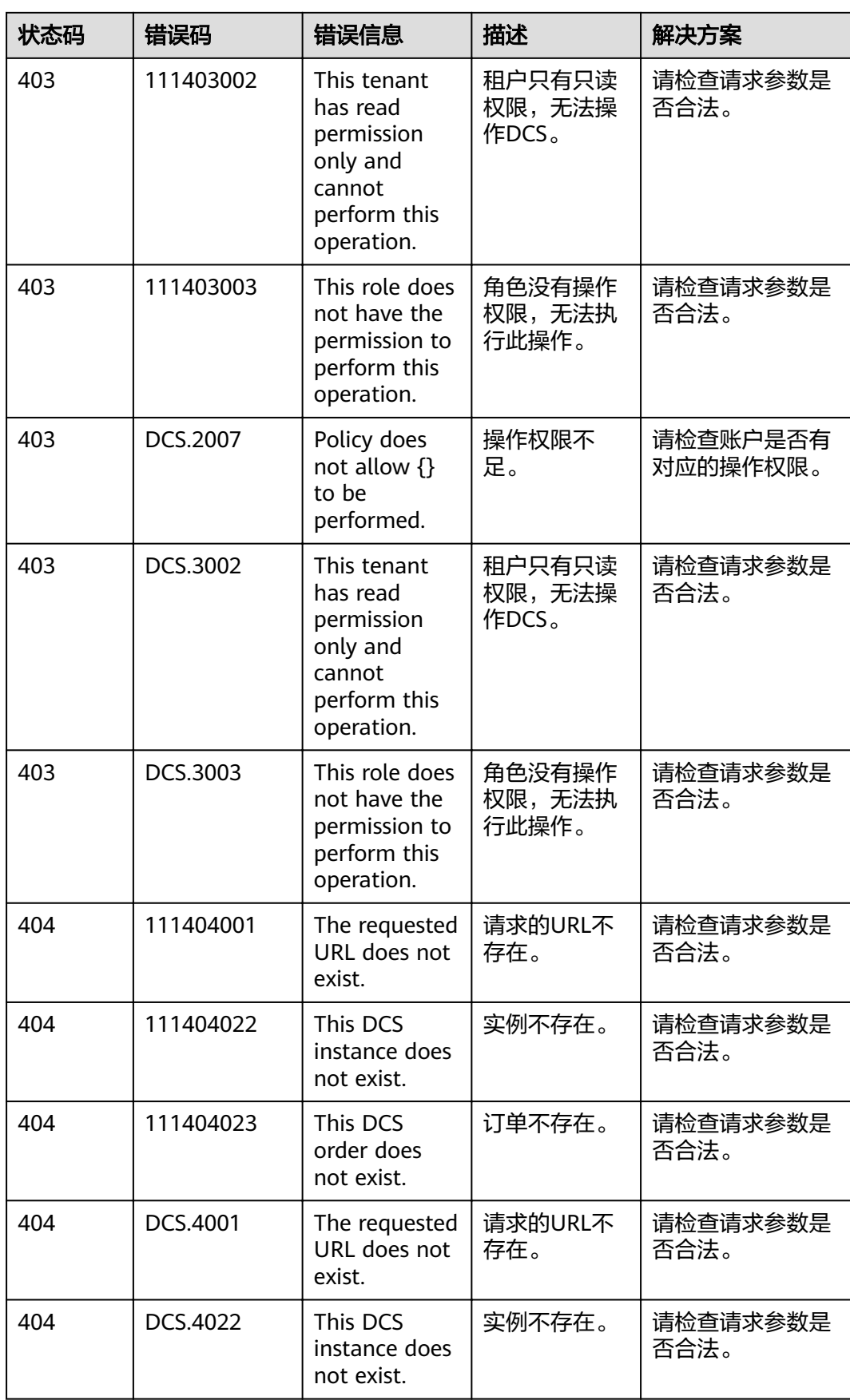

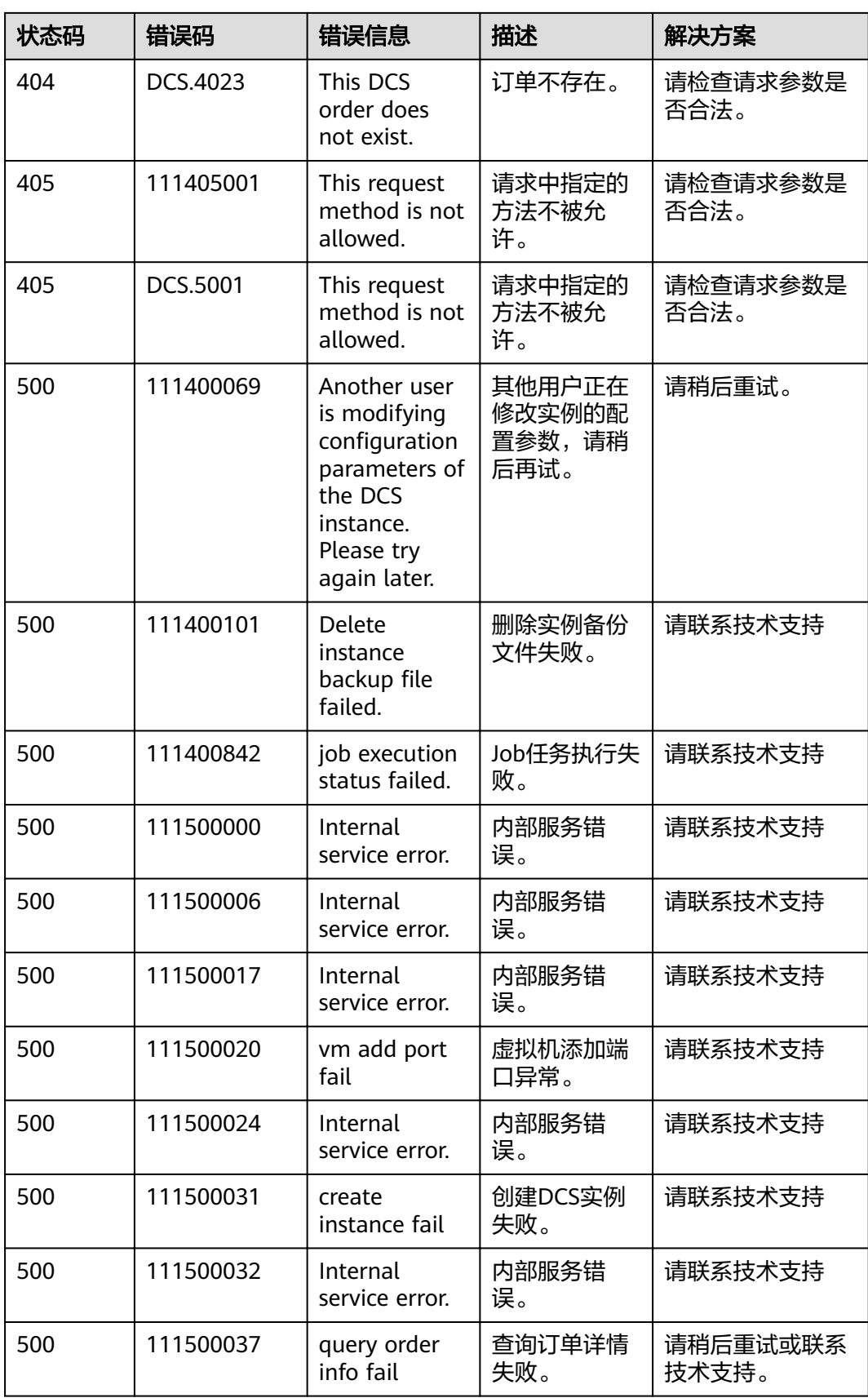

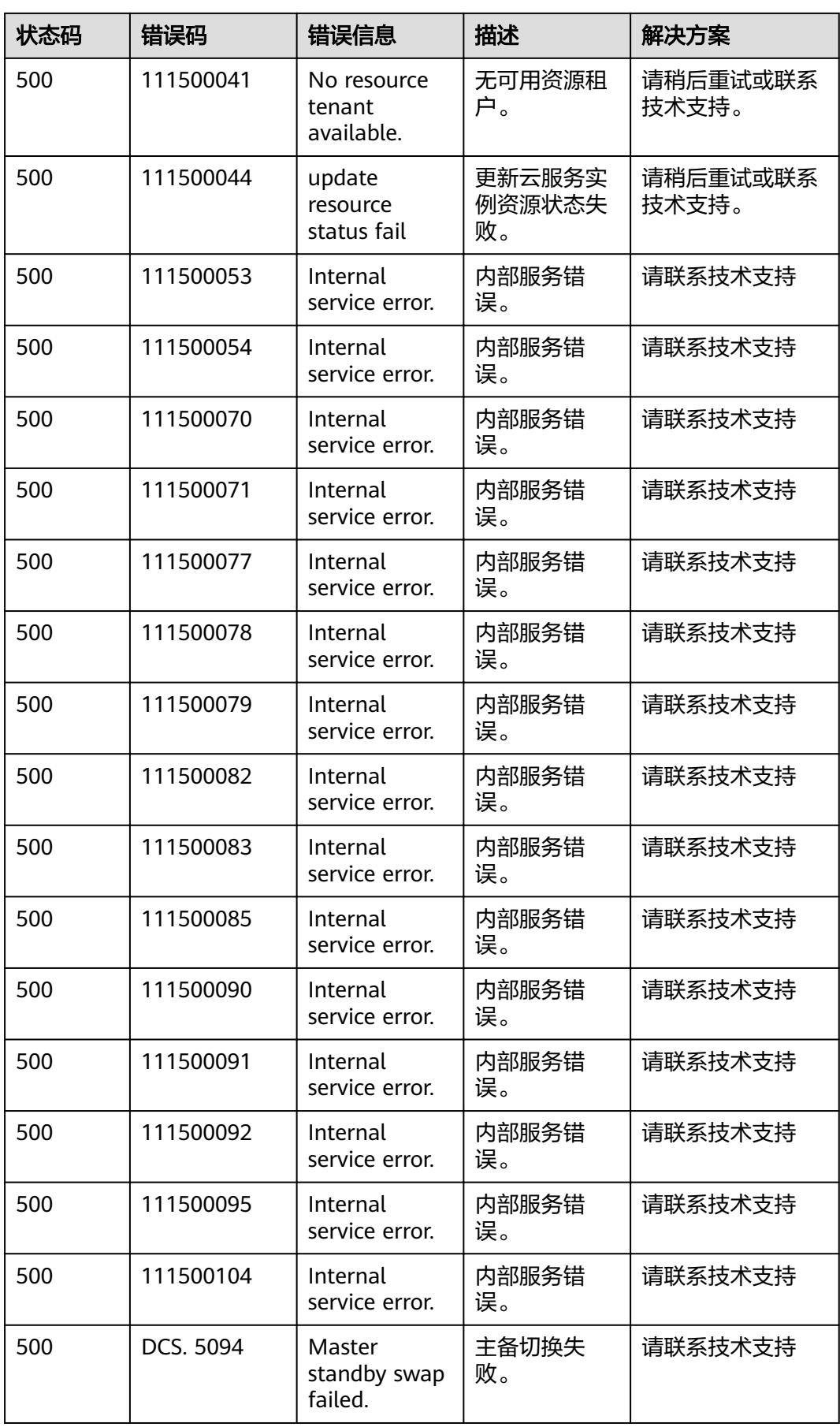

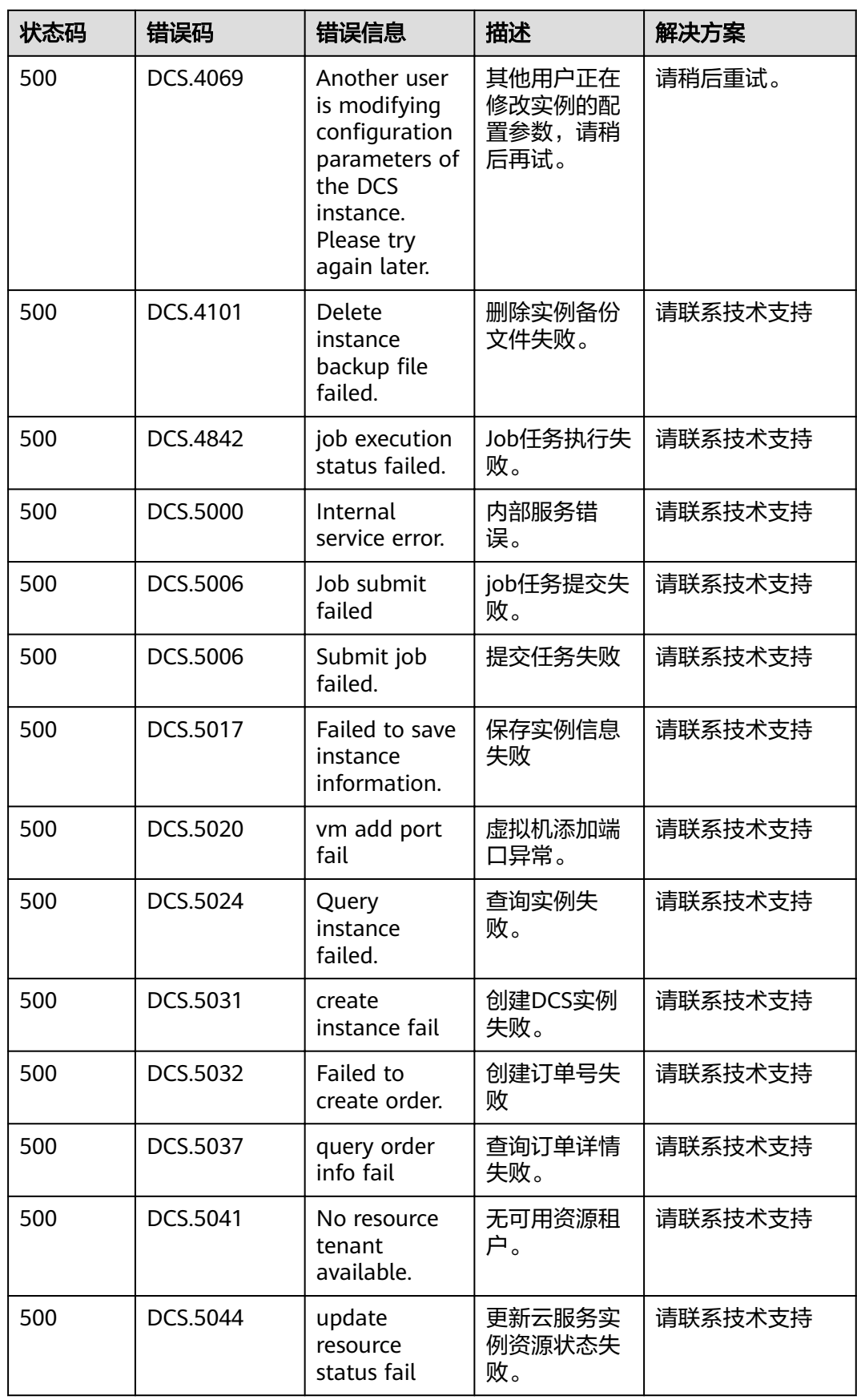

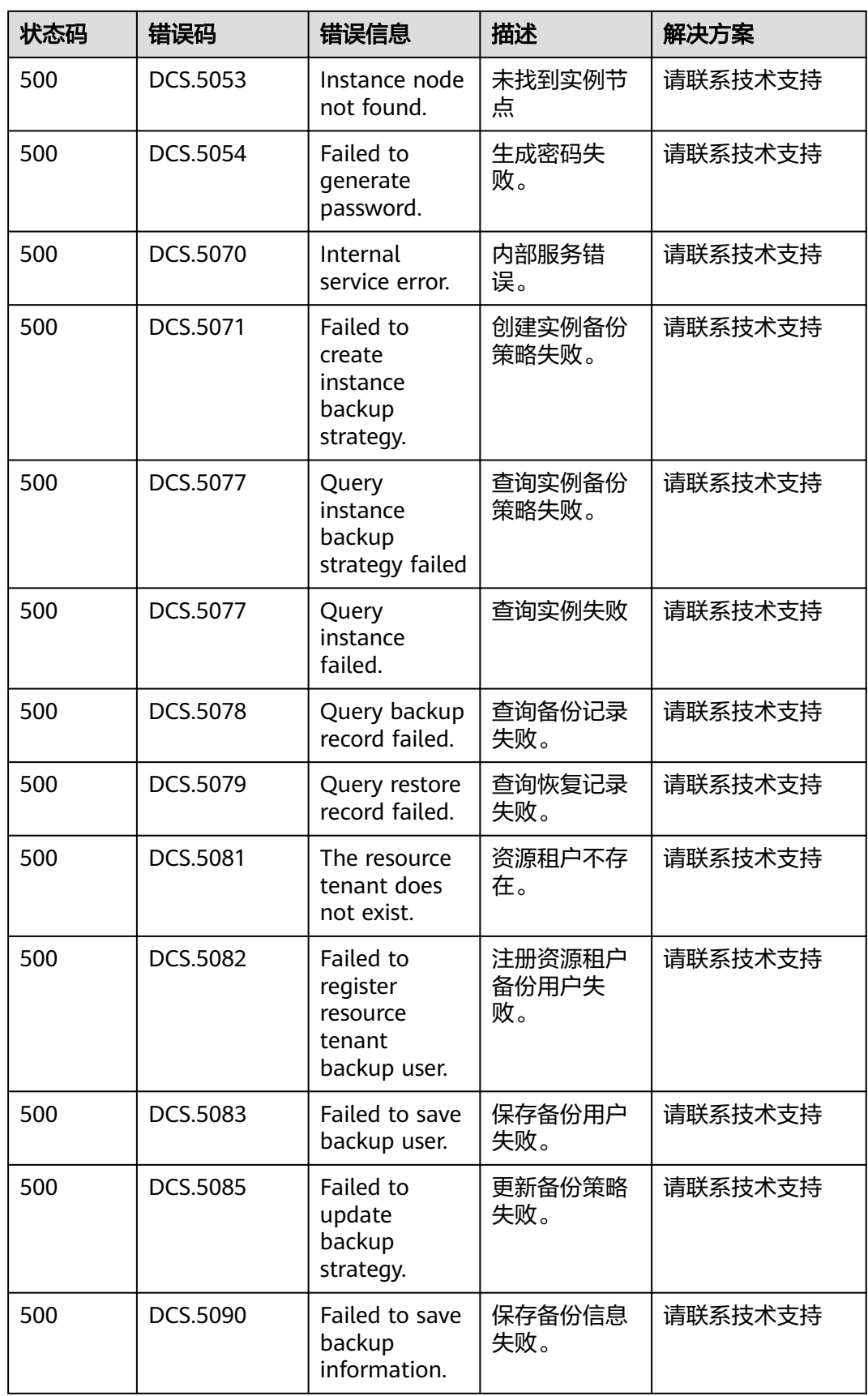

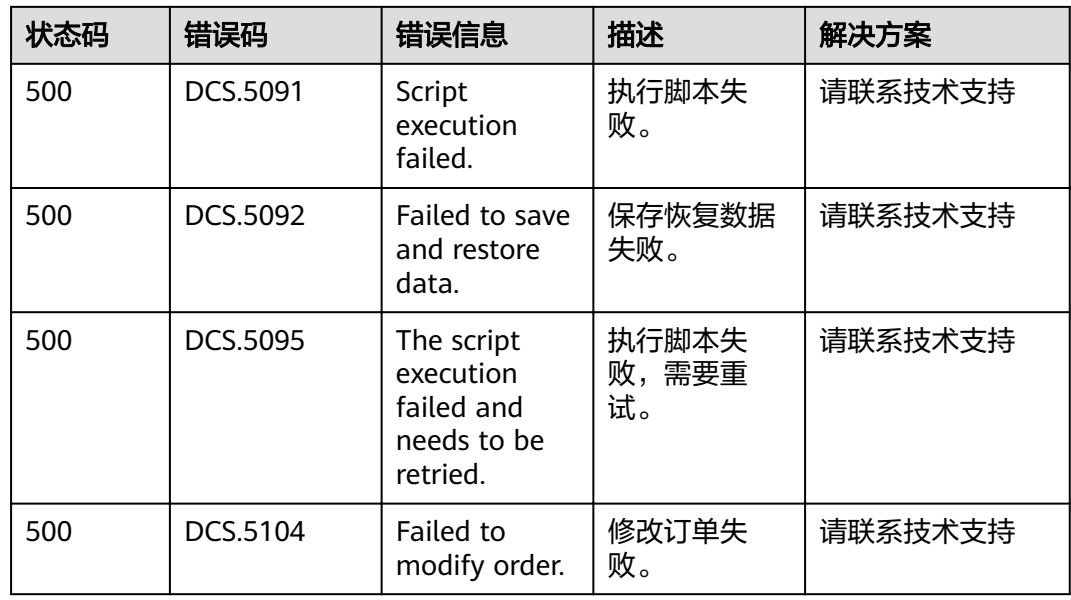

# **9.3** 获取项目 **ID**

## 调用 **API** 获取项目 **ID**

 $\epsilon$ 

获取项目ID的接口为"GET https://{Endpoint}/v3/projects",其中{Endpoint}为IAM 的终端节点,可以从<mark>地区和终端节点</mark>获取。接口的认证鉴权请参[见认证鉴权](#page-8-0)。

响应示例如下,其中projects下的"id"即为项目ID。

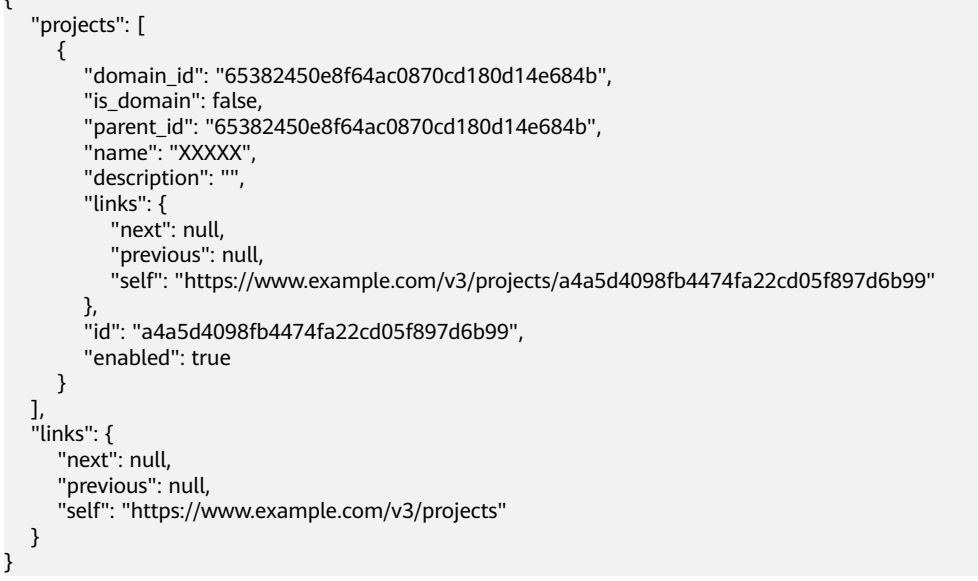

## 从控制台获取项目 **ID**

在调用接口的时候,部分URL中需要填入项目ID(project\_id),所以需要先在管理控 制台上获取到项目ID。

```
项目ID获取步骤如下:
```
- 步骤**1** 注册并登录管理控制台。
- 步骤**2** 单击用户名,在下拉列表中单击"基本信息"。
- 步骤**3** 在基本信息页面单击"管理我的凭证"。

在"我的凭证"页面的项目列表中查看项目ID。

多项目时,展开"所属区域", 从"项目ID"列获取子项目ID。

**----**结束

## **9.4** 获取账号和账号 **ID**

在调用接口的时候,部分URL中需要填入账号和账号ID,所以需要先在管理控制台上 获取到账号和账号ID。账号和账号ID获取步骤如下:

- 1. 注册并登录管理控制台。
- 2. 单击用户名,在下拉列表中单击"基本信息"。
- 3. 在基本信息页面单击"管理我的凭证"。 在"我的凭证"页面查看账号名和账号ID。

# **9.5** 缓存实例状态说明

表 **9-2** 缓存实例状态说明

| 状态                  | 说明                         |
|---------------------|----------------------------|
| <b>CREATING</b>     | 申请缓存实例后,在缓存实例状态进入运行中之前的状态。 |
| <b>CREATEFAILED</b> | 缓存实例处于创建失败的状态。             |
| RUNNING             | 缓存实例正常运行状态。                |
|                     | 在这个状态的实例可以运行您的业务。          |
| <b>ERROR</b>        | 缓存实例处于故障的状态。               |
| RESTARTING          | 缓存实例正在进行重启操作。              |
| <b>EXTENDING</b>    | 缓存实例处于正在扩容的状态。             |
| <b>RESTORING</b>    | 缓存实例数据恢复中的状态。              |

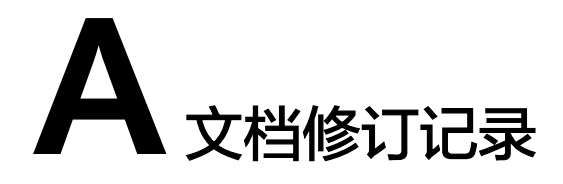

#### 表 **A-1** 文档修订记录

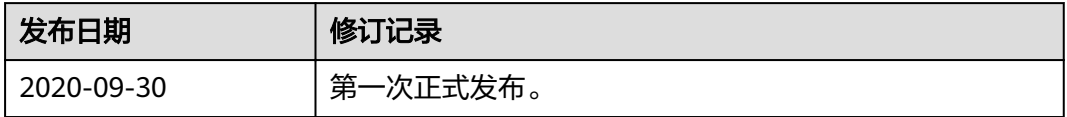